This document reviews all Enhancements and Fixes that have been added in Ascente 3.6, including all sub releases.

## **General Changes**

#### **Vendor Lookup – Phone number added**

Throughout Ascente, anywhere a lookup can be done for the Traverse Vendor ID the lookup grid will now include the Vendor Phone number as part of the information displayed.

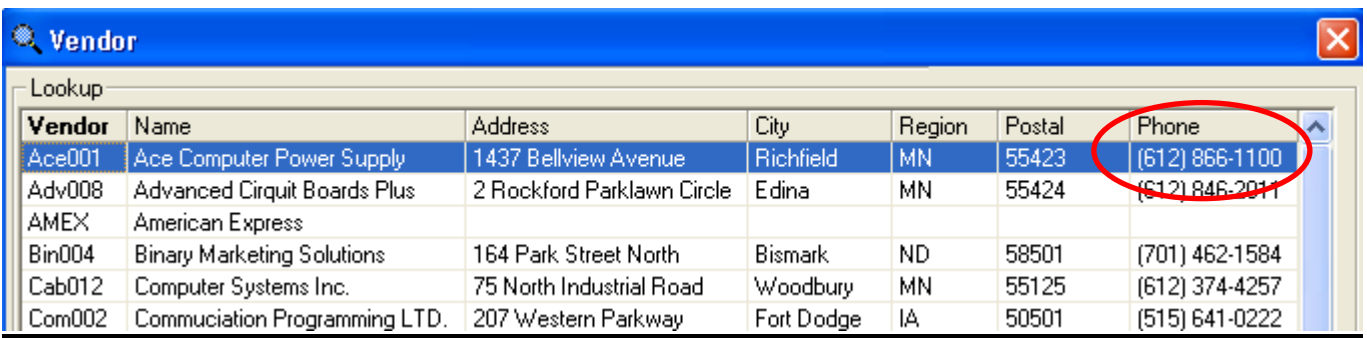

#### **Lookup Limit now maintainable**

A new Lookup Limit was added in Ascente version 3.5, but was not maintainable by the user. The System, Options and Interfaces screen now allows you to adjust the Lookup Limit value. When you click on a magnifying glass to do a lookup, the system will warn you if it will return more records than are set in the Lookup Limit value. This way you can stop and reset the starting value to return fewer records if you wish.

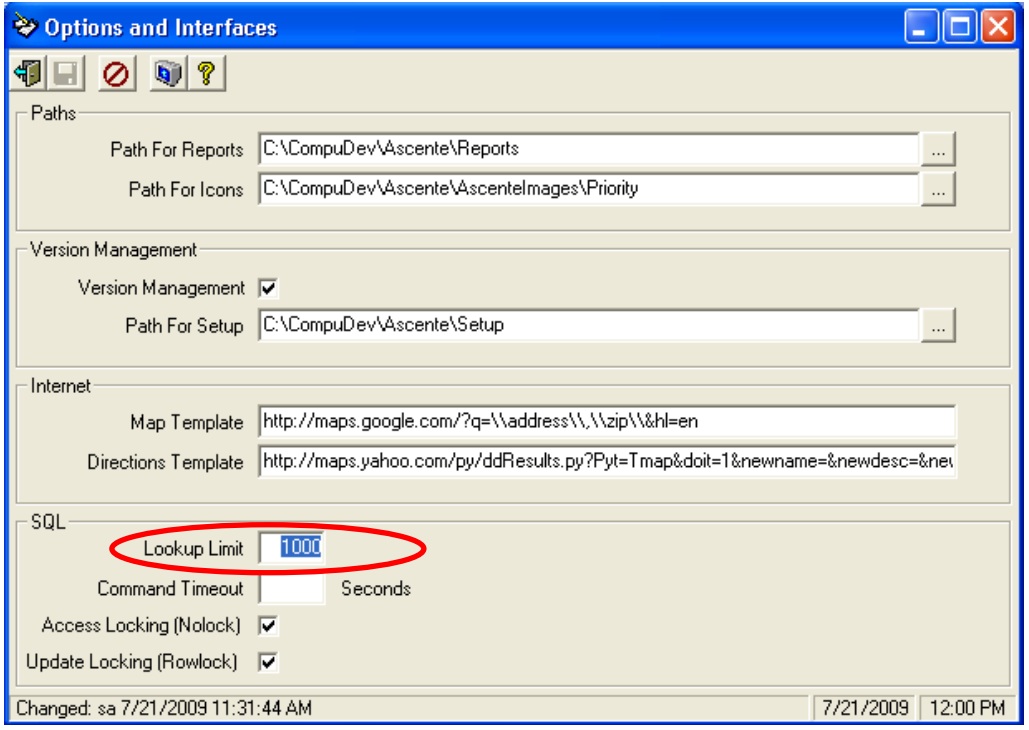

#### **Lookup Limit – better warning message**

The warning message when the lookup limit has been exceeded has been improved to be clearer. Now if you click OK the system will display the lookup values. If you click Cancel the system will return you to the original screen so you can enter in a starting value. The new message will be like:

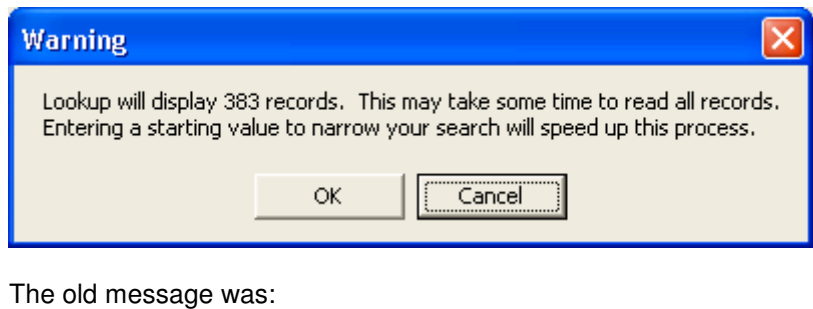

# Warning

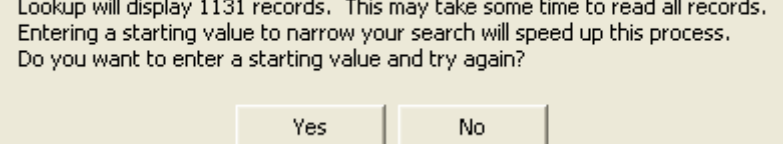

## **A/P Vendor Inquiry – New!**

A new A/P Vendor Inquiry has been added to the Service Dispatch and Job Cost Inquiry menus. This inquiry will let you view the open invoices for a vendor and drill down to see payment information. It also displays if the vendor is active or inactive, if they are currently on hold or not, and the full vendor address, phone, fax and e-mail address.

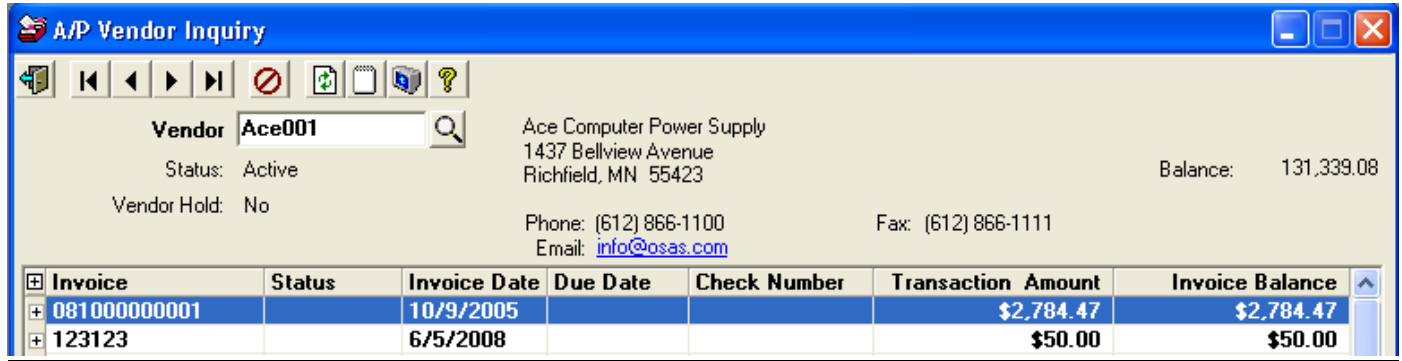

#### **Report options saved by user for each report name**

Throughout Ascente on report options where there are multiple report names to select from, the system will now save your last settings by report name and user. Previously if there were multiple report names the system just saved the settings for the last report run.

#### **Resizing of Inquiry screens now saved**

The system will now save by user the sizing of the following screens:

- **Call Inquiry**
- **Job Actuals Inquiry**
- Job Actuals Detail Inquiry

#### **Descending order lookups now saved**

Throughout Ascente if you click on a column heading in a lookup grid such that you are sorting the information in descending order by that column, the system will now save that setting so that the next time you do the lookup the information will be sorted in that same order. Note that this is saved by user. Previously if you sorted in descending order, the system would sort in ascending order the next time you did the lookup. NOTE: This includes the Service History lookup where you can sort the information by Invoice Date descending in order to see the most recent activity first.

#### **Custom Reports – Password saved**

On custom reports that require a password, the system will now save the password you enter until you close the form. This way you can rerun the same report with different criteria, without having to re-enter the password. You can also run other reports that have the same password without re-entry.

#### **New default Crystal Report templates**

The following new Crystal Report templates are installed with this update:

TemplateLabel\_3.6\_Avery 5160.rpt – This template can be used to create labels that work on Avery 5160 forms.

TemplateReport 3.6 Landscape.rpt – This is the template for a standard Landscape format report.

TemplateReport 3.6 Portrait with UNION.rpt – This is the template for a Portrait format report and the SQL command has an example of doing a UNION between two SQL commands.

TemplateReport 3.6 Portrait.rpt – This is the template for a standard Portrait format report.

#### **Report Ranges wildcard feature**

Throughout Ascente, anywhere you can enter in starting and ending values for a report you can now use the % wildcard to have the system search for patterns. In the example below the system will select all jobsites that have the word 'beech' anywhere in the jobsite id. If the entry were %beech, then only those jobsites whose id ends in 'beech' would be selected. If the entry were beech%, then only those jobsites whose id starts with 'beech' would be selected. Note that if something is entered in the ending value, then the system will select jobsite id's less than the value entered and jobsites that have 'beech' in the id.

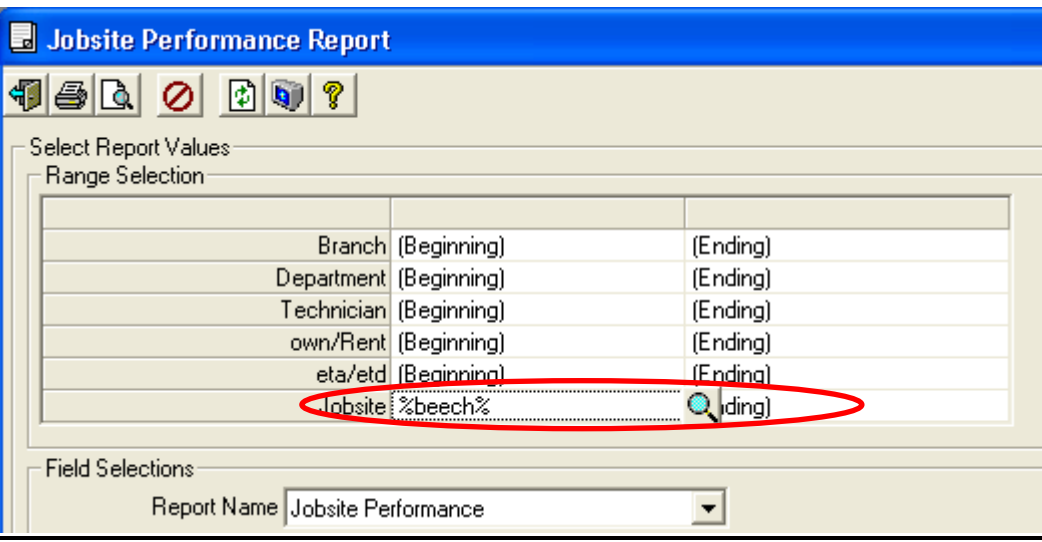

#### **Reports can now call Stored Procedures**

Throughout Ascente reports can now be set up to call a Stored Procedure rather than run a specific SQL command. This allows for much greater flexibility when creating custom reports. For example, if you want a custom report that only lists invoices where the profit % was below 10% or above 50% you can now call a stored procedure to obtain this. Here is an example:

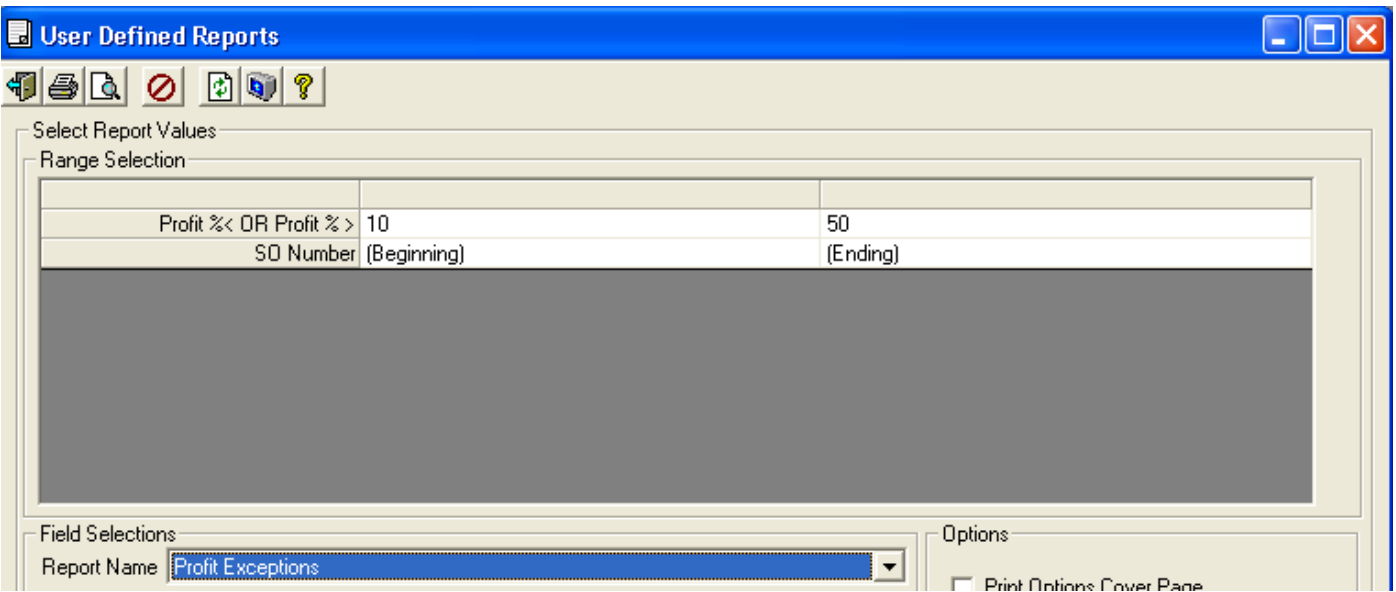

The values entered in the report ranges will be passed to the stored procedure. In this example the system executes the following command: EXEC SOProfit\_sp '10','50',Null,Null

You can then have the stored procedure do all special processing. Here is the stored procedure that goes with this example:

CREATE PROCEDURE SOProfit SP @ProfitLessThan nvarchar(255), @ProfitGreaterThan nvarchar(255), @S2 nvarchar(255), @E2 nvarchar(255) AS Set Nocount On declare @SONum as varchar(20), @InvoiceAmt as int, @SalesTax as int, @Cost as Int, @Type as int, @Profit as int, @StartSO nvarchar(255), @EndSO nvarchar(255) SET @StartSO=isnull(@S2,'') SET @EndSO=isnull(@E2,'ZZZZZZZZZZZ') create table #SOList (SONum varchar(20) , InvoiceAmt int, SalesTax Int, Cost int, Type Int, Profit int) INSERT INTO #SOList (SONum, InvoiceAmt, SalesTax, Cost, Type, Profit) SELECT szServiceOrder\_num, cInvoice\_amt, cSalesTax\_amt, cTotalCost\_amt, linvoicetypemultiplier\_num, CASE WHEN (cinvoice\_amt - cSalesTax\_amt) \* lInvoiceTypeMultiplier\_num = 0 THEN - 100 WHEN (cinvoice\_amt - cSalesTax\_amt) \* lInvoiceTypeMultiplier\_num > 0 THEN  $($ cInvoice  $\overline{a}$ mt - cTotalCost  $\overline{a}$ mt - cSalesTax  $\overline{a}$ mt) / (cInvoice\_amt - cSalesTax\_amt) \* 100 WHEN (cinvoice\_amt - cSalesTax\_amt) \* lInvoiceTypeMultiplier\_num < 0 THEN (cInvoice\_amt - cTotalCost\_amt - cSalesTax\_amt) / (cInvoice\_amt - cSalesTax\_amt) \* 100 \* lInvoiceTypeMultiplier\_num END AS ProfitPercent FROM ServiceOrderHist WHERE ServiceOrderHist.szServiceOrder\_num >= @StartSO AND ServiceOrderHist.szServiceOrder\_num <= isnull(@EndSO,'ZZZZZZZZZ') select \* from #SOList WHERE (Profit < isnull(Cast(@ProfitLessThan as int),0)) or (Profit > isnull(Cast(@ProfitGreaterThan as int),0)) drop table #SOlist Return 0 GO

#### **Daily Tips**

Over 100 new Daily Tips have been added!

## **Display more customer information on numerous screens**

The Job, Jobsite, Quote Entry and A/R Customer inquiry have all been changed to display the customer address, Phone number, Fax number and e-mail address. Example:

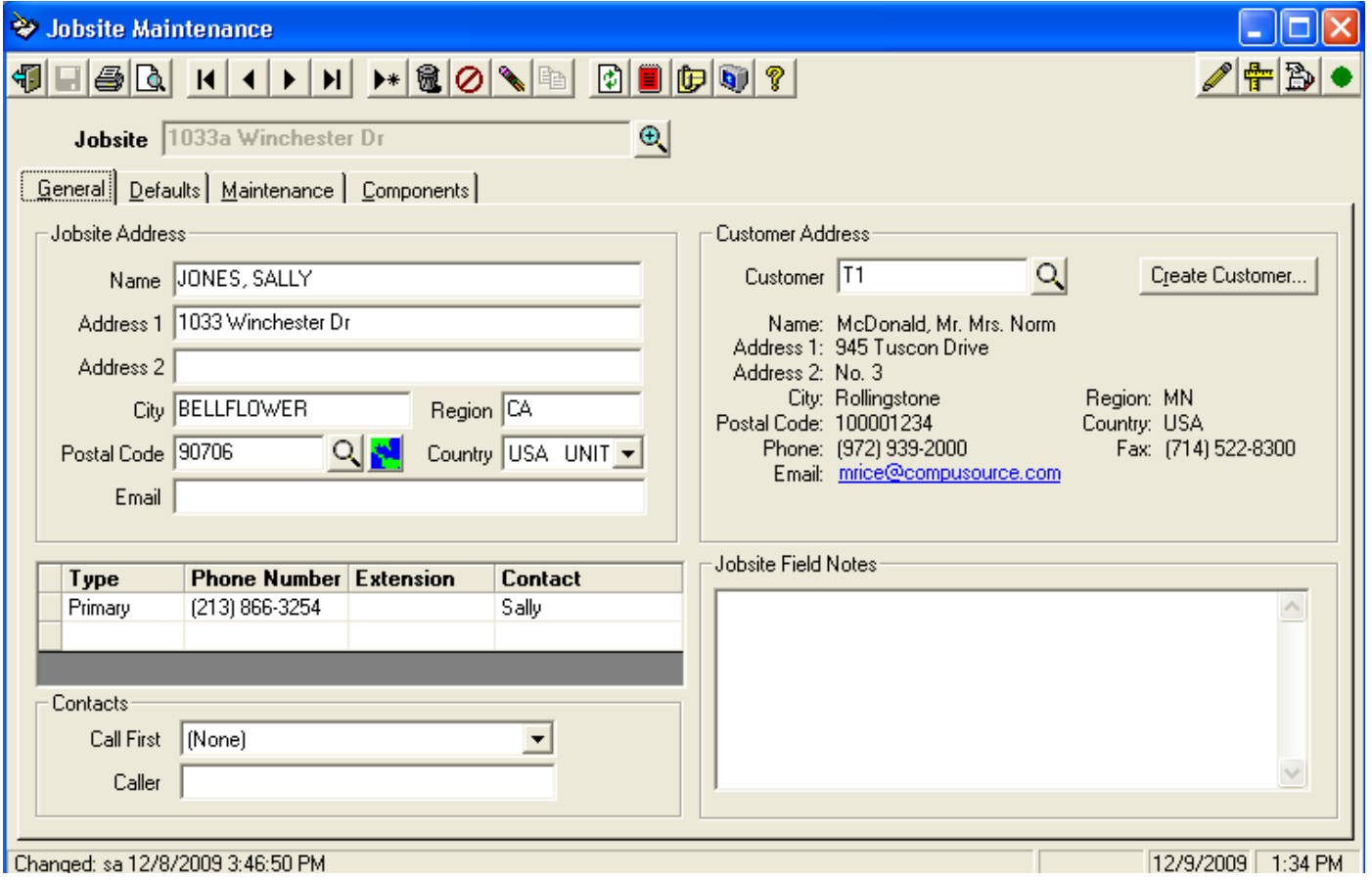

#### **Create Customer option now allows entry/override of more fields**

Throughout the system the Create Customer option now allows you to enter/override the billing address, Phone number, Fax number and E-mail address fields. Example:

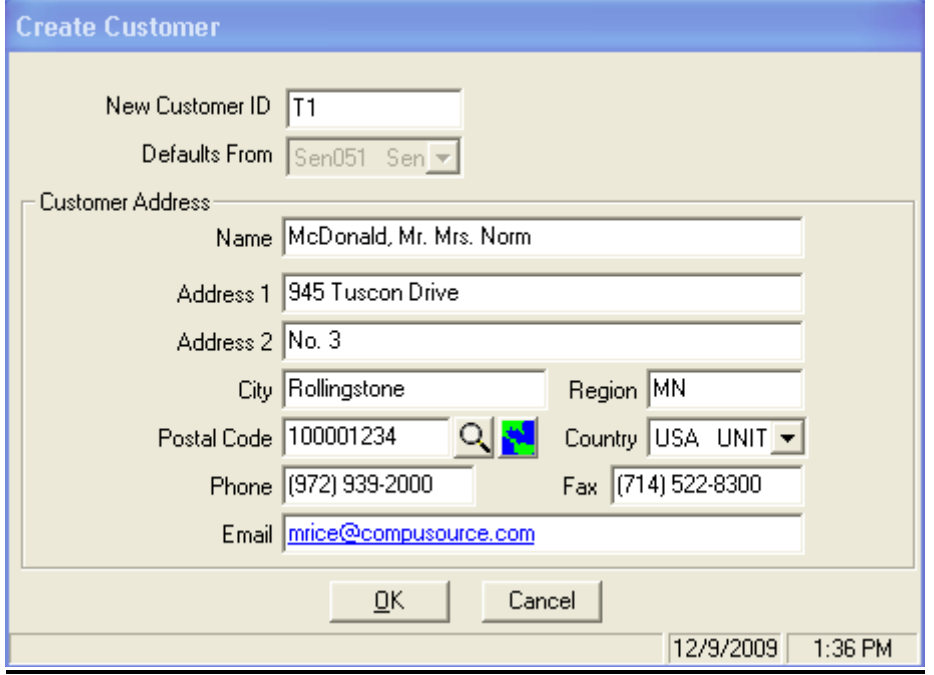

The address will default from the Jobsite if you put a new Customer ID on the original screen (Call Taking, Quotes, Job or Jobsite). The address will default from the existing Customer ID if you click on the Create Customer button without changing the Customer ID. You can then enter the new Customer ID on the new screen shown above.

#### **Quotes Button – New!**

A new Quotes button  $\frac{|\mathbf{q}^{\mathsf{m}}|}{|\mathbf{q}^{\mathsf{m}}|}$  has been added to the Call Taking, Work Order, Job, Jobsite, Service Order History Inquiry and Work Order History Inquiry Screens. This button will only display if the new Quotes module has been registered. It will only be enabled if Quotes exist for the jobsite displayed on the screen.

## **Maintenance Programs – New grid entry format**

Many of the maintenance programs throughout Ascente have been changed to use a new grid style entry format which displays multiple records at the same time, rather than just one record at a time. The current programs that use this new format are:

- AIA Code
- **Bill Type Cross Reference**
- **Billing Distribution**
- **•** Cost Distribution
- **Department**
- **Employee Earnings Markup**
- **Labor Grade**
- **•** Payroll Distribution
- **Service Order Type**
- **Supervisor**
- **Worker Compensation**
- Zone

#### Example:

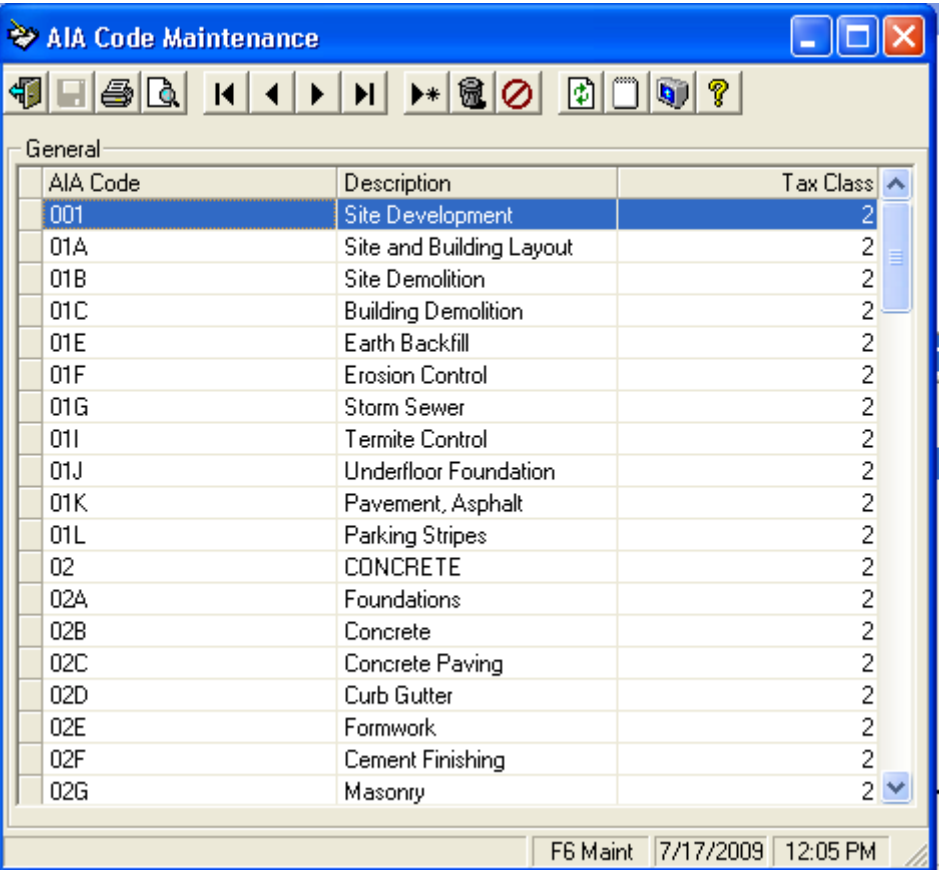

#### **User Security Menu Settings Report – New!**

The System, Reports, User Security Form Settings option has been renamed to User Security. This option has the original User Security Form Settings report but also has a new **User Security Menu Settings** report. This report lists all of the report options that a user has permission to run.

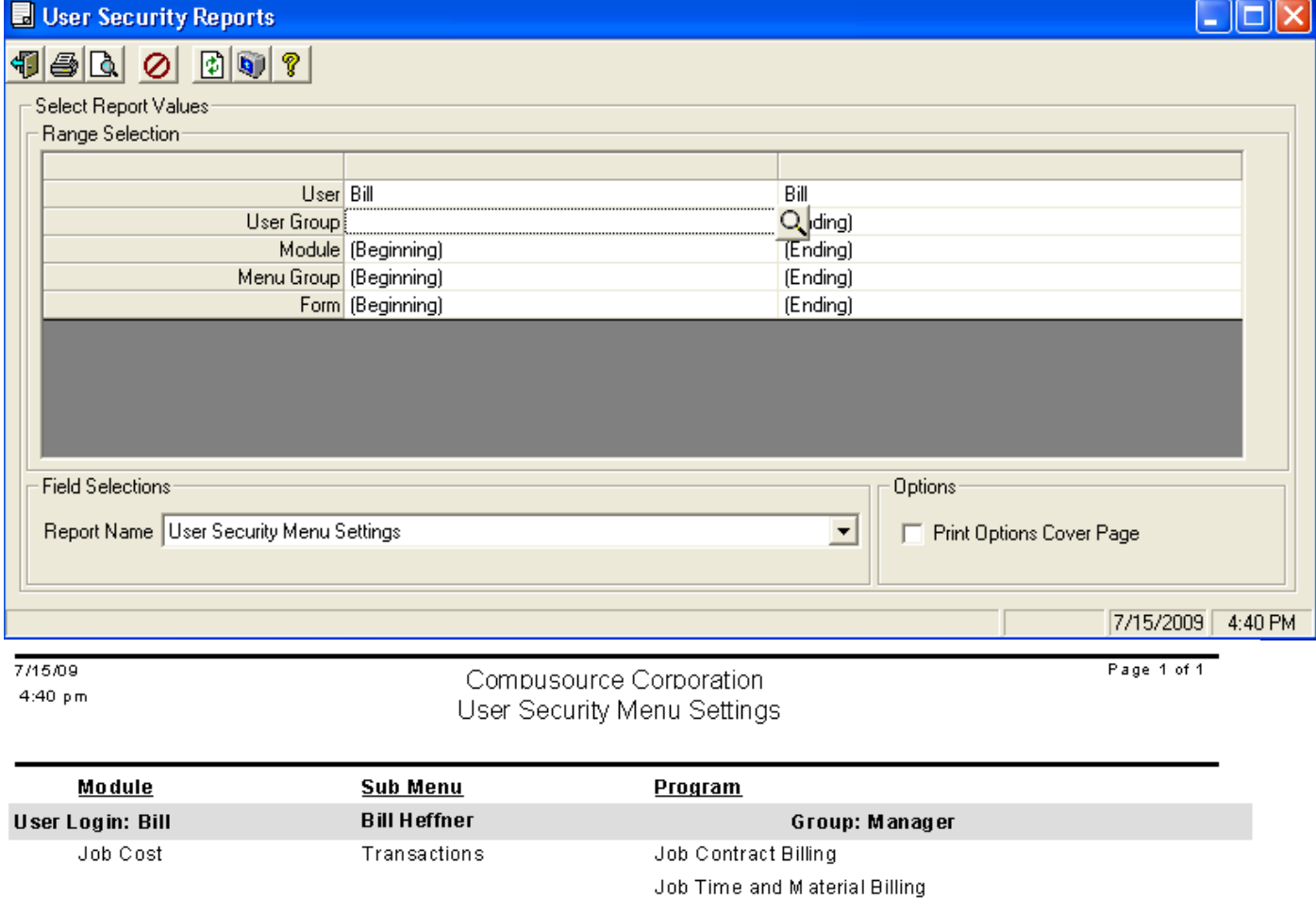

Purchase Order

Timecard Maintenance Jobsite Paging Transactions Message Entry Service Dispatch Transactions Call Taking Call Inquiry and Dispatch Purchase Order Timecard Maintenance Jobsite

#### **SECURITY CONSIDERATIONS**

Every user above that has been setup and flagged as an 'Administrator' has access to every menu selection in Ascente. They are not prevented from running any program in Ascente. For that reason, be very careful about setting up a user with 'Administrator' rights. Every user that has access to the Ascente / System / Mainitenance / Users program can change the security settings displayed on this report. Be very careful to limit access to that program along with the 'Payroll Reports' menu selection.

#### **User Security Form Settings report enhancements**

The User Security Form Settings report has been redesigned to be more compact and easier to read. Example:

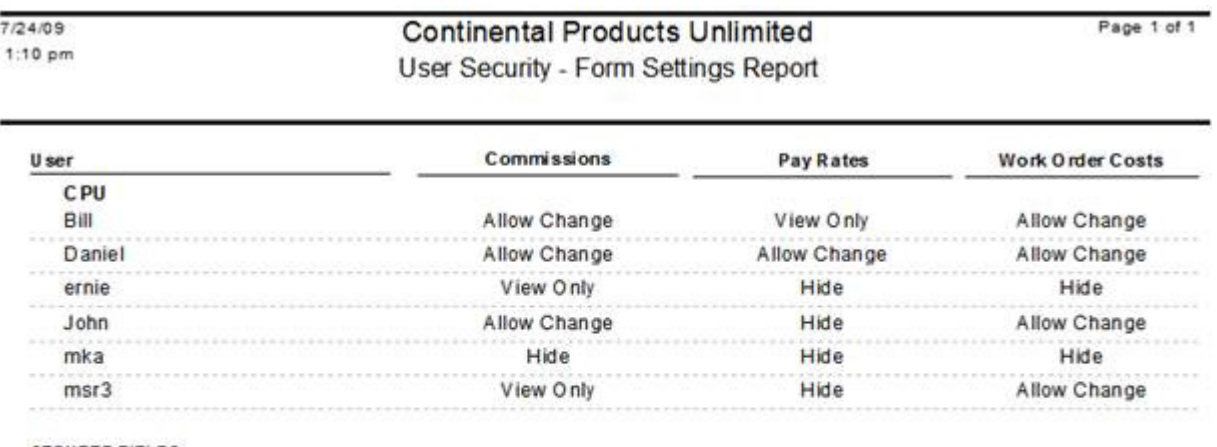

#### **SECURED FIELDS**

Commissions: This setting refers to the commission figures that are available on the Work Order screen.

Pay Rates: This setting refers to the pay rate field on the timecard entry screen.

Work Order Costs: This setting refers to the unit and extended cost fields on the Work Order screen.

#### **SECURITY SETTINGS**

Allow Change: This setting allows you to view and edit the value entered. Use this setting if the user can view and edit the field.

View Only: This setting allows you to only view the value entered. Use this setting if you want to allow the user to only view and not edit the entry.

Hide: This setting hides the value entered. Use this setting if you do not want the user to be able to view or edit the entry in the field.

#### **User Security – New Update button on Tool Bar**

A new Update button has been added to the Tool Bar on all screens that have an Update option. This way user security can be set to prevent a user from running an update (but they could still run the register). The following options have had the button added:

- A/P Register
- Cancelled Service Calls
- Combine Duplicate Jobsites
- Create Amortization Postings
- Create Maintenance Service Orders
- Final Flat Rate Import
- Flat Rate Task Update
- G/L Register
- Inventory to Job
- Item Location Price Update
- Job Use Tax Posting
- Prebill Register
- Preliminary Flat Rate Import Bill of Materials
- Preliminary Flat Rate Import Tasks
- Price and Cost Update
- Relieve Work in Process
- Timecard Register
- Void Check Timecard Register

#### **Additional buttons added to many options**

The following options have had additional lookup buttons added:

- Work Order Entry Other SO's, Quotes, Maintenance Contracts and Component lookup buttons
- Job Quotes and changed the icon for Job Actuals Inquiry to be unique (was the same as the Bill Status button on Work Order Entry)
- Jobsite Quotes
- Service Order History Inquiry Other SO's, Quotes, Maintenance Contracts and Component lookup buttons
- Work Order History Inquiry Quotes

#### **Log Reports – New!**

The Error Log and Version Log Listing option on the System, Reports menu have been combined into one new option called Log Reports.

In addition, a new **User Activity Log** report has been added. This report lists the menu selections that a user has run and can include the selections a user made for updates. In addition the report can list when the user logged in/out of the system. NOTE: The system has always tracked the selections for updates, but this release is the first where it also tracks when the user logs in/out of Ascente.

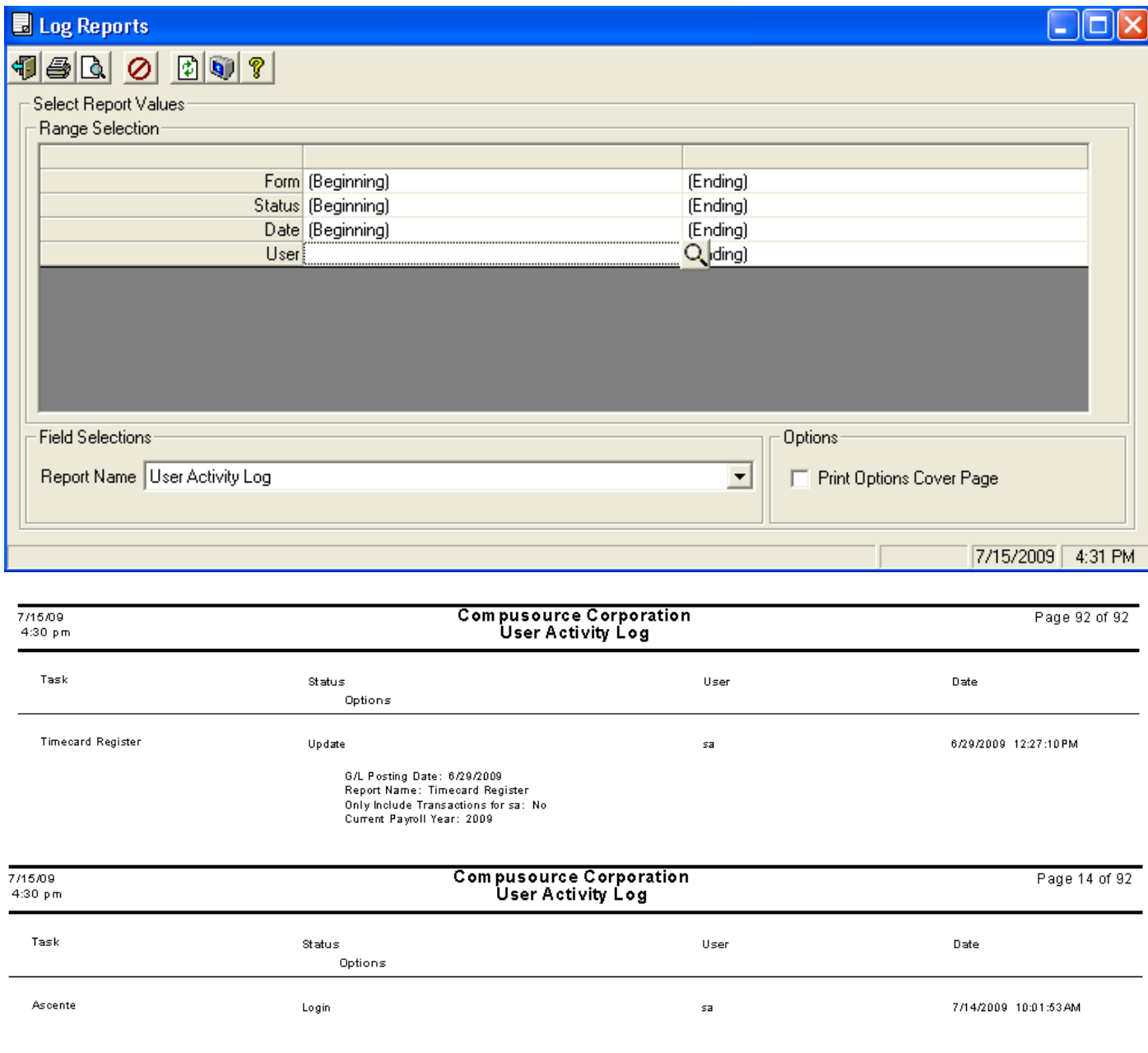

## **Custom Fields – New Field Types**

When creating custom fields, two new field types are now available for some screens:

- Expiration Date: This is a Date field, but if the current date value is prior to the current system date the user will get a warning that the value has expired
- Expiration Date Verified: This is also a Date field, but if the current date value is prior to the current system date the user will be prevented from entering data related to the file selected until the custom field value has been updated to a date in the future.

Below is an example of how this would be used to insure that a vendor has current Worker's Compensation Insurance and Liability Insurance.

1) Set up new custom fields for the Vendor file:

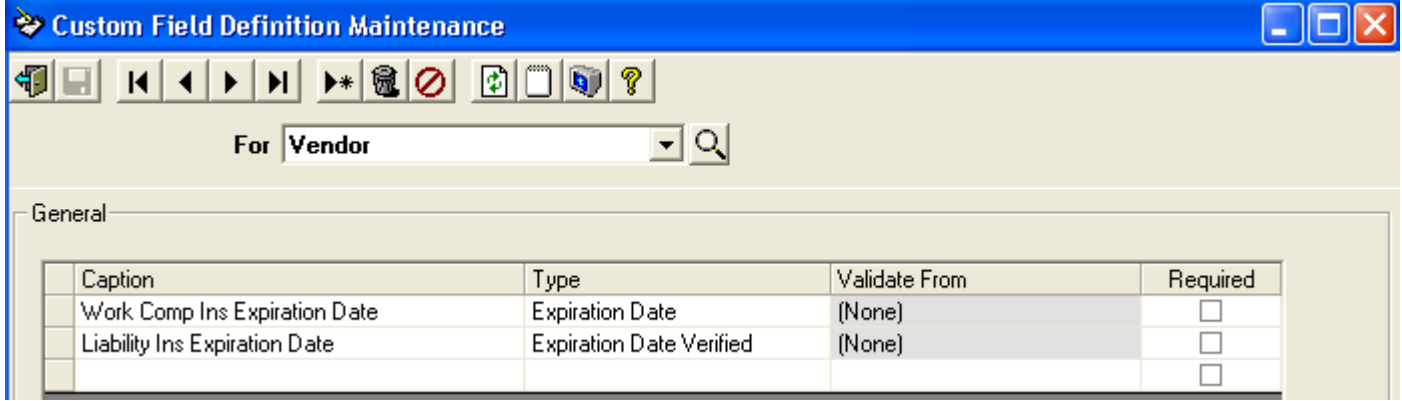

2) Run the new A/P Vendor Inquiry option to view a vendor and set their expiration dates:

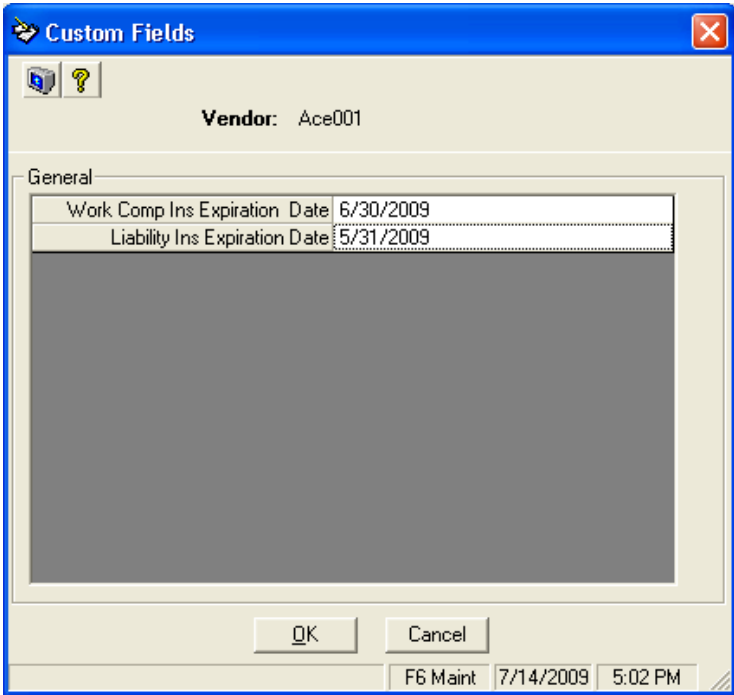

3) When entering transactions for a vendor the system will check to see if any of the dates have expired:

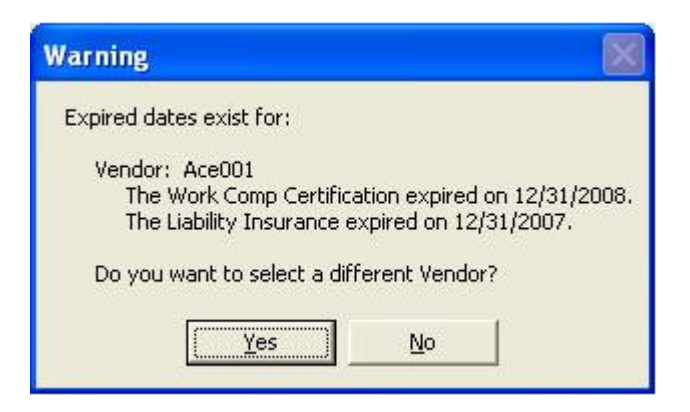

In the above example an A/P Invoice was being entered, but the Work Comp Insurance Expiration Date and Liability Insurance Expiration Date had passed. If you answer No to select a different Vendor, the system will let you continue with the A/P Invoice Entry using the same vendor. If you answer Yes the system takes you back to the Vendor field so you can select a different vendor.

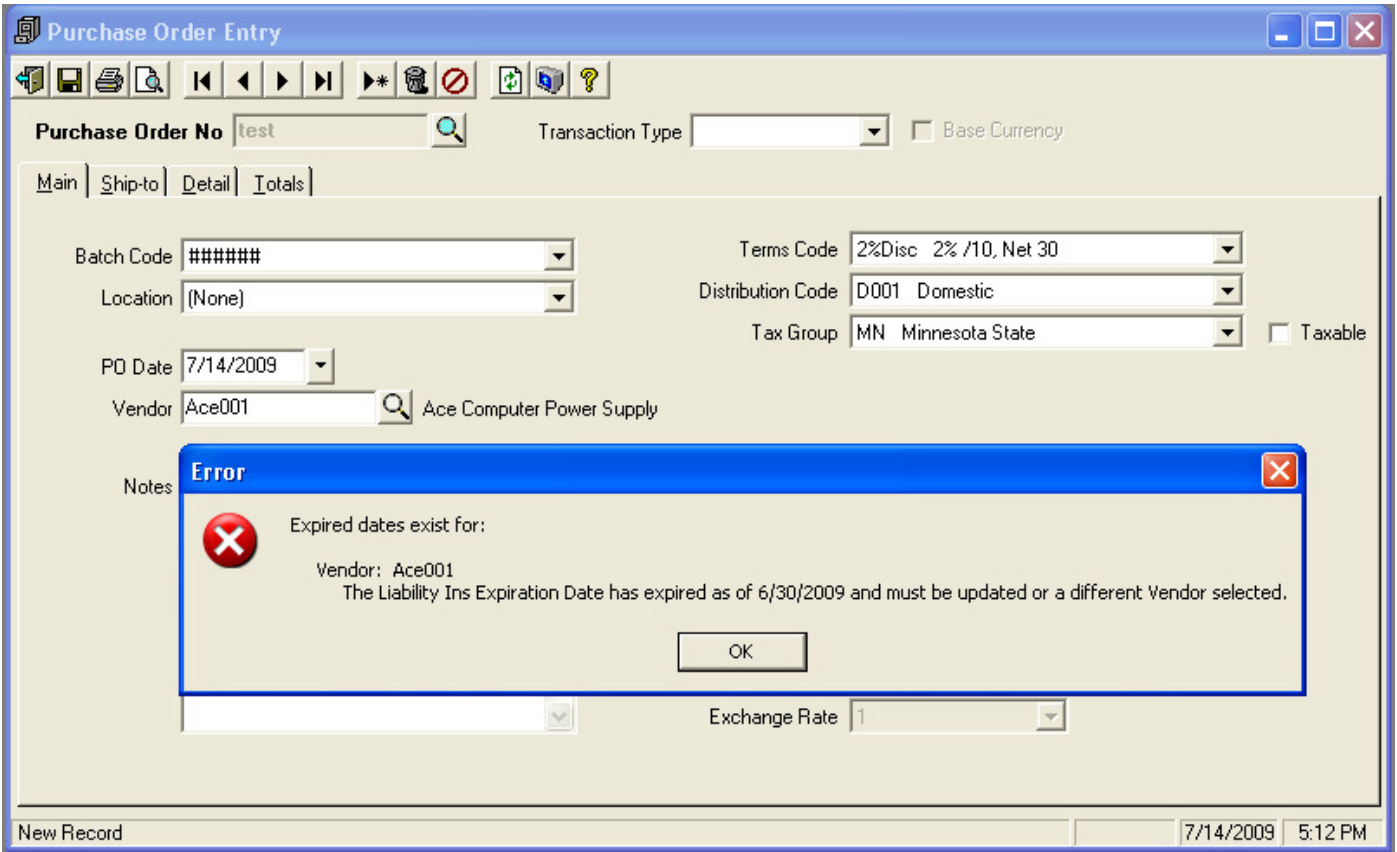

In the above example a Purchase Order is being entered, but the Liability Insurance Expiration Date has passed. In this case once you click on OK the system will put you back at the Vendor field and force you to select a different Vendor.

When the system installs, the Expiration Date and Expiration Date Verified will be configured for the following tables and associated entry screens will validate:

- Ad
- o Call Taking
- o Quote Entry
- Customer
	- o Call Taking
	- o Job Contract Billing
	- o Job T&M Billing
	- o Job Maintenance
	- o Jobsite Maintenance
	- o Options and Interfaces (Service) for Cash Customer
- Employee
	- $\circ$  Timecard Entry only when adding a new employee (not on existing records)
- Job (applies to any phase)
	- $\circ$  Job Contract Billing only when adding new records (not on existing records)
	- $\circ$  Job T&M Billing only when adding new records (not on existing records)
	- $\circ$  IC to Job only when adding new records (not on existing records)
	- o G/L Journal
	- o Purchase Order
	- o A/P Entry
	- o Call Taking
	- o Timecard Entry
- Jobsite
	- o Quote Entry
	- o Call Taking
	- o Job Maintenance
- **Technician** 
	- o Call Taking
	- o Call Inquiry
	- o Work Order
	- o Paging Message Entry
	- o Employee Maintenance
	- o Preassigned Work Orders
	- o Quote Entry
- Vendor
	- o A/P Invoice Entry
	- o Purchase Order Entry

Note that additional tables/validation screens can be set up without programming changes. Contact your support representative if you would like this set up for something different than above.

Other uses:

- □ Driver License Expiration Date for Techs
- □ Certification or Trade License Expiration Date for Techs
- □ Next Drug Test due for Techs or Employees
- □ Ad Expiration Date

#### **G/L Journal Register enhancements**

The G/l Journal Register has had the following enhancements added:

- Removed the \$ symbols
- **Removed the leading zeros**
- Added a dotted line under each record
- Added a standard footer
- Fixed the page number.

#### Example:

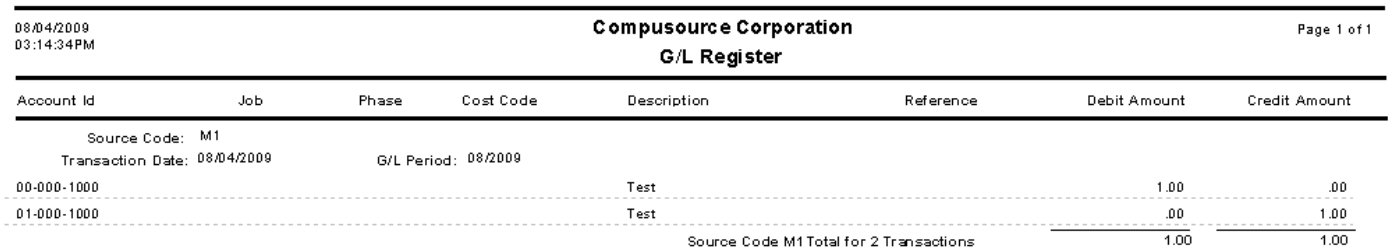

#### **Accounting Reports - Open Payables Inquiry enhancements**

The Open Payables Inquiry by Job report has been renamed to Open Payables Inquiry. The report can now be sorted either by Vendor, in which case all invoices will be listed, or by Job, in which case only invoices related to a Job Cost Job will be listed. Many additional range selections have been added and the format of the report has been changed to match the Payables History Inquiry.

#### **New General Ledger Audit Reports**

Three new General Ledger Audit Reports have been added to the Accounting Reports option on both the Job Cost and Service Dispatch menus:

- General Ledger Audit Report By Postrun
- General Ledger Audit Report Detail
- General Ledger Audit Report Excel Export Version

All of these reports allow you to select using the following range options:

- Postrun
- Fiscal Year
- **Fiscal Period**
- Source
- User
- **Entry Number**
- **Reference**
- **Comments**
- Debit Amount
- **Credit Amount**

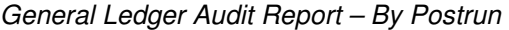

 $|$  Total

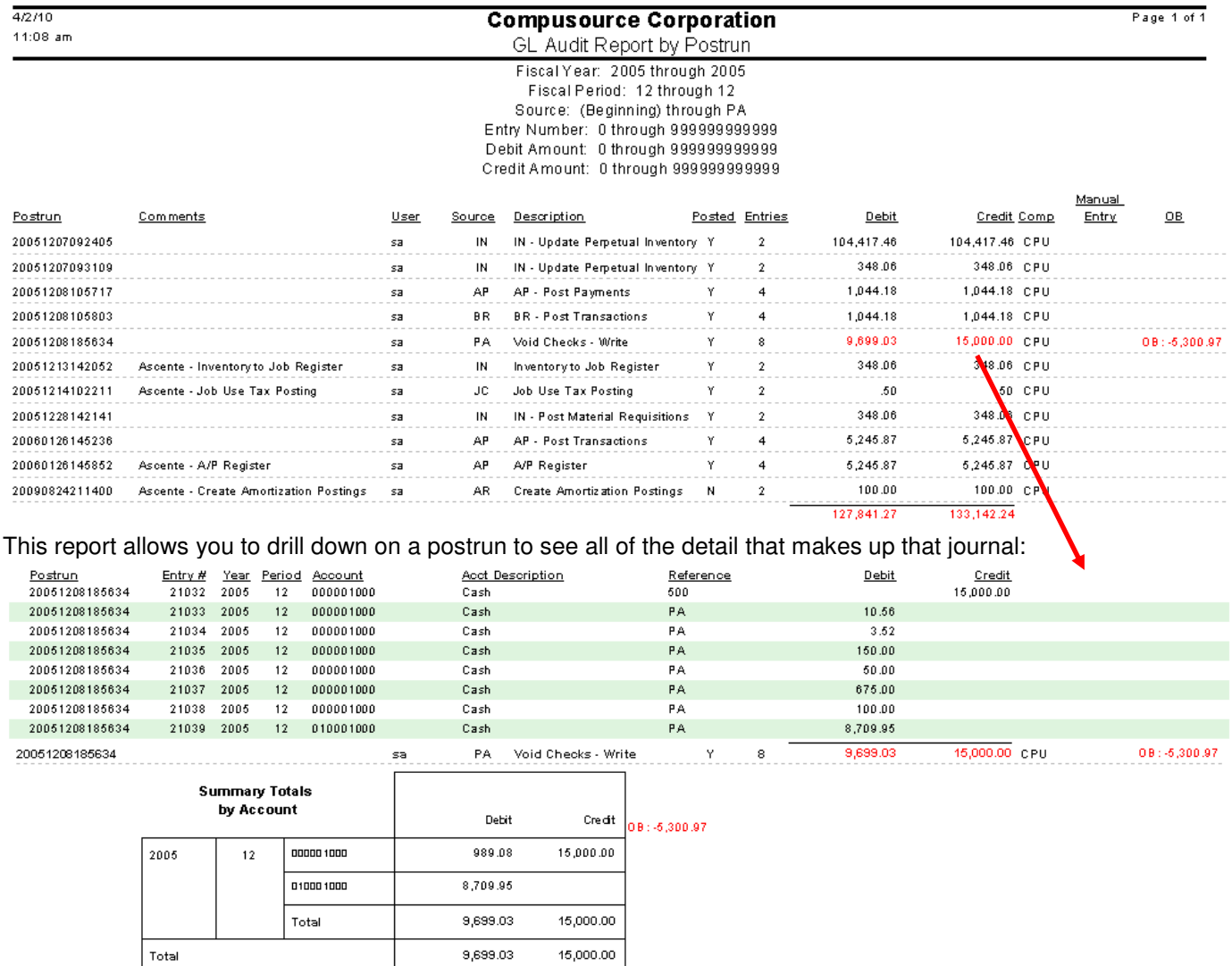

15,000.00

#### **On-Line Help improvements**

On-Line Help has numerous improvements throughout, including report examples, additional procedure guides, and G/L Posting details on all programs that post to the General Ledger. Example:

#### **General Ledger Postings:**

The General Ledger journal will typically credit the inventory account for the Extended Cost amount of the item, and the WIP GL No account will be debited for the same amount. The postings will be reversed if the Extended Cost is negative (removing item from a job and put back into Inventory). The specific postings are as follows:

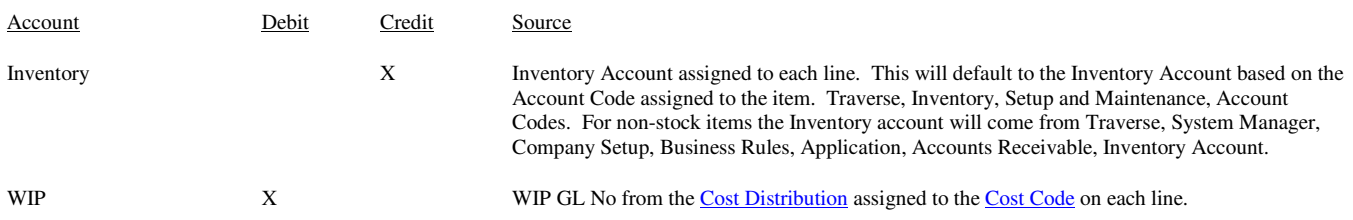

#### **New Utility Script to check for bad Customer/Vendor ID's after a conversion**

Added a new CheckTraverseIds.sql script that can be run to identify Traverse Customer and Vendor ID's that have invalid characters. This should be run after any data conversion to identify this ID's that will cause problems.

#### **New UpdateAscenteDirectory.sql Script**

A new UpdateAscenteDirectory.sql script has been added to the system. This will change the directory paths throughout the Ascente database. This is useful when moving the Ascente database to another server that has a different directory structure than the original.

#### **New Views**

The following new Views have been added to the Ascente database:

- JobView
- JobLabelsView
- JobsitePhoneView

#### **New AscenteCPU test company**

When Ascente is installed a new AscenteCPU test company will automatically be added to the system.

## **Job Cost Changes**

#### **Job Maintenance – New warning messages**

Job Maintenance has been changed to provide the user with the following 2 new warning messages:

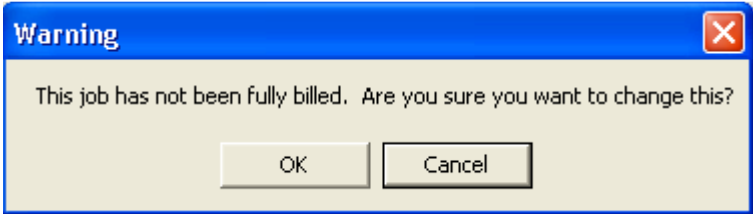

The above message will display if you change the Job Status to 'Closed', but the job has not been 100% billed.

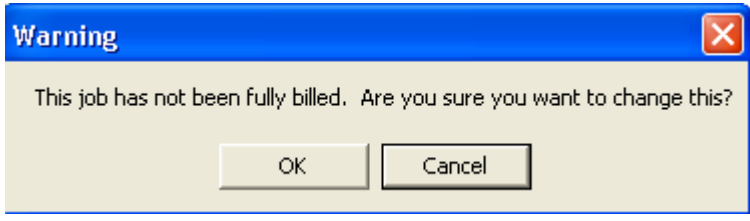

The above message will display if you check the 'Retention Billing' box, but the job has not been 100% billed.

#### **Retention on Sales Tax**

A new flag has been added to the system where you can indicate if retention should also be taken on the Sales Tax amount. Previously Retention never was taken on Sales Tax. This new option can only be checked if the Accrue Retention option is also checked.

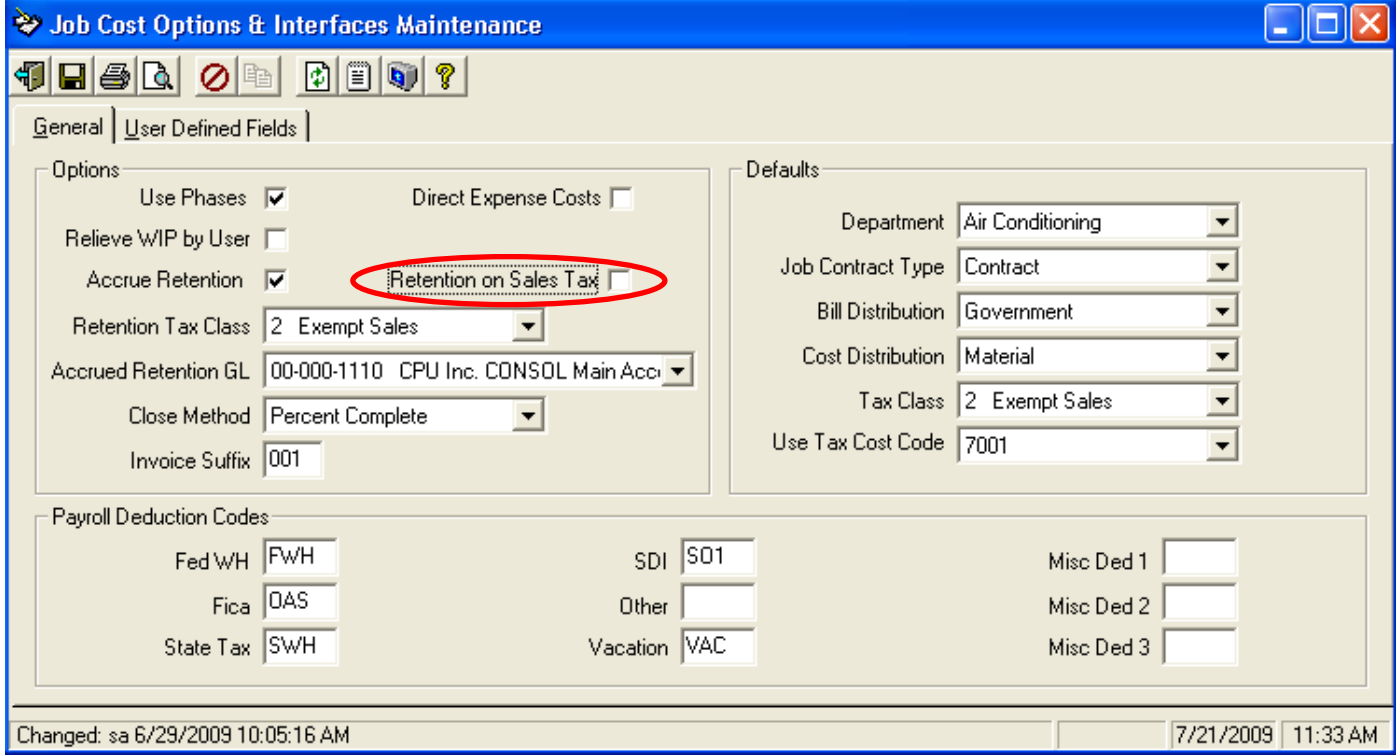

#### **Job Contract Billing batch by user – New!**

Job Contract Billings are now posted to Traverse using a batch ID of the login of the user that completed the posting. As additional billings are completed and posted, these will be appended to the existing Traverse batch for the user. This way in Traverse you just have to post one batch, instead of having to post a separate batch for each invoice.

#### **Customer Attention field available for Invoices**

The Contract Bill, Contract Bill Summary, Contract Bill AIA, Contract Bill AIA #2, Job Time & Material Invoice and Job Time & Material Invoice – Detail will now print the Customer Attn field from Traverse for new installation. When upgrading existing installations the current forms will need to be modified to print the new field. Example:

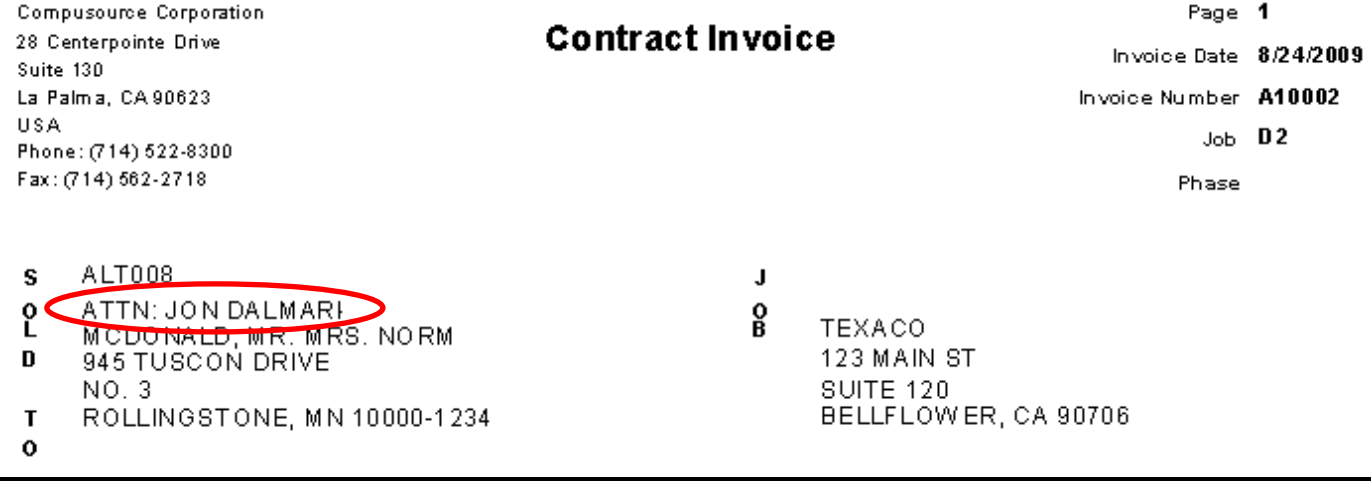

## **Relieve Work in Process Register enhancements**

The Relieve Work in Process register has been changed to list the G/L Accounts that will be affected by the update, along with a table at the end of each section that gives totals by account. Example:

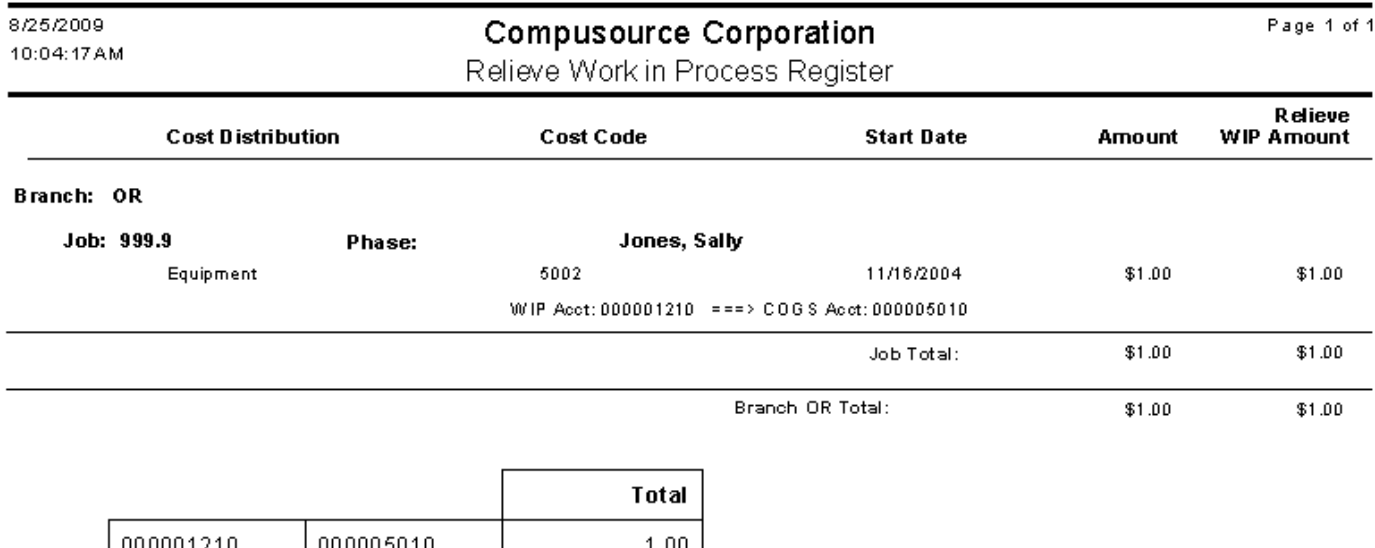

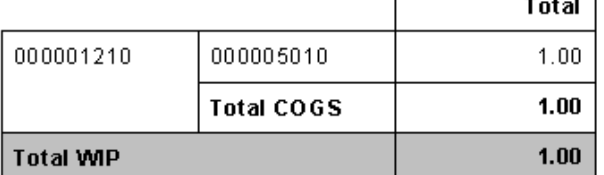

## **New Subcontract Retention option for Purchase Orders/AP Invoices**

A new field called 'Days to Add for Retention' has been added to the Job Cost, Maintenance, Options and Interfaces (Construction) option to indicate the number of days to add to an invoice due date to calculate when retention on a subcontractor invoice should be due. When a Purchase Order or A/P Invoice is entered and retention is indicated as due, the system will set the 2nd Payment Date to be the Invoice Due Date plus the value of days from this new field.

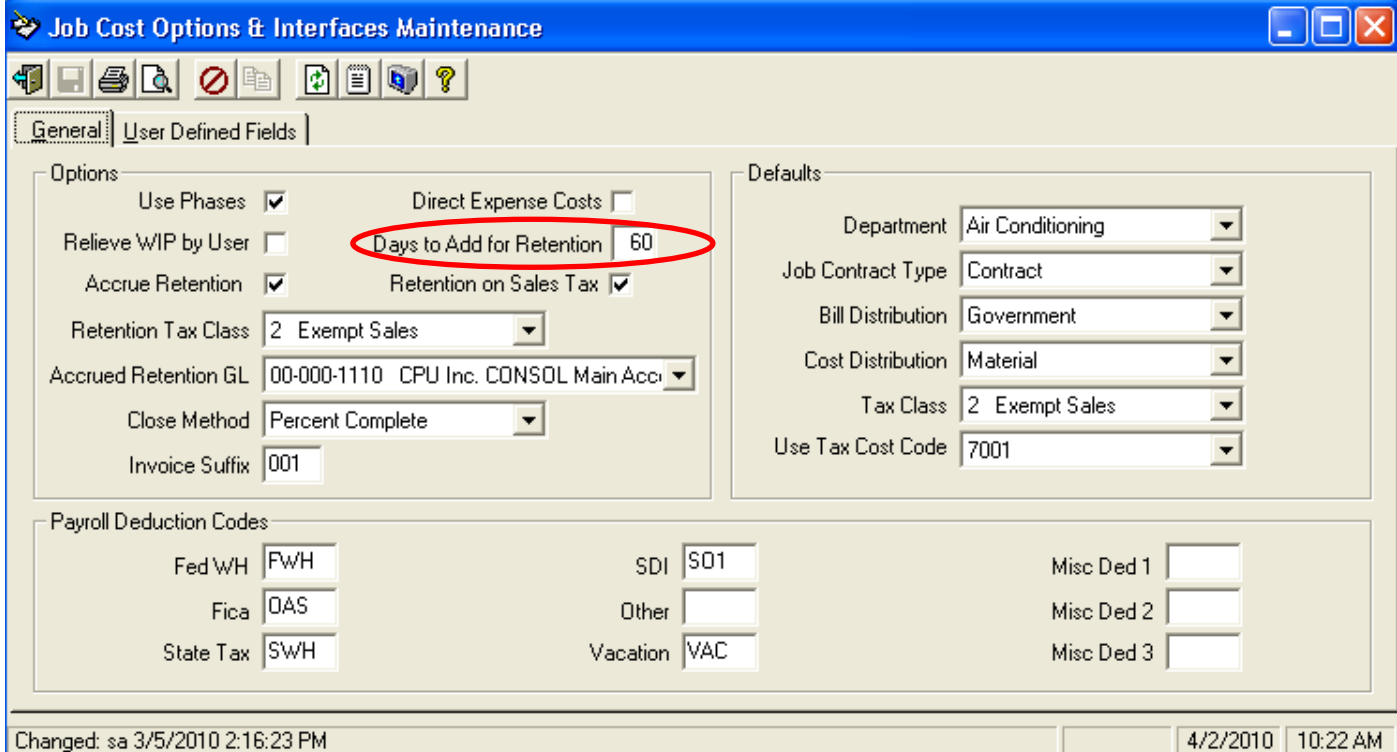

When a Purchase Order is entered related to a Job Cost Job a new Retention % field will become available for entry. If a percentage is entered in this field, the system will calculate the Retention Amount as the Extended Cost of the line item times the Retention %. The sum of the Retention amount from all lines will be put into the Payment 2 Amount field on the Totals tab. The Payment 2 Due Date will be set as described above based on the new 'Days to Add for Retention' field in the Job Cost Options and Interfaces screen. Payment 1 will be set to the total of the invoice less the Payment 2 (Retention) amount.

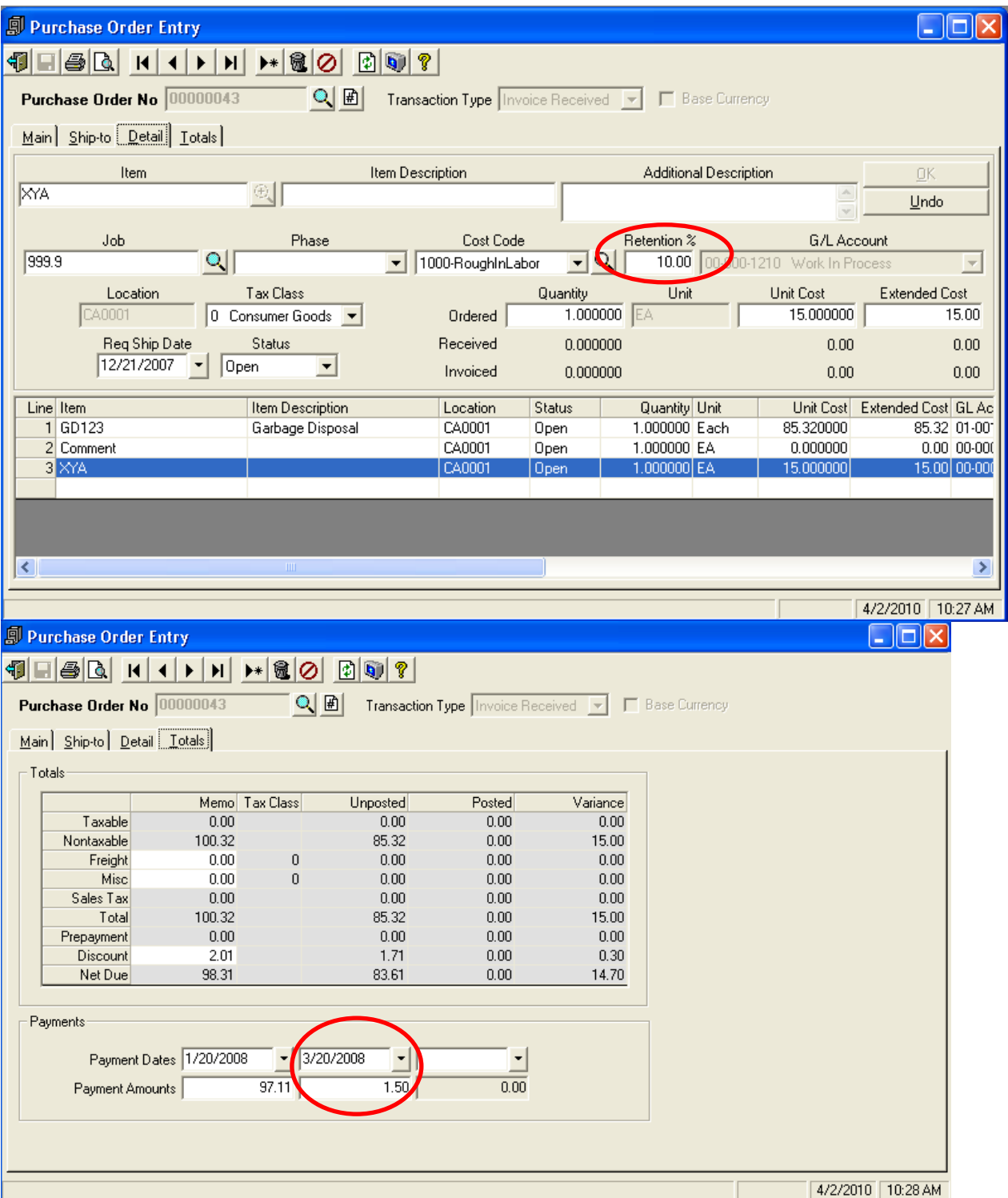

When the Purchase Order is printed, the Retention % and Retention Amount can be printed.

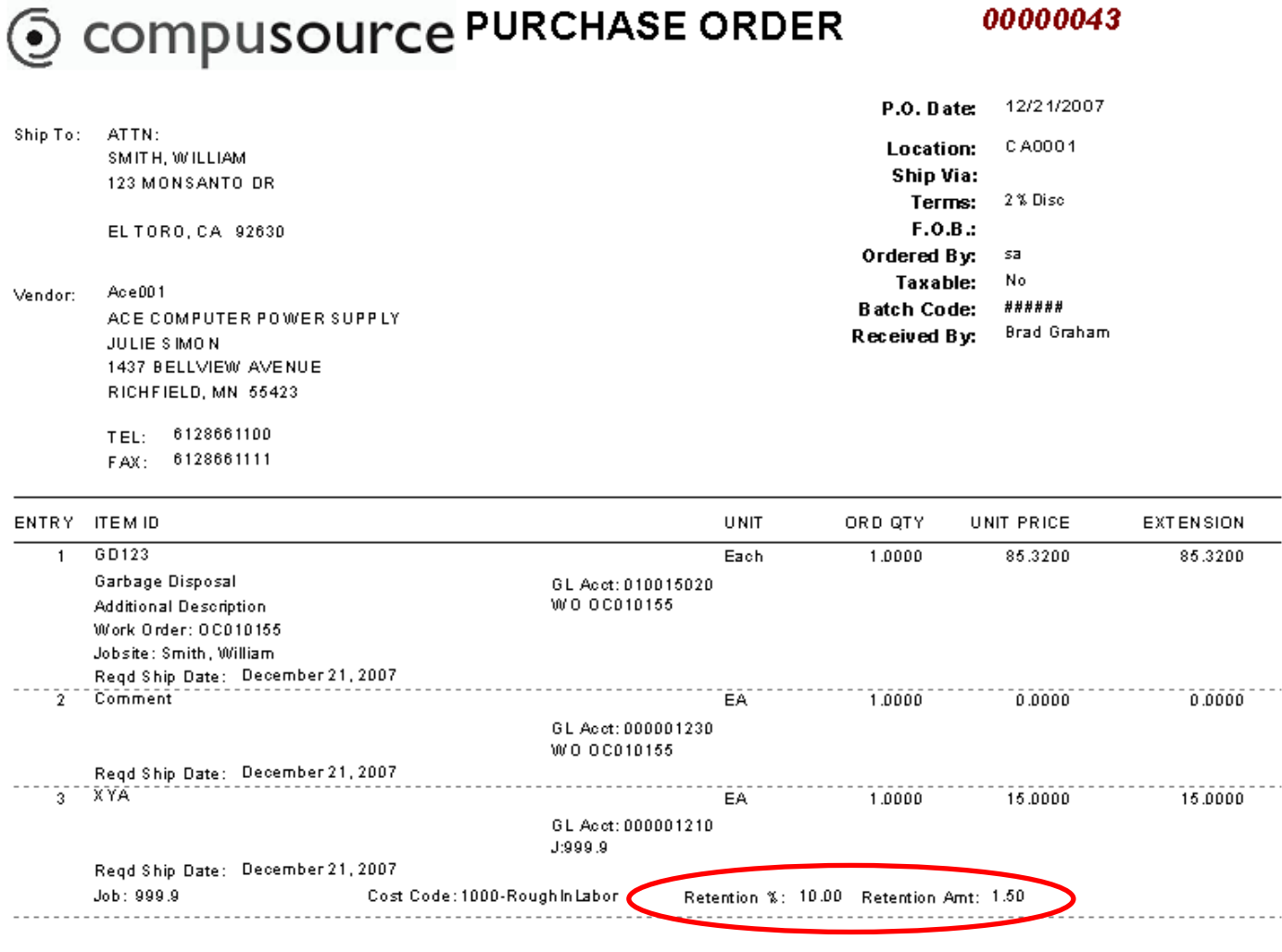

The same functionality has been added to the A/P Invoice option:

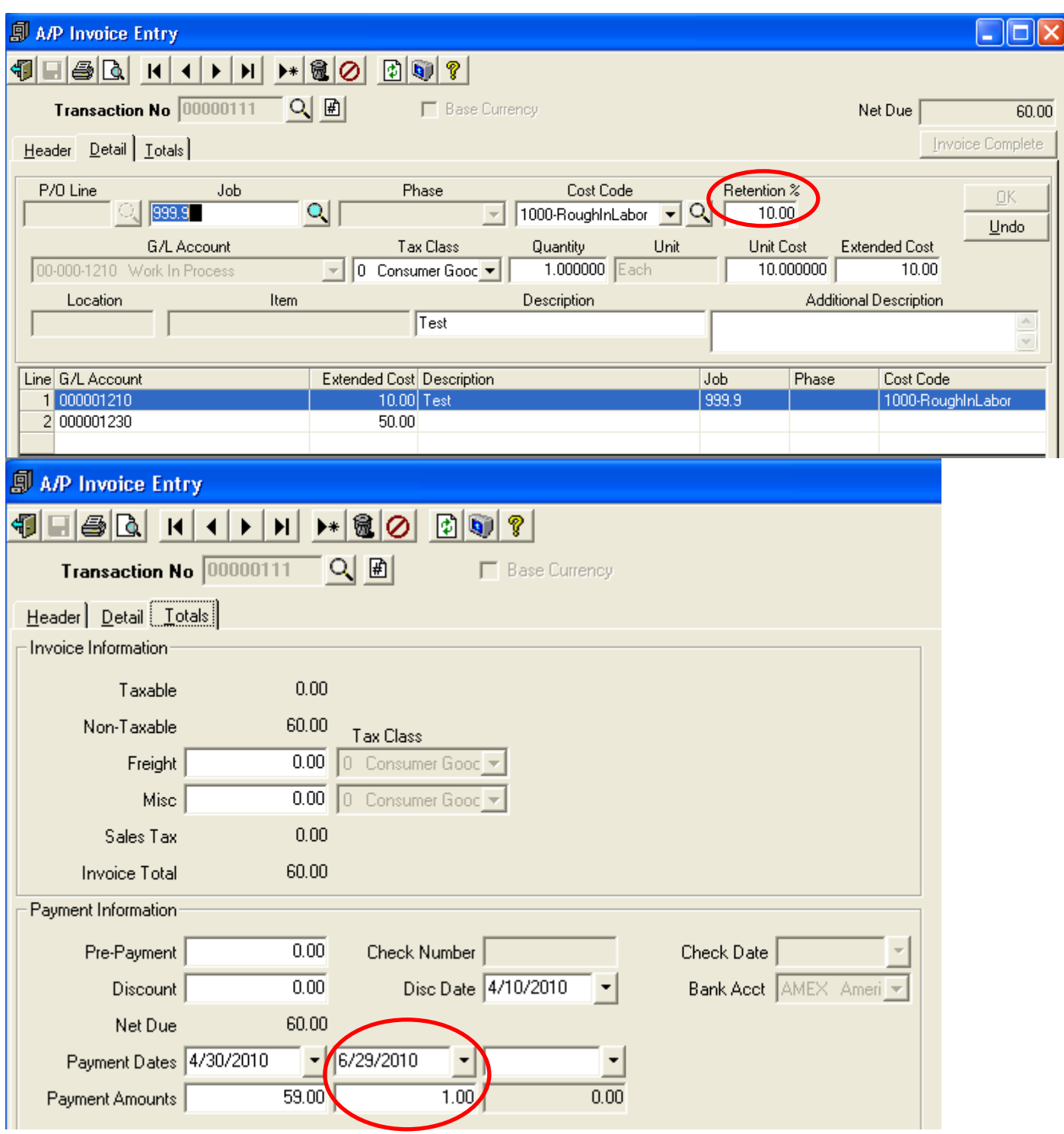

As well as to the A/P Register:

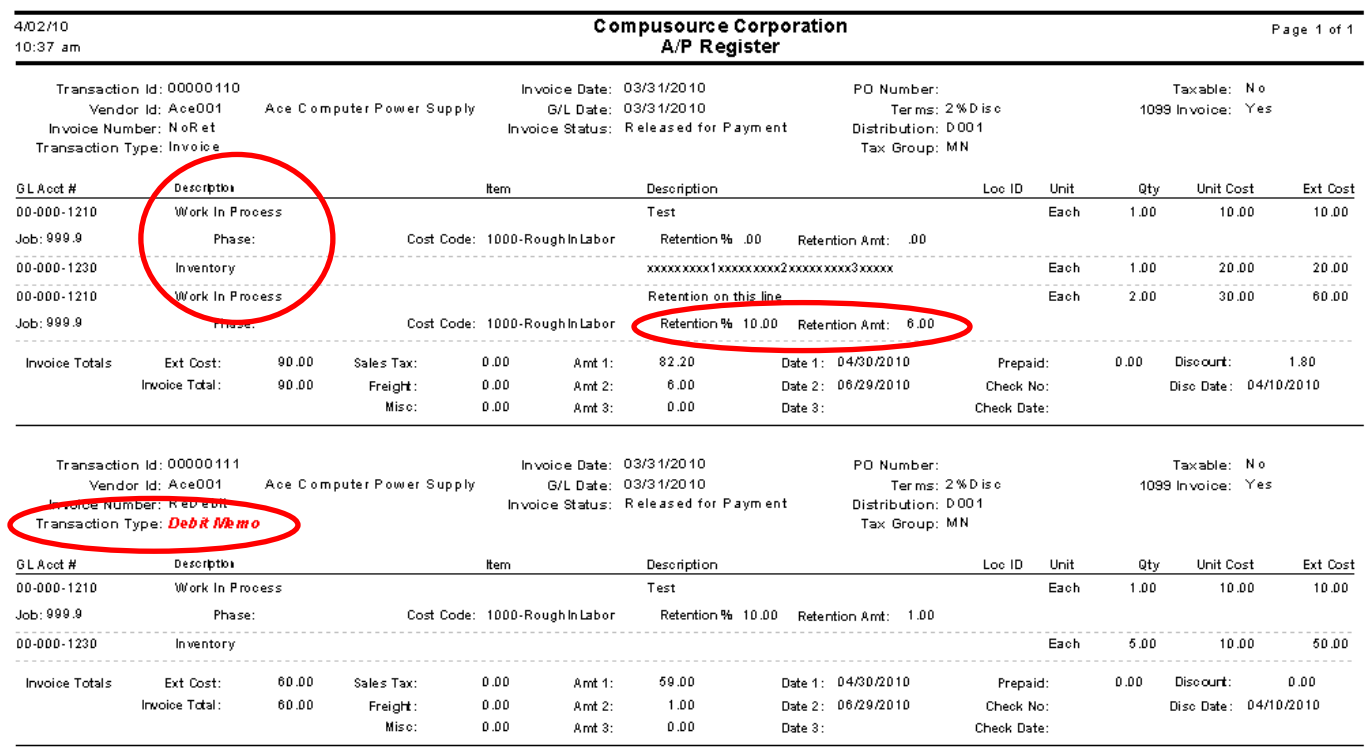

Note that in addition to adding the retention % and amount to the register the report has been changed to:

- Print the Job Cost information in a separate section that is suppressed if no job has been assigned to a line
- Added the description for the G/L Expense account<br>- Changed the Debit Memo indicator to print in Red/B
- Changed the Debit Memo indicator to print in Red/Bold/Italic

#### **New Label Printing option**

A new Label Printing option has been added to the Job Cost, Reports menu. This option allows for the printing of 2 reports:

- Job Cost Labels (5160)

- Job Cost Labels with Job Numbers (5160)

Both reports are formatted to print on Avery 5160 labels. Both reports have the following selection options:

- Job
- **Start Date**
- Close Date
- Soft Close Date
- Job Status
- **Branch**
- **Department**

Job Cost Labels (5160)

JONES, SALLY 1033 WINCHESTER DR. BELLFLOWER, CA 90706

TEXACO 28 CENTERPOINTE DRIVE SUITE 128 LA PALMA, CA 90623

JONES, SALLY 1033 WINCHESTER DR BELLFLOW ER, CA 90706

**TEXACO** 28 CENTERPOINTE DRIVE SUITE 128 LA PALMA, CA 90623

WESLEY BUILDING 1200 SLAUSON AVE LOS ANGELES, CA 90023 JOB, DOUG 150 MAIN ST BELLFLOW ER, CA 90706

Job Cost Labels with Job Numbers (5160)

Job:999.9<br>TEST JOB Job: MSR MY TEST JOB JASON Phase: niew 20 CHARACTER TEST JOB JONES, SALLY TEXACO 28 CENTERPOINTE DRIVE JONES, SALLY 1033 WINCHESTER DR. BELLFLOWER, CA 90706 SUITE 128 1033 WINCHESTER DR BELLFLOWER, CA 90706 Job: N 15<br>|G J O B Job: AD IR ON DACK Job:LA400 

AD KIRONDACK TEXACO 28 CENTERPOINTE DRIVE SUITE 128 LA PALMA, CA 90623

1200 SLAUSON AVE LOS ANGELES, CA 90023 JOB, DOUG

150 MAIN ST BELLFLOWER, CA 90706

## **Paging**

## **AT&T SNPP paging format now supported**

The Digipage program has been changed to support sending Pages to AT&T phones using SNPP (Simple Network Paging Protocol). It is recommended that this method be used instead of e-mail. To use this method a Paging Service will need to be set up as shown below.

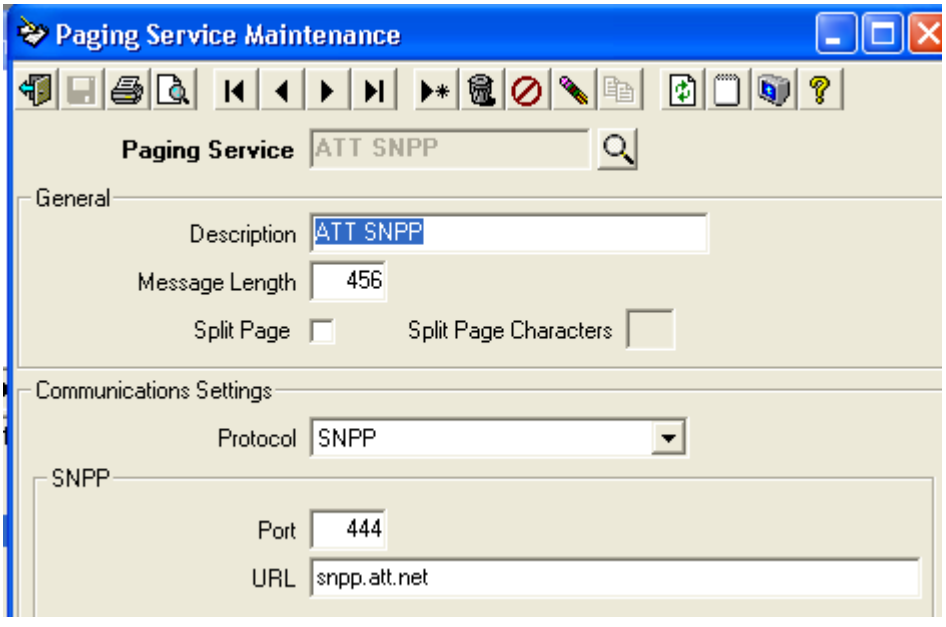

## **Payroll Related Changes**

#### **Timecard Entry – Worker's Compensation Override**

The Workers Comp code can now be overridden on an individual transaction basis. A new Worker's Compensation field has been added to the Timecard Entry screen. This will default to the Worker's Compensation code that has been assigned to the employee in the Ascente Employee file, but you can override this on each transaction.

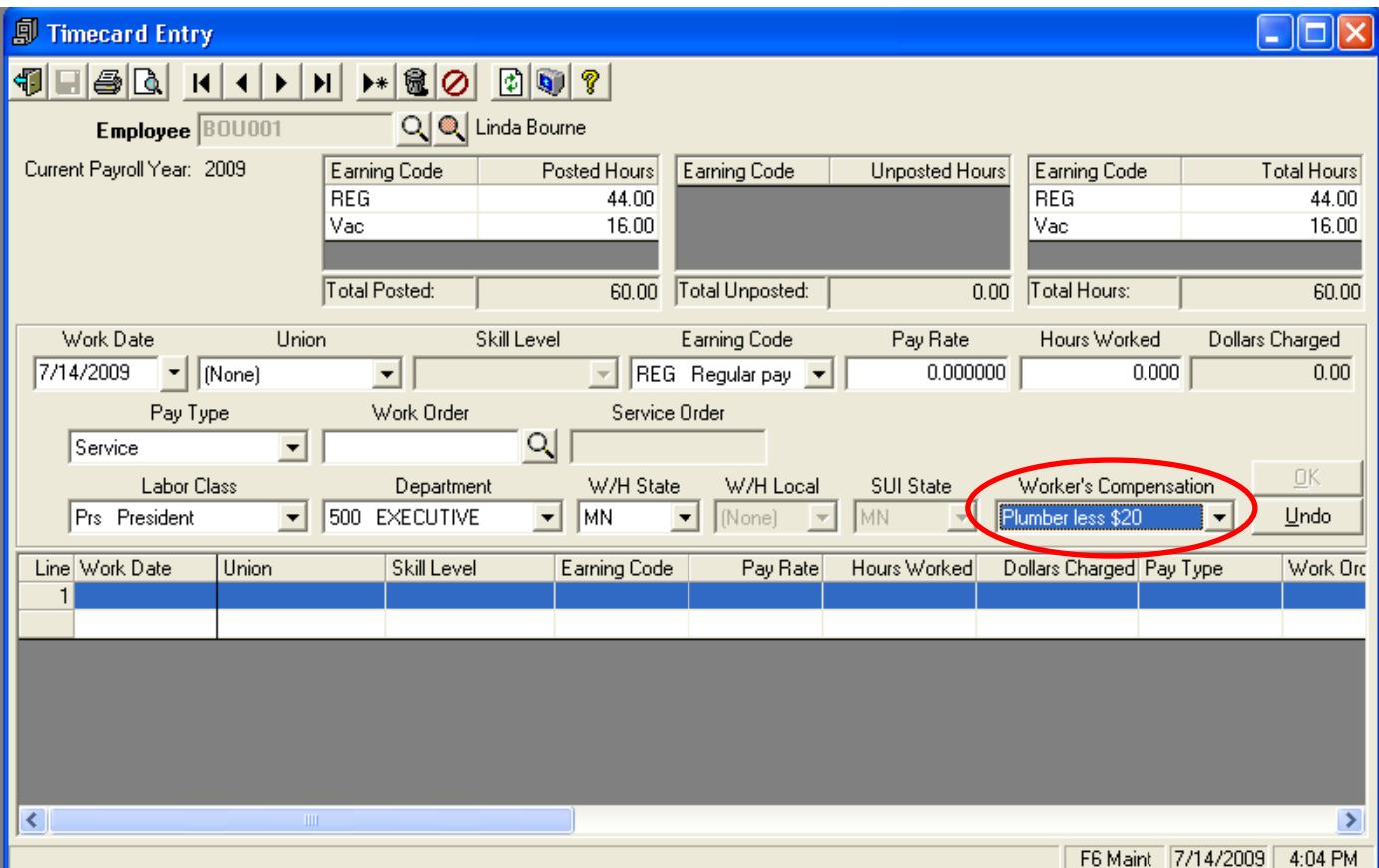

Page 29 of 89

## **Timecard Entry – New Default controls**

The Options and Interfaces (Service) Payroll tab has two new fields that control how information defaults in Timecard Entry.

- Default from Prior Line
	- $\circ$  This check box, if checked will cause ALL information from the prior line to default into the new line being added. If inserting a line in the middle of the grid, the information will default from the line above. If this field is NOT checked, the system will default only the Work Date from the prior line.
- Increment Work Date by \_\_\_ days
	- o This field is only available if the Default from Prior Line box is checked. Set this field to the number of days to increment the Work Date when defaulting from the Prior Line. This will typically be set to one to increment to the next day, or zero, to leave the date the same until overridden by the user.

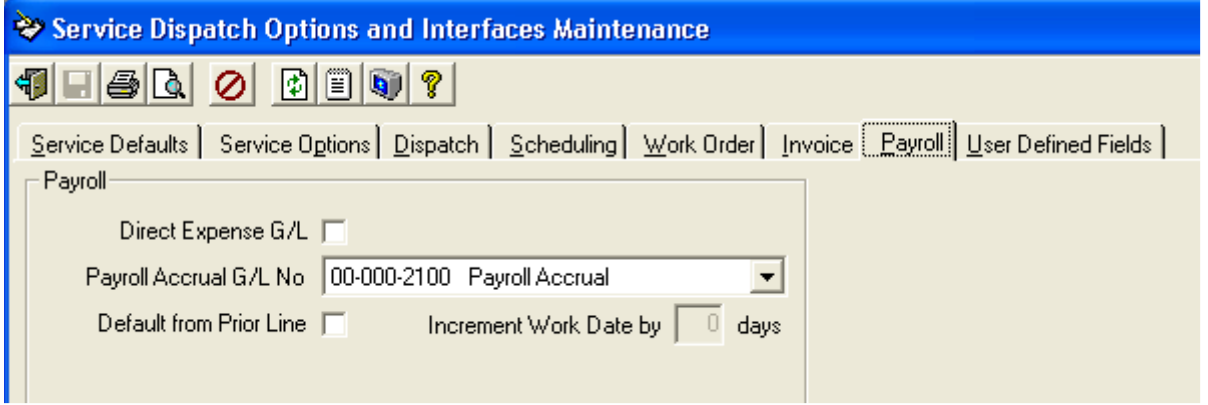

## **Timecard Entry – New warning message**

Timecard Entry will now give you a warning message if you try to enter a transaction for a Technician against a Service Order but the Employee record in Ascente does not have a Tech or Service Item assigned.

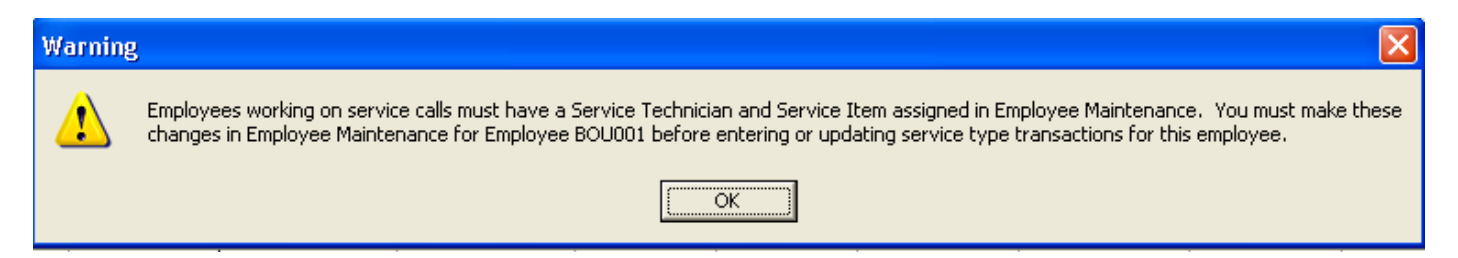

## **Timecard Entry – Flag Work Orders as Open**

When Timecard transactions are now posted to a Work Order and the current Work Order Status is Closed, the system will change the Work Order Status to be Open and flag the Work Order as last changed by the user posting the Timecards. This will force someone to review the Work Order and change the status to Closed before it can be billed.

## **Ascente 3.6 Enhancements/Fixes Timecard Register – Password protection and new Update button**

A password can now optionally be assigned to each Timecard Register report format. This way you can have one format that shows pay rates that is password protected, and another format that does not show pay rates and is not password protected.

In addition, a new Update button has been added to the tool bar. This way in User maintenance you can disable this button for a user. This will cause the user to be able to run the register but not update.

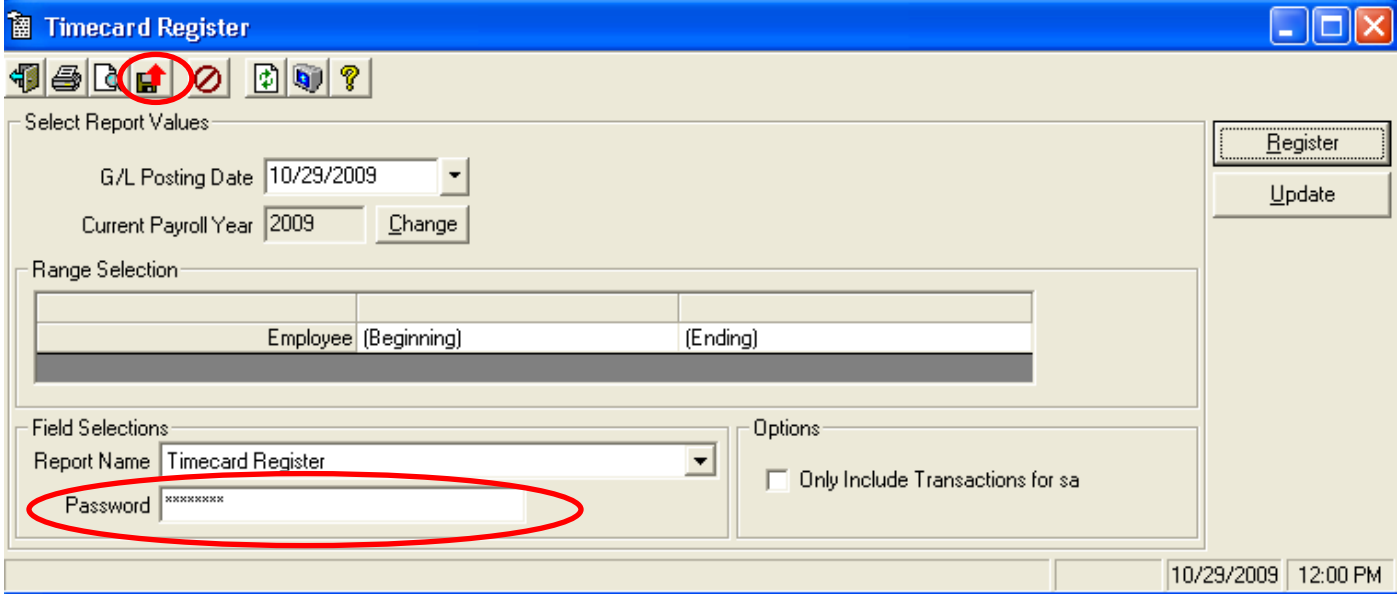

#### **Timecard History reports enhancements**

The following Timecard History reports have been changed to allow you to drill down to the detail:

- **Timecard History Summary by Date Range<br>Timecard History Summary Date Range wit**
- Timecard History Summary Date Range with Tables

The summary version of the report can be previewed. You can then double click on the Hours Worked or the Total Pay to see the details that make up those figures. Example:

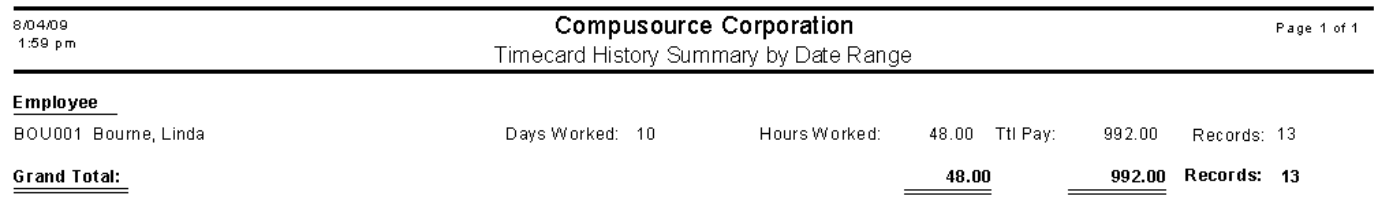

Once you double click on either the Hours Worked or Total Pay the following will display:

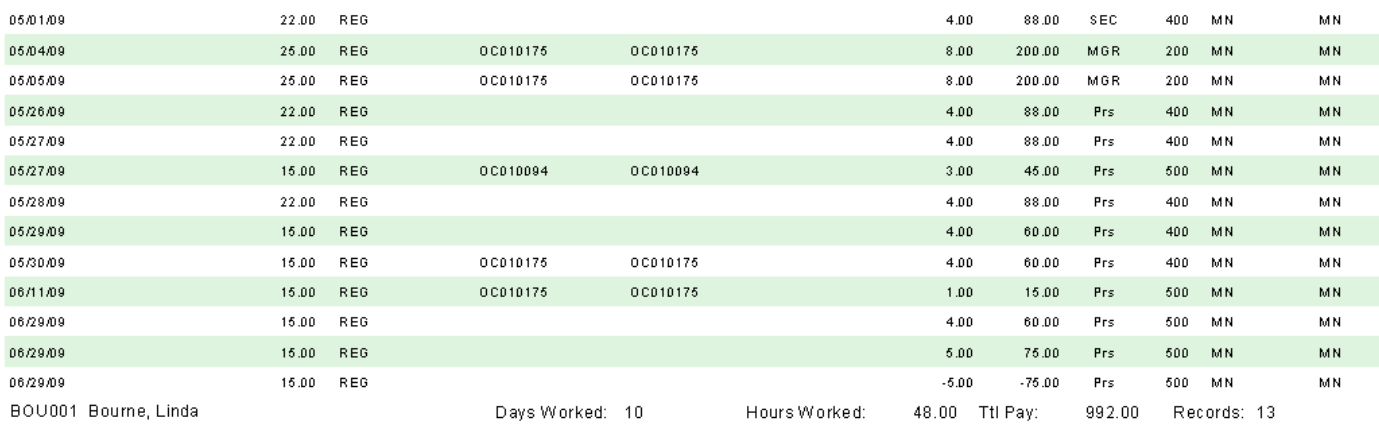

You can click on the refresh button  $\bullet$  on the tool bar to return to the original report.

A new **Timecard History Summary by Date Range with Tables and No Pay Rates** report has been added as an option. Here is an example:

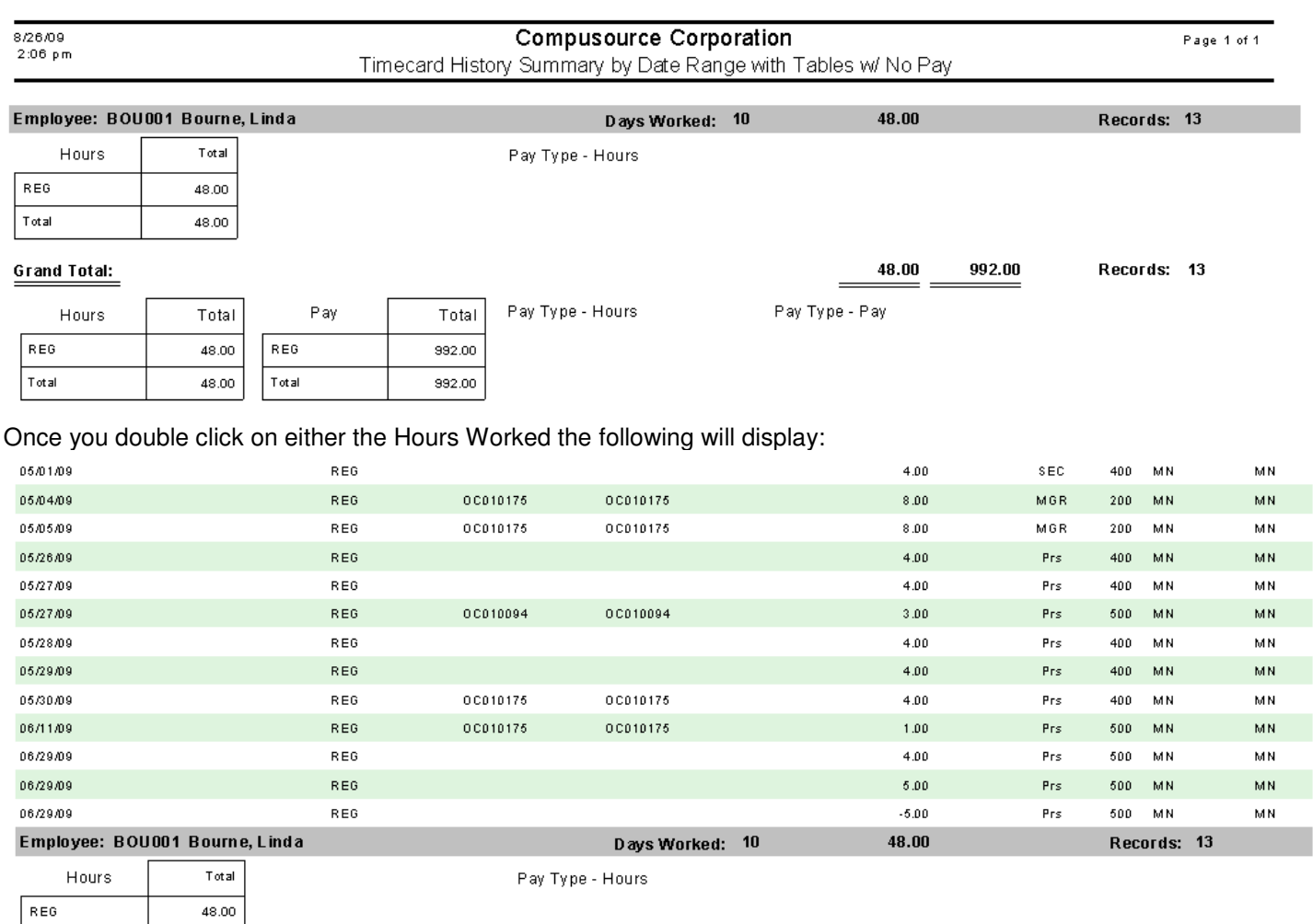

You can click on the refresh button  $\bullet$  on the tool bar to return to the original report.

## **Certified Payroll – Mask SSN**

48.00

Total

The Certified Payroll reports now mask the Social Security Number. The SSN will print as XXX-XX-9999 where 9999 is the actual last 4 digits of the SSN.

#### **Union options added to Service Dispatch Menu – New!**

The **Union** and **Union Calculation** maintenance options have been added to the Service Dispatch, Maintenance menu. The **Union Report** option has been added to the Service Dispatch, Reports menu. All of these options previously could only be accessed from the Job Cost menu.

## **Worker Compensation maintenance – New entry screen +**

The **Worker Compensation** maintenance program has been changed to use a new grid style entry screen where you can see multiple records at the same time, rather than just one record at a time.

When adding new records the Experience Factor will now default to 1 instead of 0.

The label for the rate has been changed to read "Rate per 100" instead of "Rate".

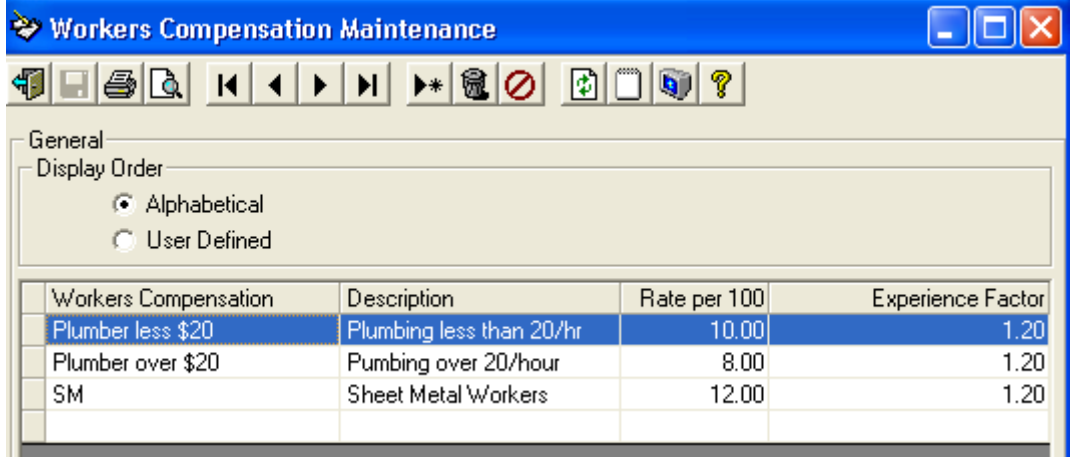

## **Purchasing Changes**

#### **Purchase Order Entry - Returns**

Purchase Order Entry in Ascente now allows you to select the Transaction Type which can either be **New Order** or **New Return** (Previously the system only allowed New Order).

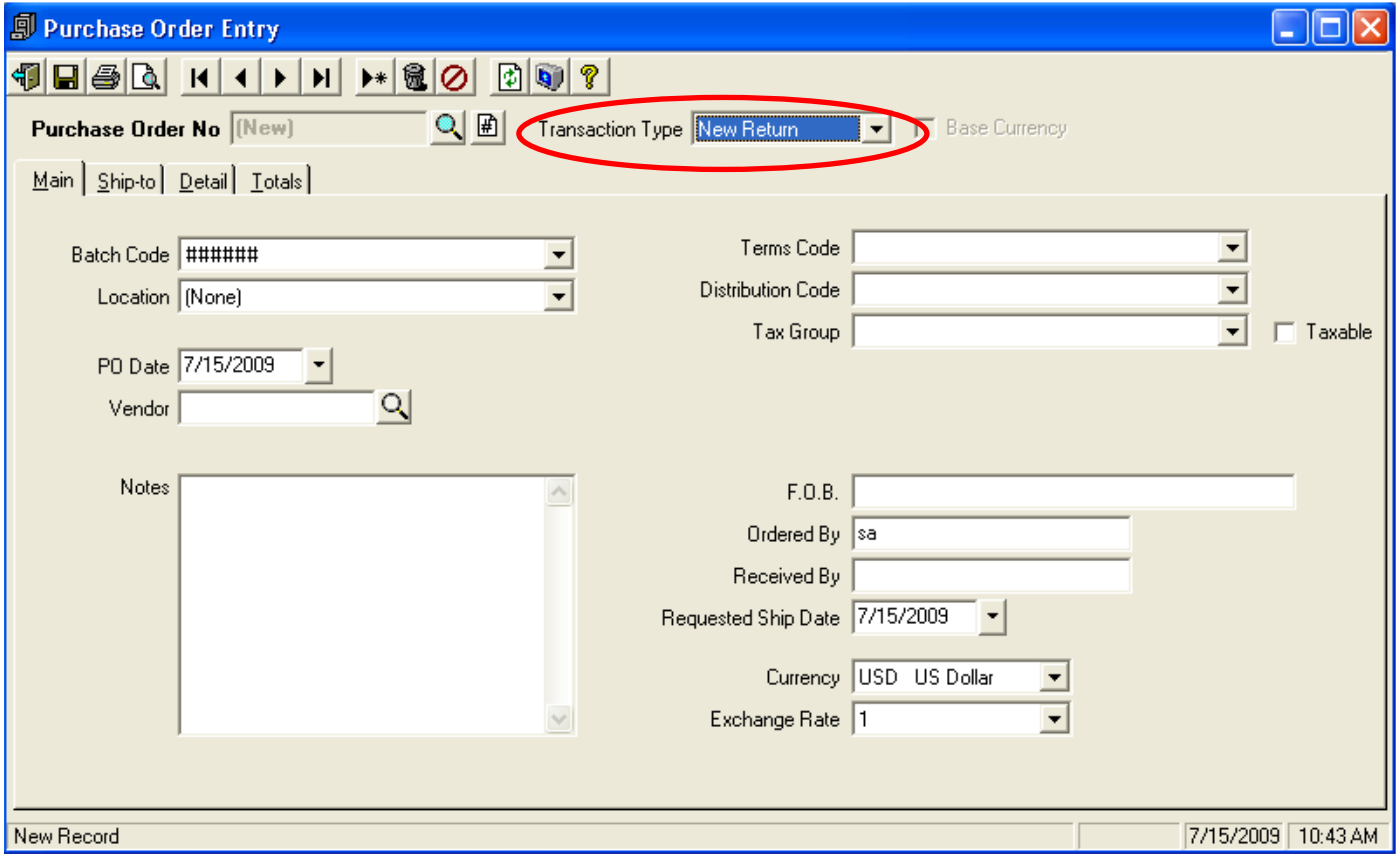

If the **New Return** type is selected, all of the items placed on the Purchase Order will be deemed to be returned to the vendor. All quantities and amounts need to be entered as positives (you will get a warning if you try to enter negatives). You will need to go into the Traverse, Purchase Order, Transactions, Transactions and click on the Update then Auth/Debit Memo button to enter the Return Authorization. This step will update your inventory and reduce the quantity on hand.

You can then enter a Debit Memo against the PO either by using the Traverse, Purchase Order, Transactions, Transactions, Auth/Debit Memo button or using the Ascente A/P Invoice Entry. When using Ascente A/P Invoice Entry be sure to select a Transaction Type of Debit Memo. Once the Debit Memo has been entered against the PO the system will change the PO Transaction Type to be **Debit Memo**.

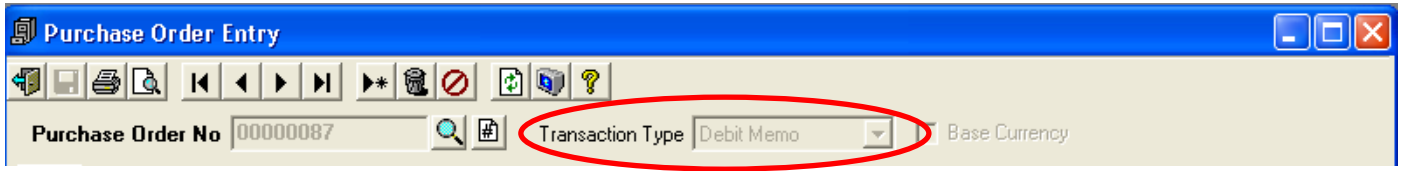

If the PO is related to a Job Cost Job, when the A/P Debit Memo is updated through Ascente the Job Cost Job will have its costs reduced.

#### **Move PO's to History – New!**

A new **Move PO's to** History option has been added to both the Service Dispatch and Job Cost Periodic menu options.

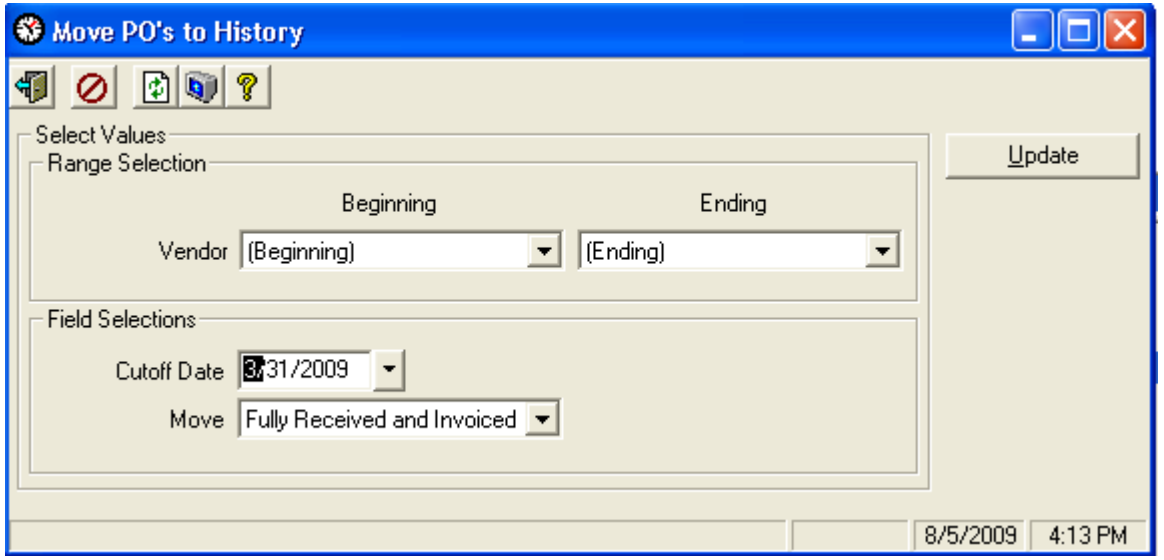

The Cutoff Date must be more than 180 days prior to today's date if moving all PO's. This will default to 30 days prior to today's date.

Purge Method:

- All: Moves the PO to History even if it has not been received or invoiced if all lines and header have a ship date less than the cutoff date and the cutoff date is at least 180 days prior to today's date.
- Fully received and invoiced: Only moves the PO to History if ALL lines have been received AND invoiced, AND the ship date for all lines and header is less than the cutoff date.

Only you get the Update button the following message displays:

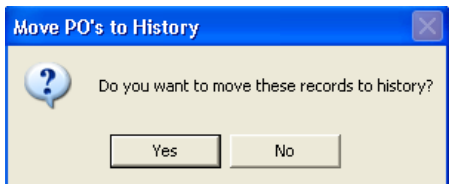

If Yes is selected the PO's are moved and the following message is displayed:

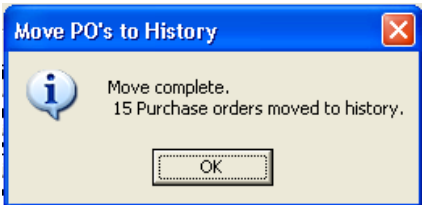

NOTE: Once the PO's have been moved, they cannot be recovered except from a backup. The only way they can be viewed is through the Traverse, Purchase Order, Inquiry, Order Inquiry option.

Also, if the PO was generated from Work Order Entry (Quick PO), and the Work Order has not been billed yet, the PO will NOT get moved to history.
### **Purchase Order Print – Vendor Alias**

The Purchase Order Print option can now print the Vendor Alias item number from Traverse rather than printing your internal item number. To use this feature you will first need to set up Aliases for your items in Traverse and reference them to a specific vendor. In the example below the internal part number is **0017**, but when purchased from vendor Ace001 the part number is **W23AB**. On your purchase order you would enter part number 0017, but on the printed PO the system will print W23AB. The system looks at BOTH the item number and the vendor on the PO to determine if the Alias should be printed. If no Alias exists the internal part number will print.

NOTE: If your purchase order form has been customized, it will need to be modified to support this new feature.

Example Alias setup:

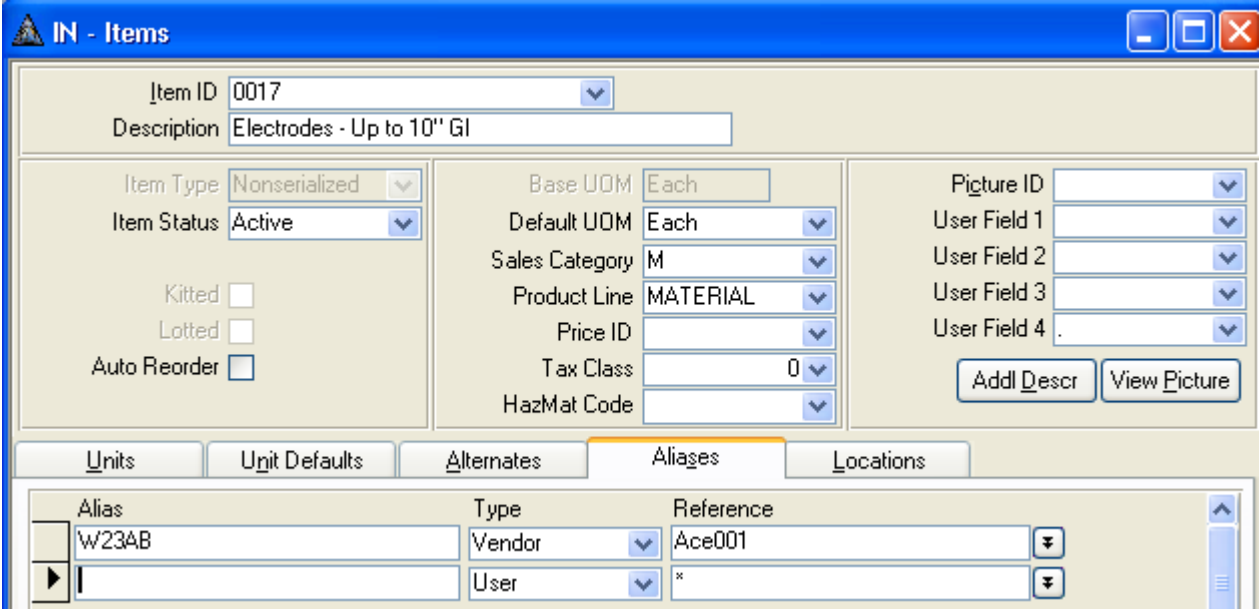

Sample Purchase Order using the internal part number:

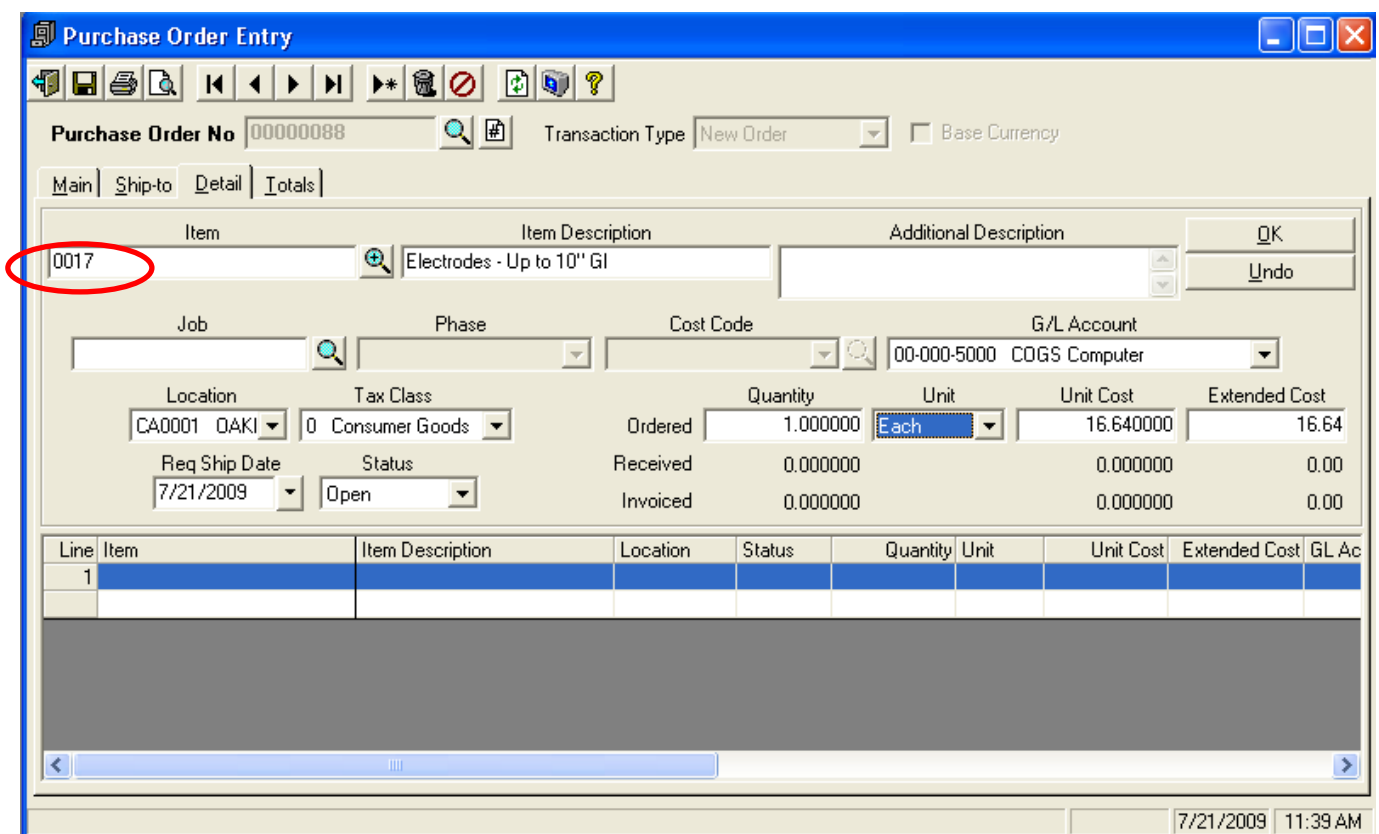

Sample Purchase Order print that shows the Vendor Alias:

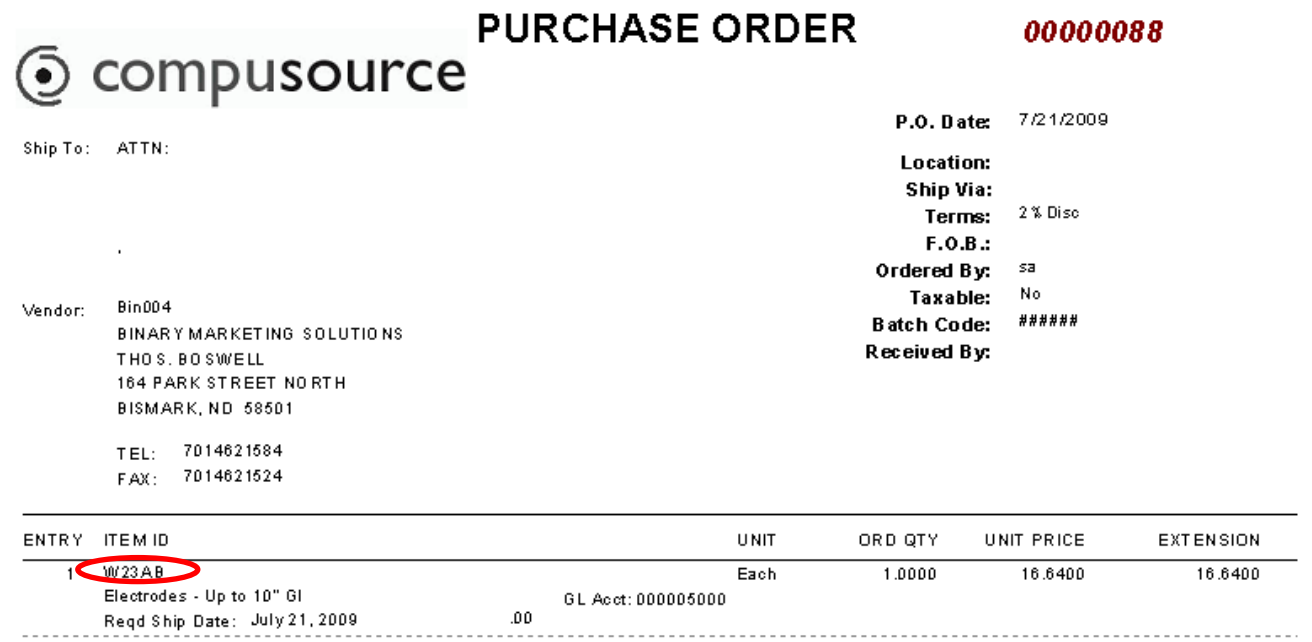

#### **Purchase Order Print – Format changes**

The standard Purchase Order form will now print dotted lines between each row of line items, to make the form easier to read. It will also print "RETURN TO VENDOR" if the Purchase Order is a Return type.

NOTE: If your purchase order form has been customized, it will need to be modified to support this new feature.

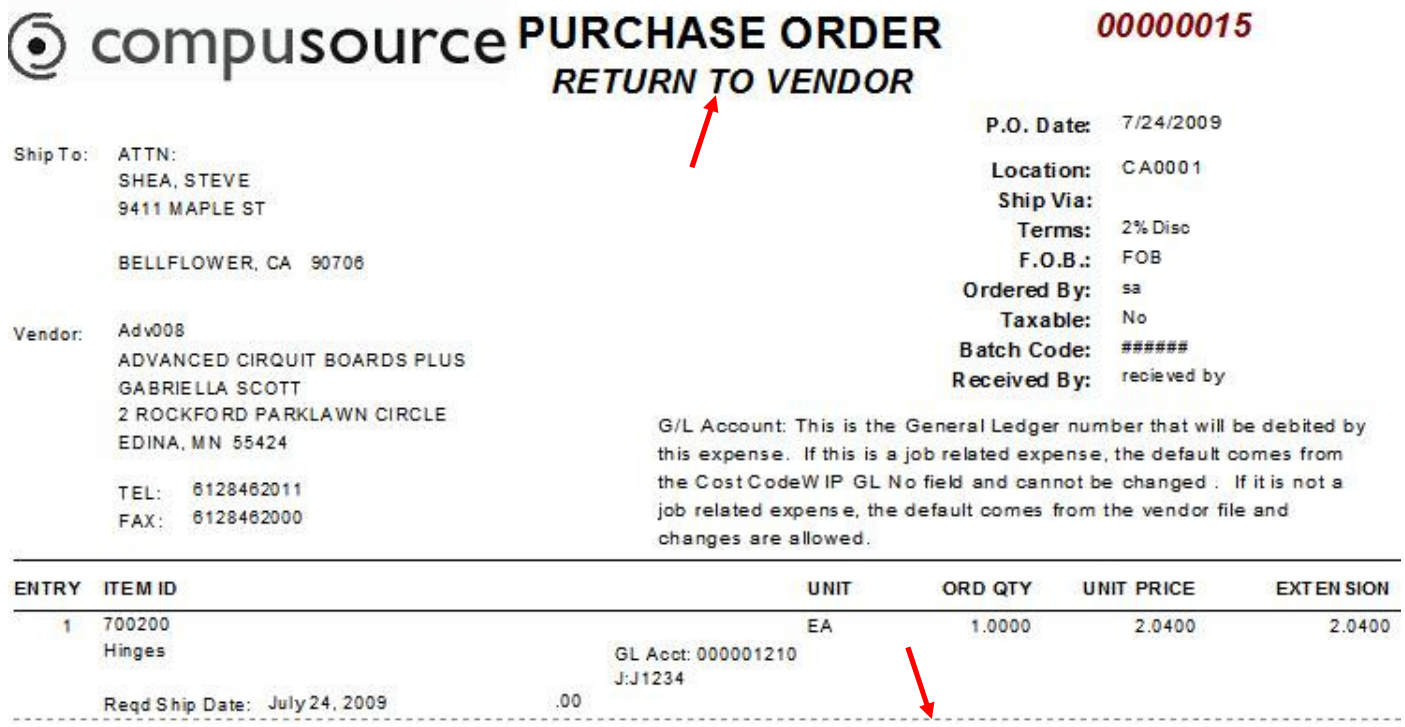

### **Quote System – New!**

The Quote System is a new add-on module available for purchase. Please check with your sales representative for pricing information.

The Quote System allows you to enter, maintain and print quotes for your customers. Quotes can optionally be converted into Service Orders with the click of a button.

Reports are available to list outstanding Quotes for following, get activity on existing quotes and see closing percentages by your sales representatives.

The Quote System must be registered before using. This can be done by clicking on File, Registration from the main Ascente tool bar. Here you can register the new Quote module. You will have to contact your support representative to get the new registration number.

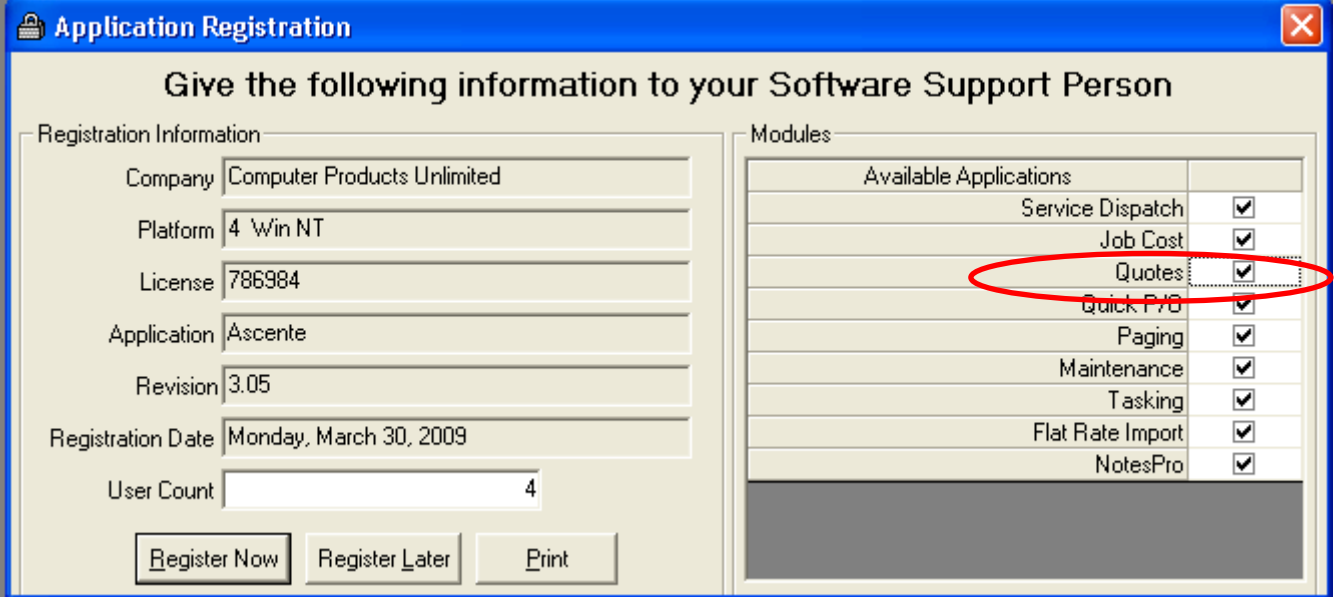

Once registered the new Quotes application will appear on the menu:

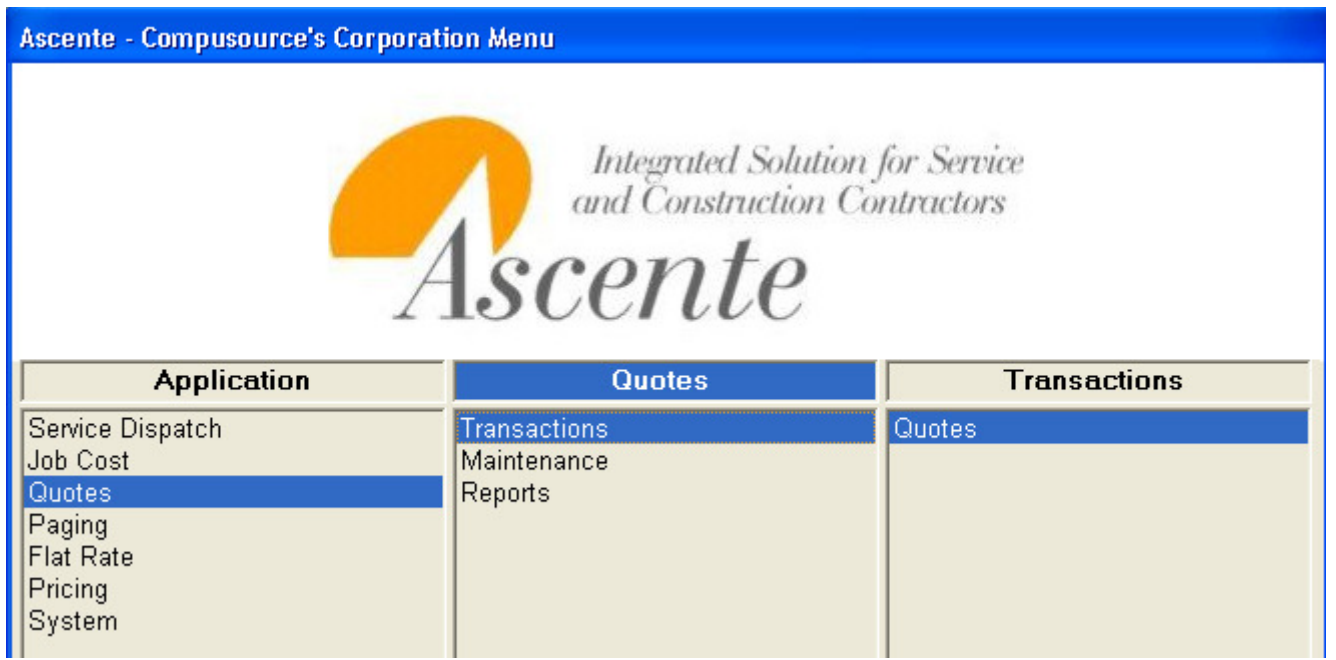

### **Branch Maintenance – New Next Quote Number field**

A new Next Quote Number field has been added to the Branch file. This field must be set for the system to automatically assign numbers to quotes.

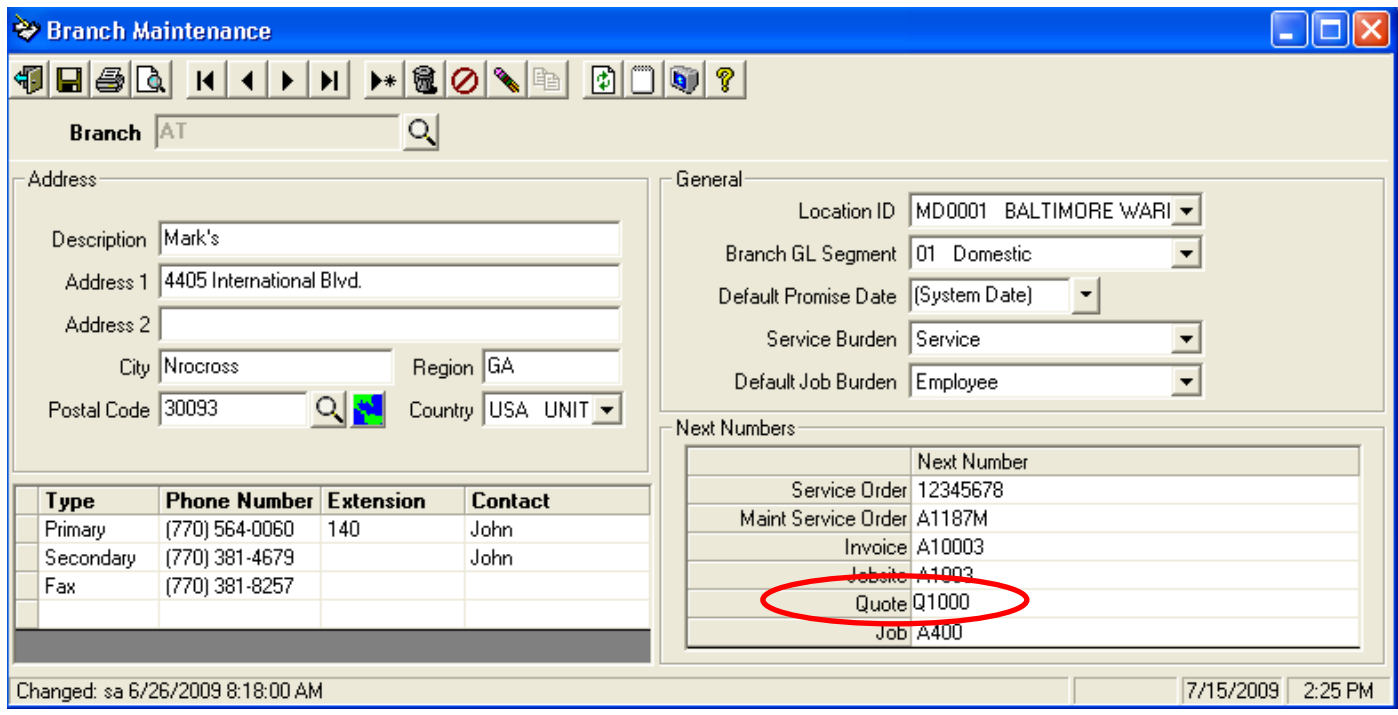

### **Contact Activity Maintenance – New!**

A new Contact Activity maintenance program has been created to define various tasks related to Quotes. These can then be used in Quote Entry on the Activity tab to indicate when an event occurred or to schedule an event in the future. Reports can be run to determine which activities need to be completed.

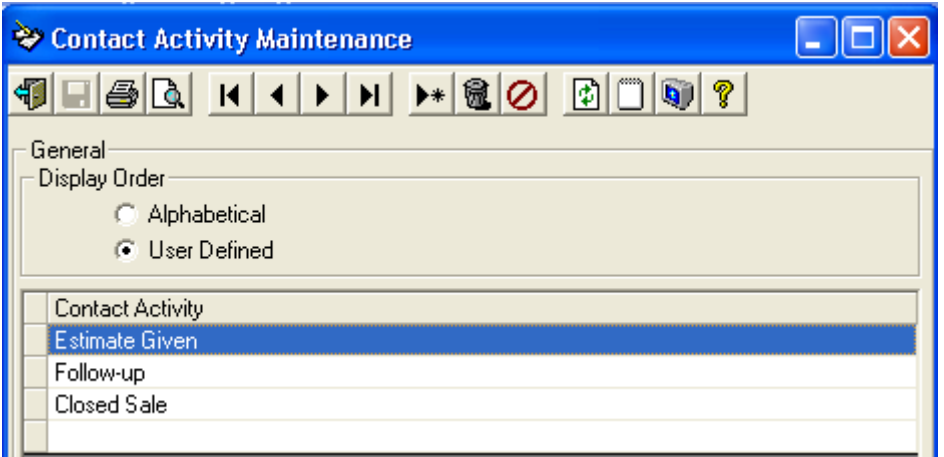

### **Proposal Status Maintenance – New!**

A new Proposal Status maintenance program has been created to define various status descriptions related to a quote. Reports can be created determine the number of proposals that have been booked, lost, abandoned or open. The system will come with the Proposal Status codes listed below, but these can be changed.

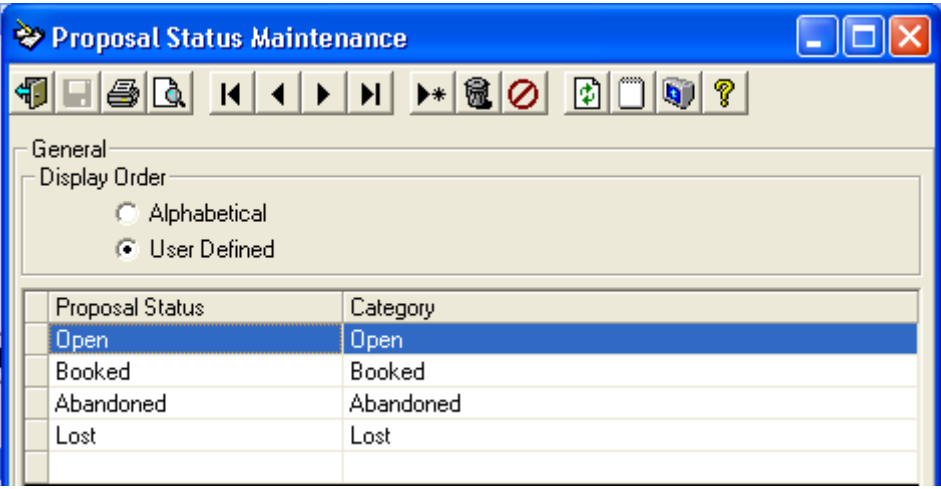

#### **Quote Type Maintenance – New!**

A new Quote Type maintenance program has been created to define various types you want to group your Quotes by. Reports can then be generated to list Quotes by these Types. The system will come with the Quote Types listed below, but these can be changed.

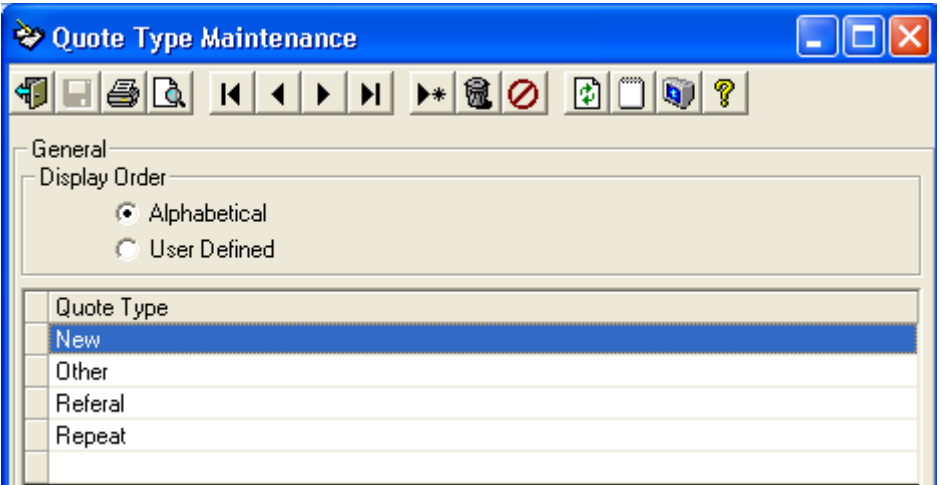

### **User Maintenance – New 'Create SO from Quote' option**

A new 'Create SO from Quote' option has been added to the Security/Form tab in User Maintenance. If this is set to 'Hide' the user will be prevented from creating a Service Order from a Quote.

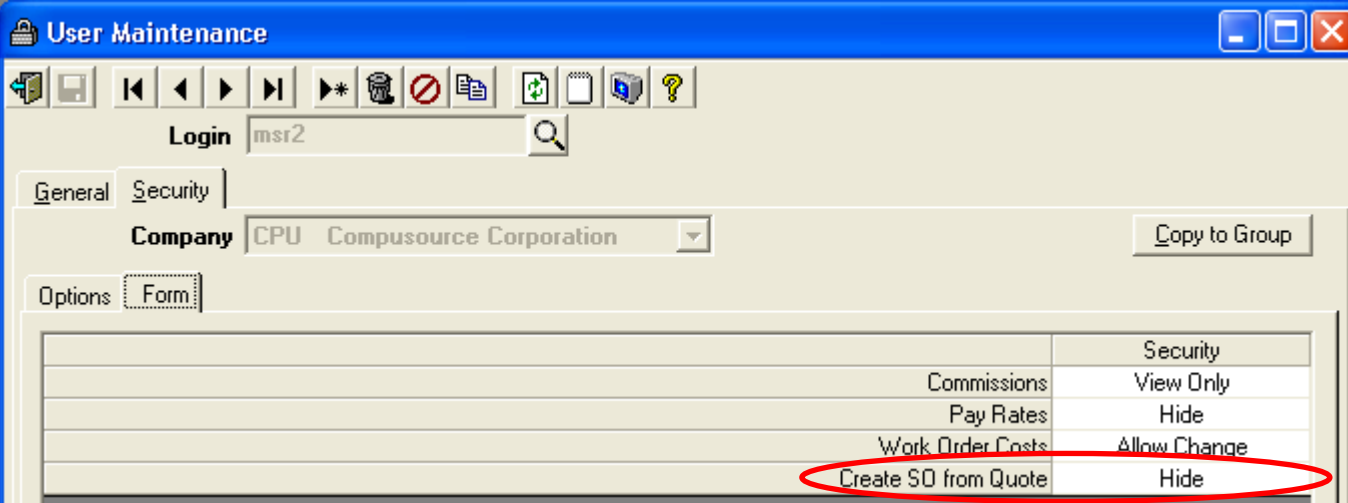

#### **Quotes – New!**

A new Quotes entry program allows you to enter, maintain and print quotes. With the click of a button the detailed Quote can be automatically turned into a Service Order. This can optionally be used as a tool to track customer complaints.

Toolbar buttons are available to access Other Service Orders for the jobsite, Maintenance Contracts, Components and Service History.

Quote numbers can be assigned manually be the user, or using the  $\Box$  button will cause the system to assign the next Quote number from the Branch file based on the Branch assigned to the quote.

The Entry Date defaults to the system date but can be overridden.

The Description can be up to 100 characters. This value will be used as the Component description if a new component ID is entered in the Component field and the user specifies that a new Component should be created when the Service Order is created. See below for more information.

Tool bar buttons are available for the following:

- Display a list of Service Orders that exist for the jobsite
- Display a list of other Quotes that exist for the jobsite
- Display a list of the Maintenance Contracts that exist for the jobsite
- Display a list of Components that exist for the jobsite
- Display a list of Service Order History records that exist for the jobsite
- Display the A/R Inquiry for the assigned customer

The Main tab lets you enter information about the Jobsite and defaults.

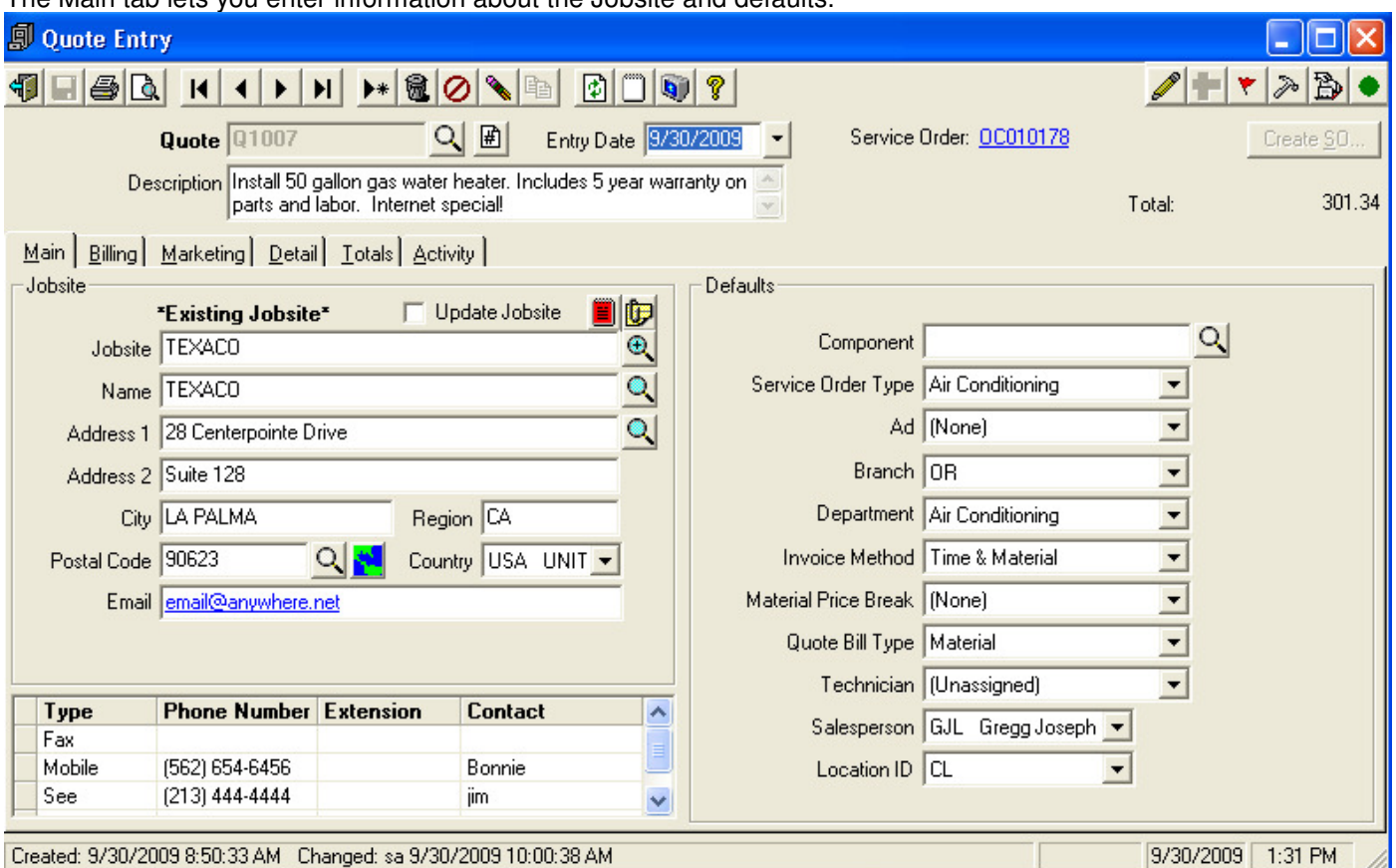

Existing Jobsites or new Jobsites can be entered. If an existing jobsite is selected the Update Jobsite button can be checked to update changes back to the main jobsite record.

In the Component field you can lookup existing Components for the Jobsite, or enter in a new Component value. If you enter a new Component value the system will warn you that it does not exist and ask if you want to create a Component when the Service Order is created. If you answer yes to this, the system will create a new Component and set the Component ID equal to the value you enter in this field, and will set the Component description equal to the Quote description. If you answer No you will either need to select a valid Component, blank out the field or enter a value and say Yes to create the Component when the SO is created.

Service Order Type will default from the Jobsite for existing jobsites or from the Default Service Order Type in the Options and Interfaces (Service) if the jobsite is new.

Ad will require an entry if the Options and Interfaces (Service) Require Ad is set. Otherwise (None) or any valid Ad can be entered.

The Branch will default based on the Options and Interfaces (Service) setting (Ad, Postal Code/Jobsite, Service Order Type).

Department will default from the Jobsite for an existing jobsite or from the Service Order Type for a new jobsite.

Invoice Method defaults from the Options and Interfaces (Service)

Material Price Break defaults from the Jobsite for an existing jobsite. Otherwise will have to be entered by the user.

Quote Bill Type defaults to the Default Non-Stock Bill Type in the Options and Interfaces (Service). This is the Bill Type used when creating the grand total detail line of the Work Order when the Service Order is created.

Technician defaults from the Jobsite. Unassigned is allowed.

Salesperson defaults from the Jobsite, or bill to customer if not set in the Jobsite. If for a new jobsite the salesperson will default from the (Cash) customer.

Location defaults from the Technician or Branch if not already set.

The **Copy From button can be used to create a new Quote based on existing one already in the system.** In this case all of the fields in the Proposal frame on the Marketing tab will be cleared on the new quote. Also the Activity from the original Quote will not be copied to the new quote unless the Copy Activity button is checked when the Copy From screen is displayed.

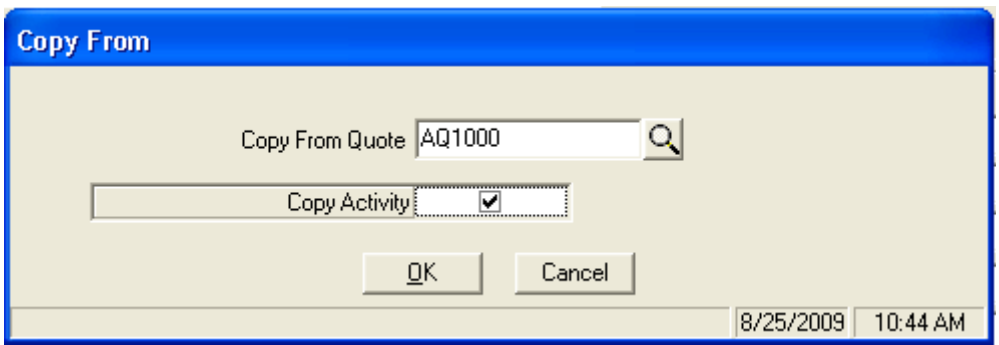

Note that if the Contact Date for an activity is prior than the system date, it will be reset to the current system date. Also all of the Completed check boxes will be cleared on the new Quote.

Custom Fields for Quotes will not be copied and/or verified. Therefore it will be possible to get a warning/error on required custom fields the next time the new Quote is saved.

If there are custom fields defined that are set as an Expiration Date and are for a table linked to the Quote (ie, Jobsite), and the Expiration Date is beyond the current system date, the following warning will display:

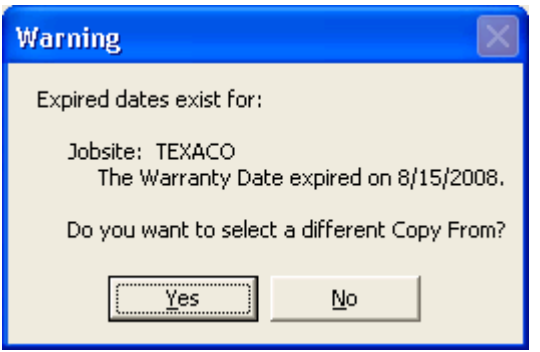

If there are custom fields defined that are set as an Expiration Date Verified and are for a table linked to the Quote (ie, Jobsite), and the Expiration Date is beyond the current system date, the following error will display and force the user to select a different Copy From Quote.

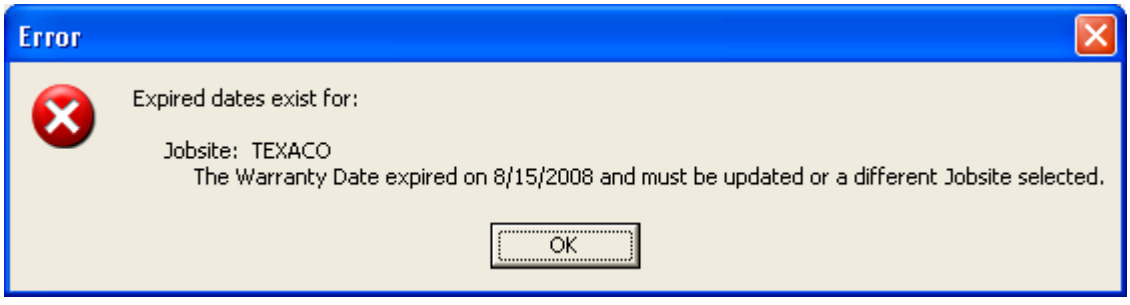

The Billing tab lets you override the Bill To customer. You can optionally create a new customer from this screen.

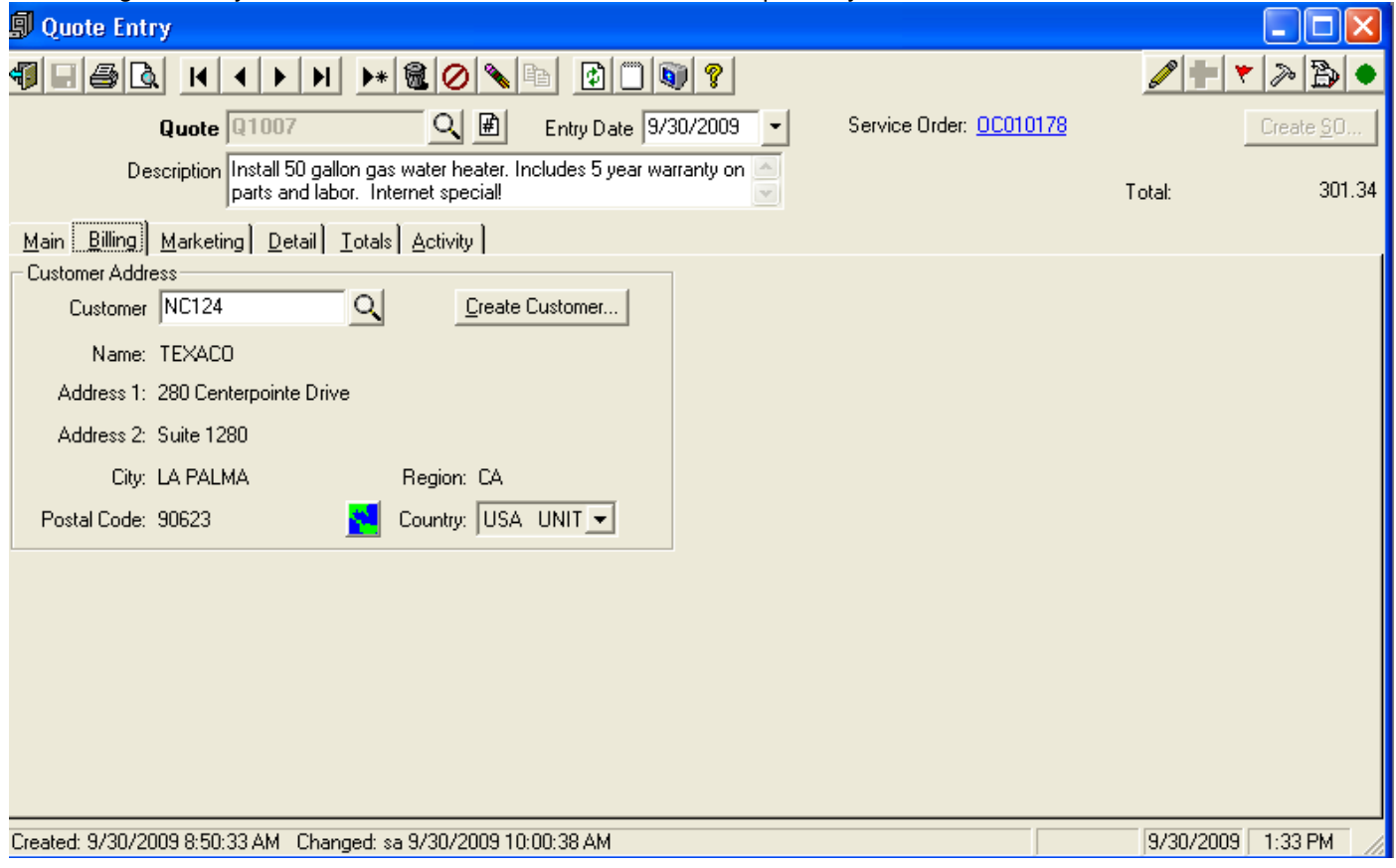

Initially the customer id and address information will default from the customer assigned to the jobsite, if using an existing jobsite (otherwise this will default to the cash customer). When you click on the Create Customer button the system will let you override the address when creating a new customer (if necessary).

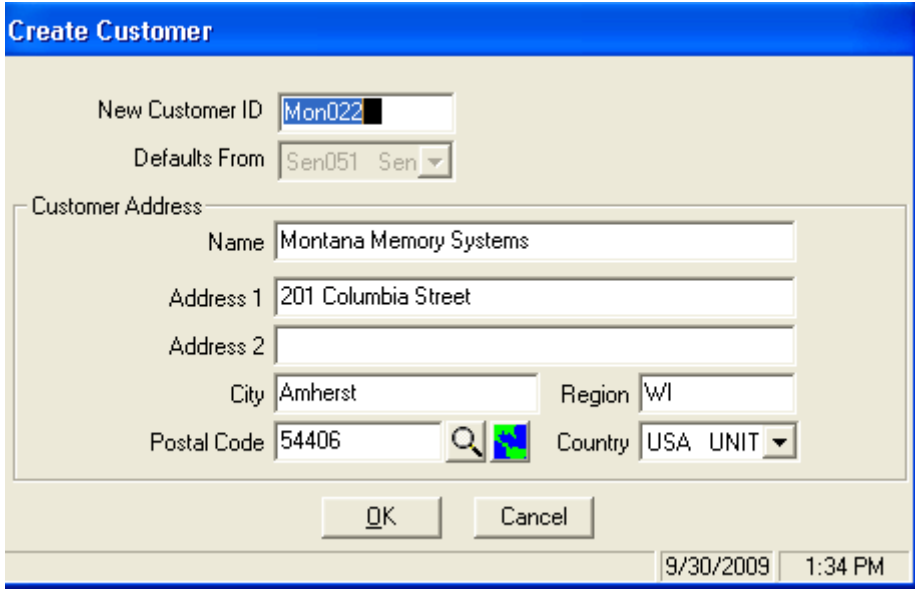

The Marketing tab lets you track information that can be used to generate reports on to determine how your salespeople are doing.

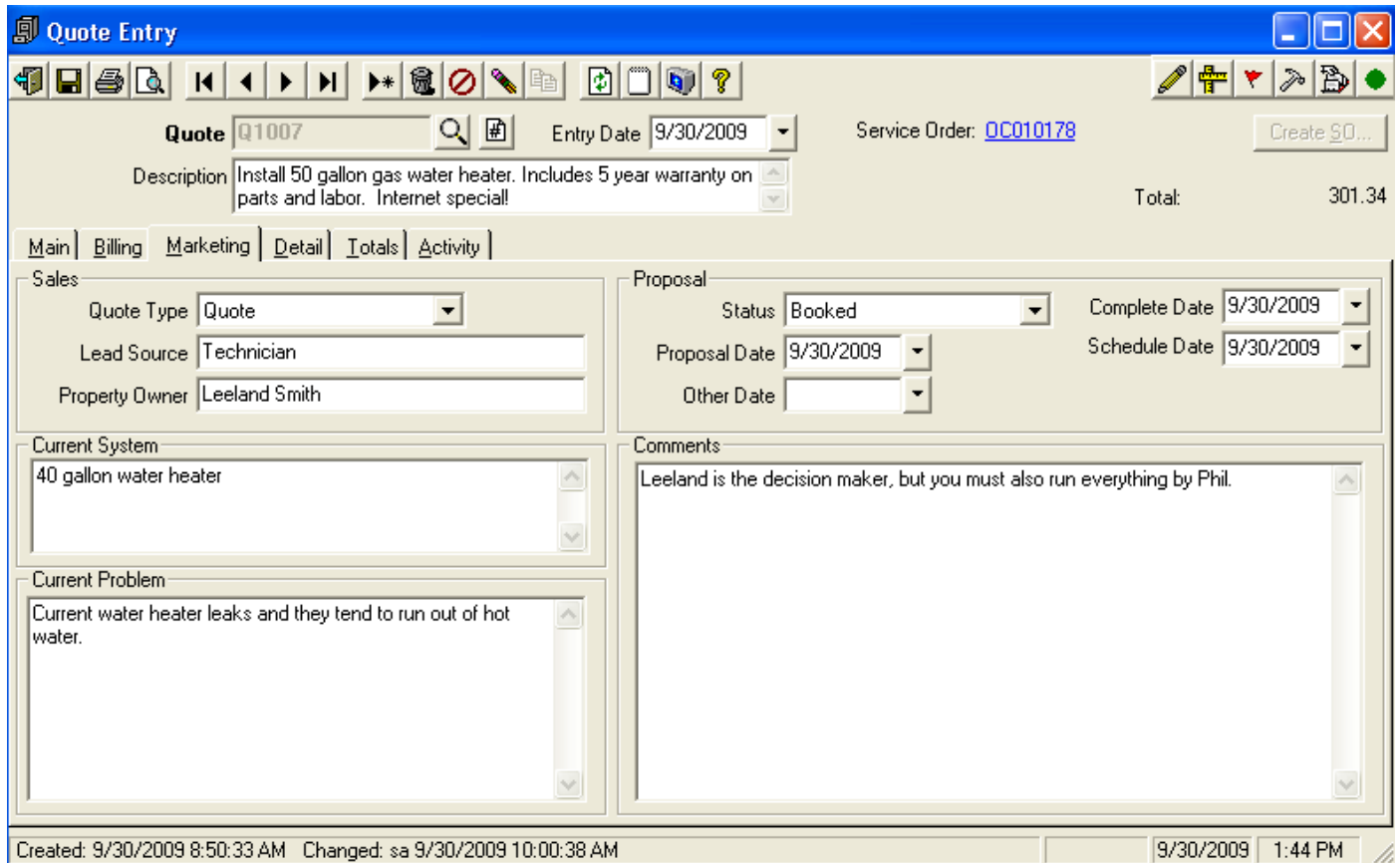

The Quote Type will default to the first value in the list. F6 can be used to drill down on this field.

Current Problem prints by default on the Quote Form.

Proposal Status defaults to (None). If changed to Booked, Abandoned or Lost and if the Complete Date is empty the Complete Date is set to the current system date.

The Schedule Date will be used as the Promise Date if the quote is turned into a Service Order. If Schedule Date is blank the Complete Date will be used instead.

The Comments field will be put into the Component User Defined field 3 if a new Component is created when creating the Service Order. A new Component ID must be entered in the Component field on the Main tab for this to happen. This will also post to the Description field on the Work Order when the Service Order is created.

The Detail tab lets you enter in a list of the Parts and Labor in order to calculate your estimate. If a Service Order is created from the Quote, these items can optionally be automatically posted to the Work Order.

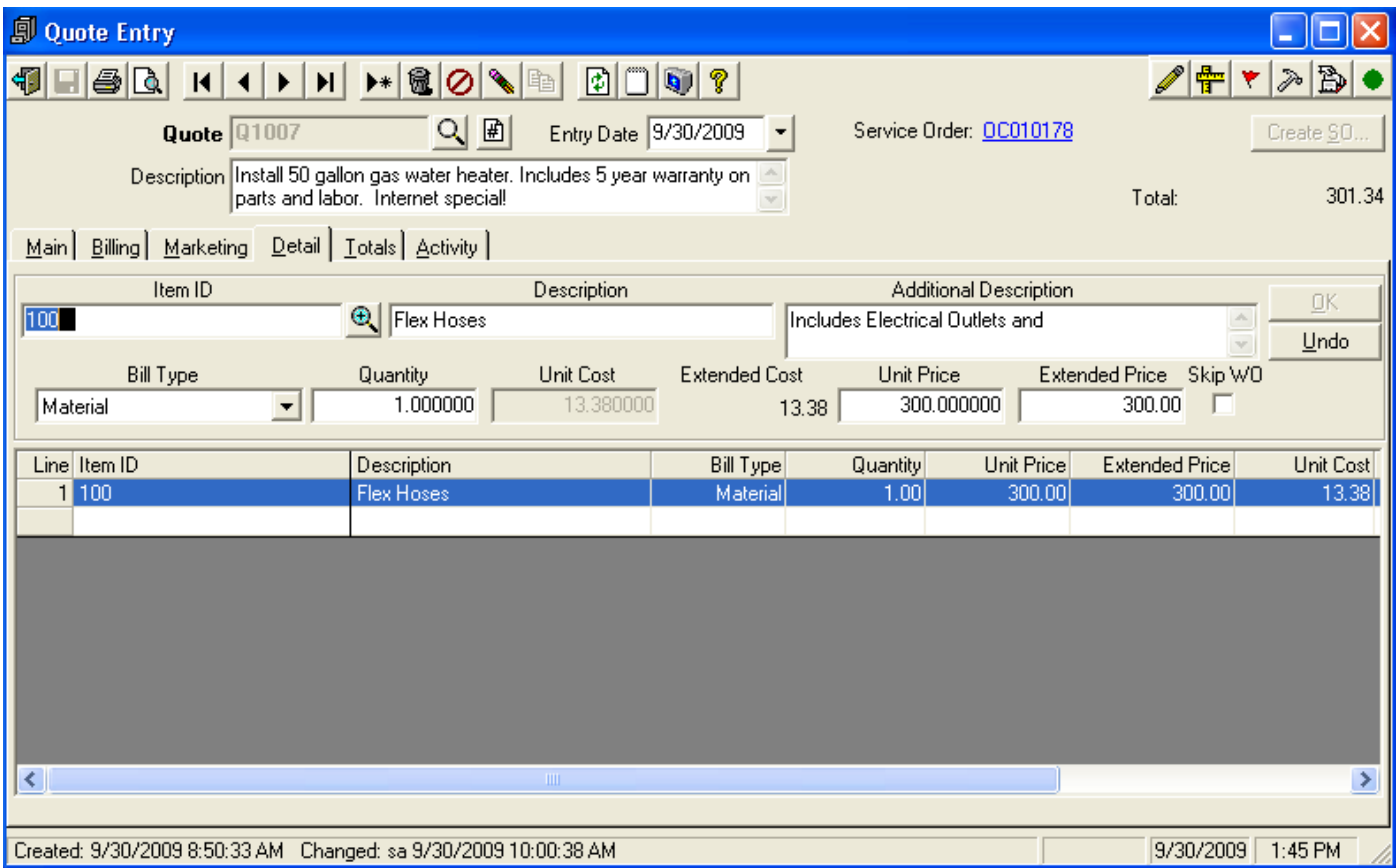

Stock or Non-stock items can be entered. For stock items the quantity will default to 1 and the Skip flag will not be checked.

Item bill of materials can also be entered. In this case all items on the Bill of Material will be pulled into the quote, even those items that have the Skip flag set in the Bill of Material. The Skip WO flag on the quote will be set to be the same as the Skip flag in the Bill of Material.

The Skip WO field indicates if the item should be skipped when the Work Order is created.

NOTE: Inventory Quantities are not checked at this time, even when the Service Order is created. It is possible for the Committed Quantity in inventory to go negative.

The Totals tab displays a subtotal of the lines items that were entered on the Detail tab and allows you to apply an overhead amount to get a total price.

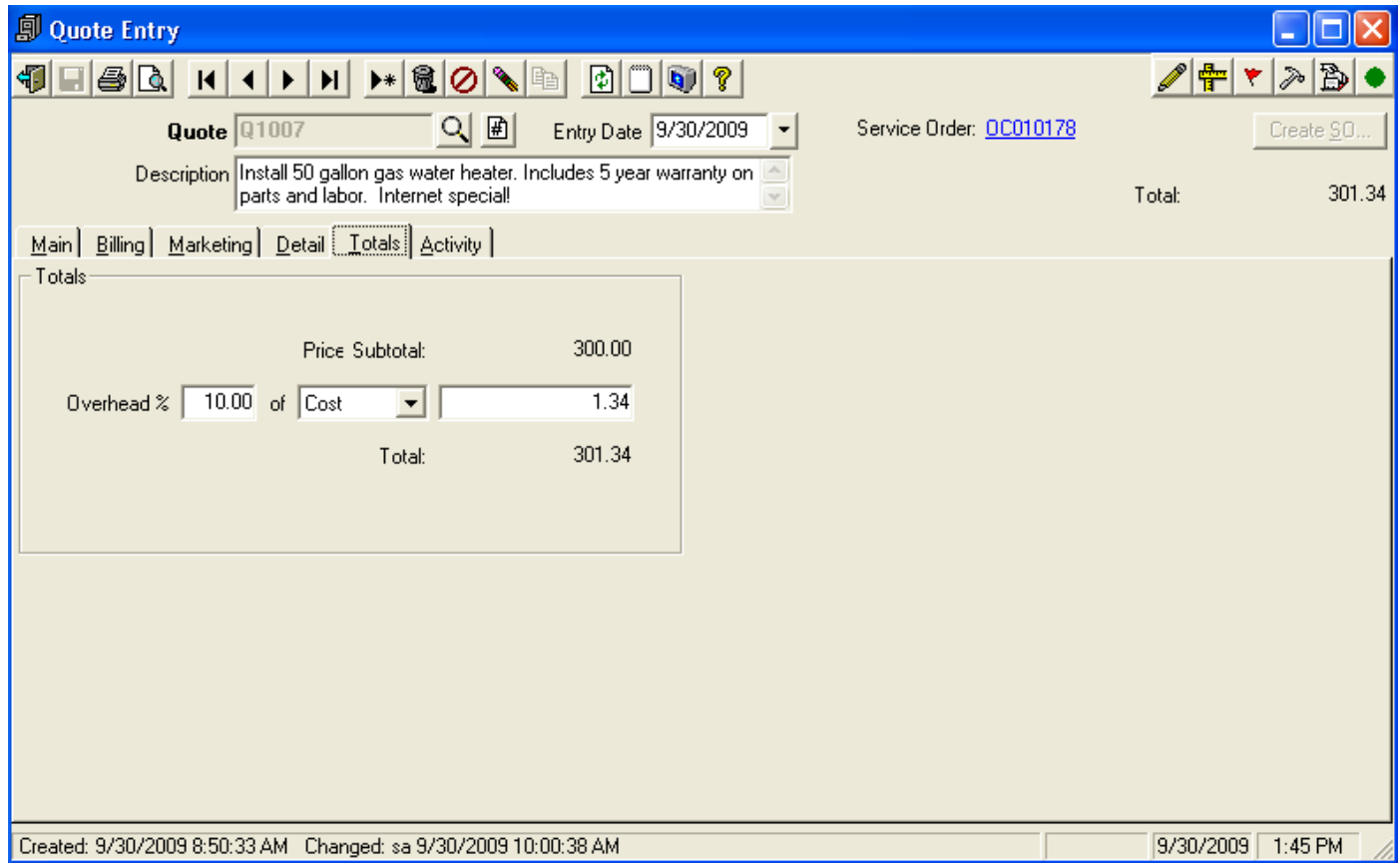

The overhead % can be calculated on the total Price, Cost, or a Cost Margin. The default is Cost.

The Activity tab allows you to enter a list of items that have been performed or are to be performed in the future related to the quote. Reports can be run to identify tasks that need to be completed.

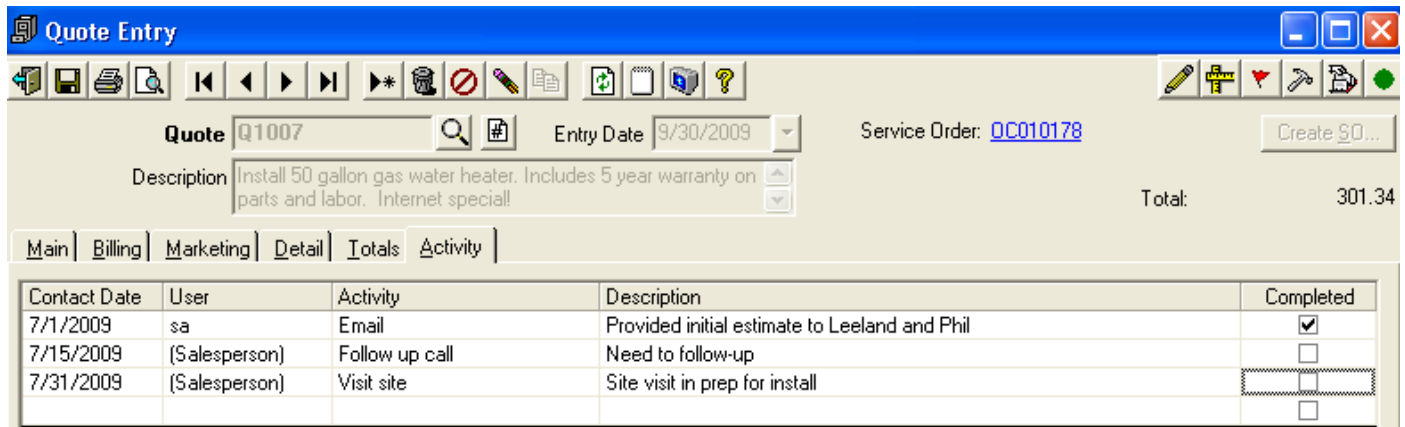

The Create SO button will copy the Quote to the Service Dispatch system. Note that this button will not be displayed if the user security is set to Hide this option. The system will automatically set the Quote Status to be "Booked" and will ask the user for a Complete Date. The Problem field on the new Service Order will be set to "<Quote Type> qqqqqq approved on MM/DD/YYYY <Quote Description>" where <Quote Type> is the Quote Type assigned to the quote, qqqqqq is the Quote number, MM/DD/YYYY is the Complete Date that the user specifies at the time the Create SO button is used, and <Quote Description> is the full Description field from the Quote. The Service Order will be displayed on the screen and the Create SO button disabled once a Service Order has been created:

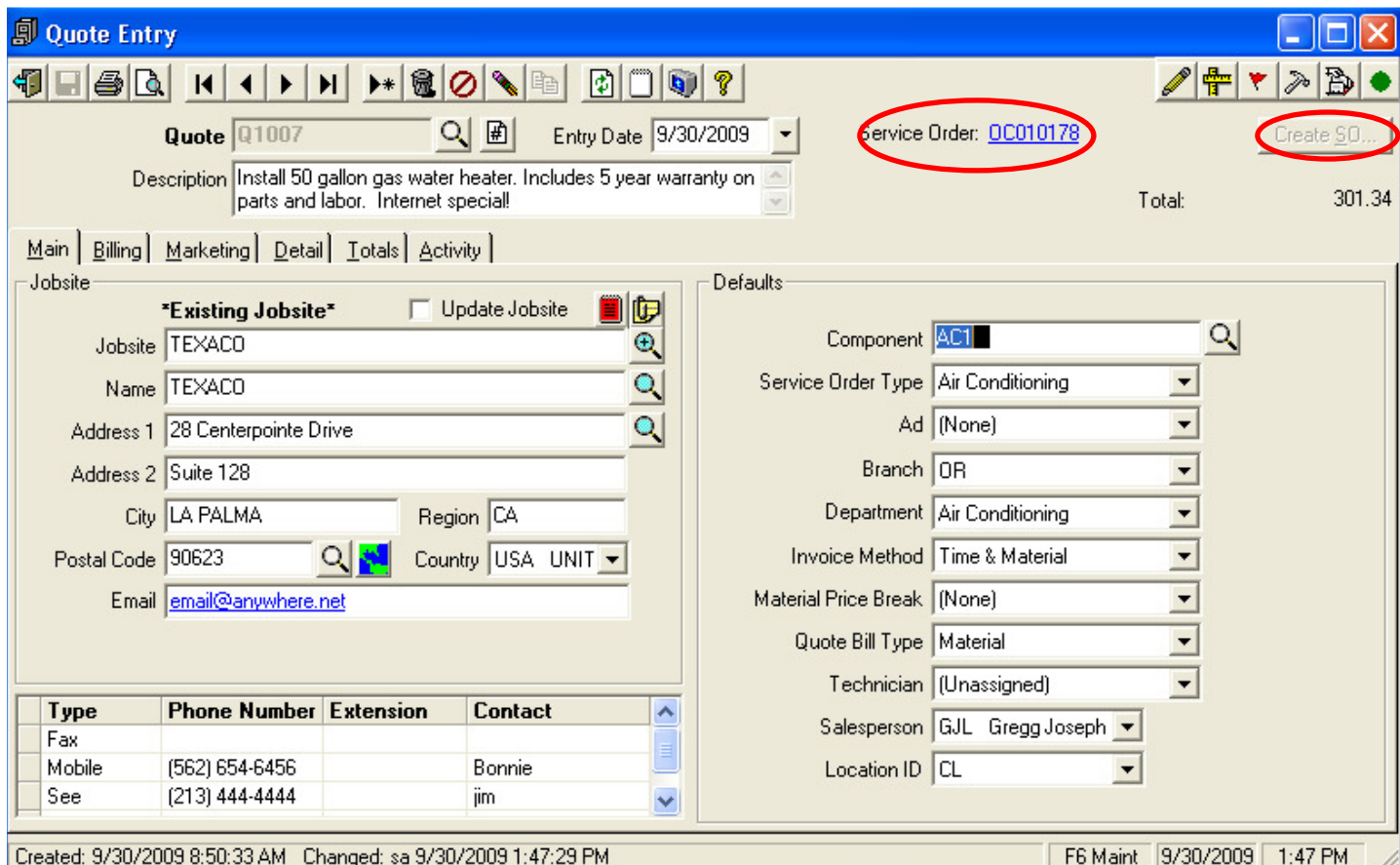

Note: You can click on the Service Order # to drill down to the Service Order.

If in the Component field you put in a Component ID that doesn't already exist for the jobsite you will get the following message:

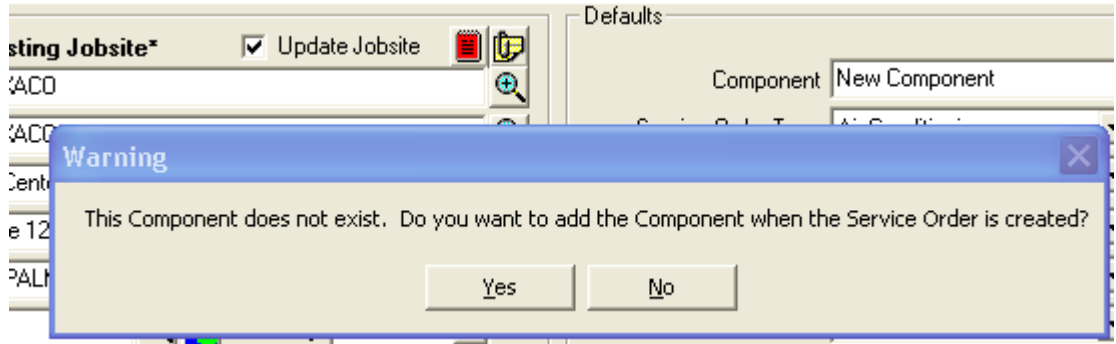

If you click Yes, the system will create a new Jobsite Component record when the Service Order gets created.

The Work Order Description will be set to the Quote Comments on the Marketing Tab.

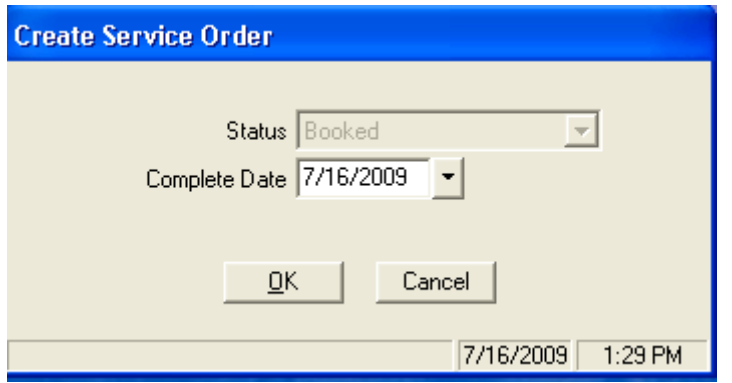

Once the OK button is clicked the system will give you the new Service Order number that was created.

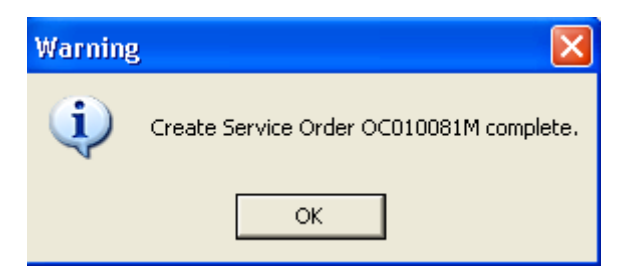

The Work Order will get created with all of the lines on the Quote where the Skip flag is not set. The Cost for Stock items will be set from Traverse Inventory, not from the Cost on the Quote. Non stock items will have the Cost set to \$0. The price on all lines will be set to \$0.

The system will automatically create a Work Order line where the description is Quote: xxxxxxx where xxxxxxx is the Quote number, quantity 1 and the Unit Price will be the Total from the Quote.

### **Ascente 3.6 Enhancements/Fixes New option to create a Job Cost Job from a Quote**

The Quotes program Create SO button has been changed to be labeled 'Create…'. When selected, you can choose between creating a Service Order or a Job Cost Job.

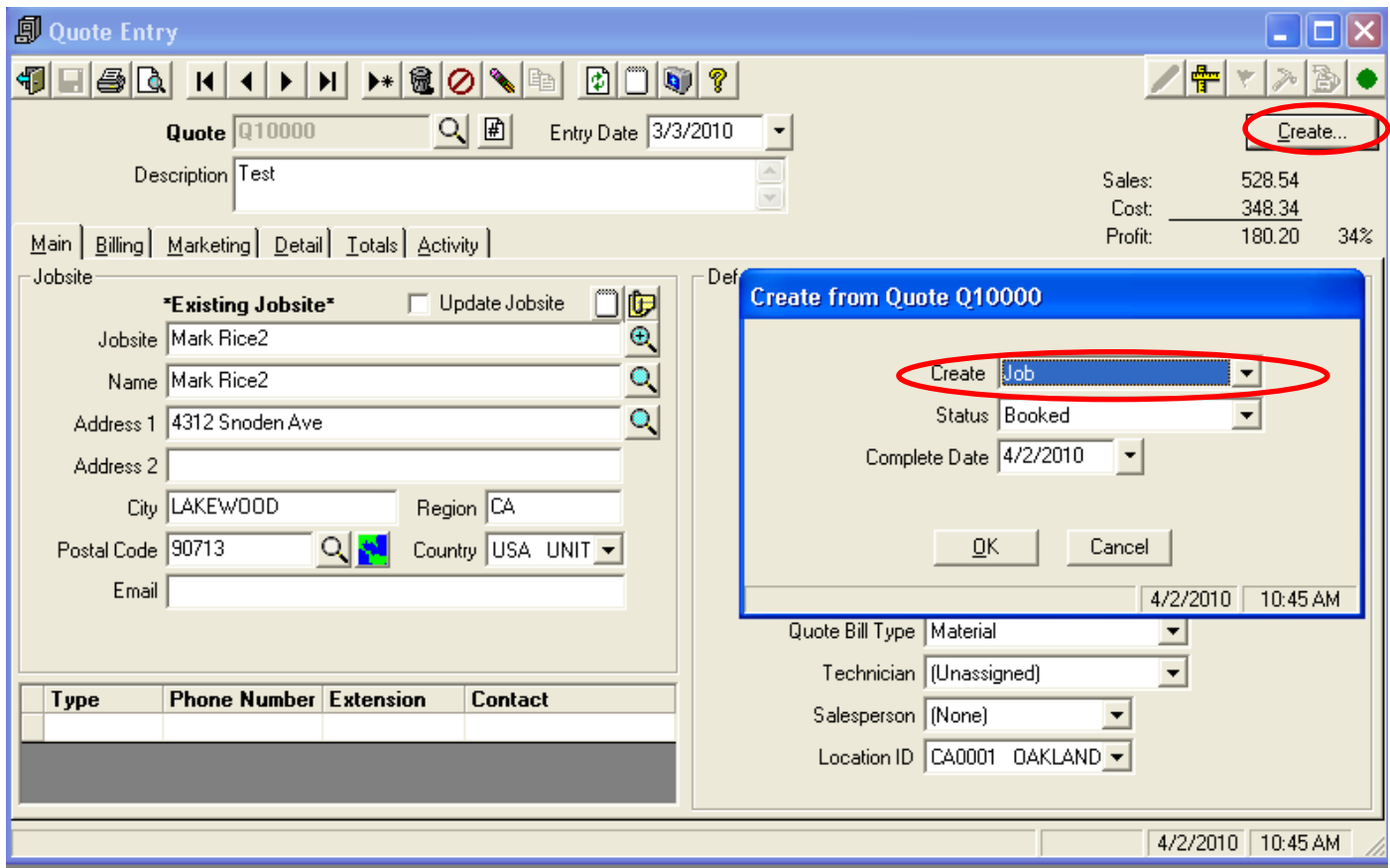

If a Job is created the system will display a link on the Quote screen showing the Job ID for the Job created from the Quote. Clicking on the link will take you to the Job maintenance screen for that job. The Job ID will be generated by the system by getting the next Job from the Branch file based on the Branch assigned to the Quote.

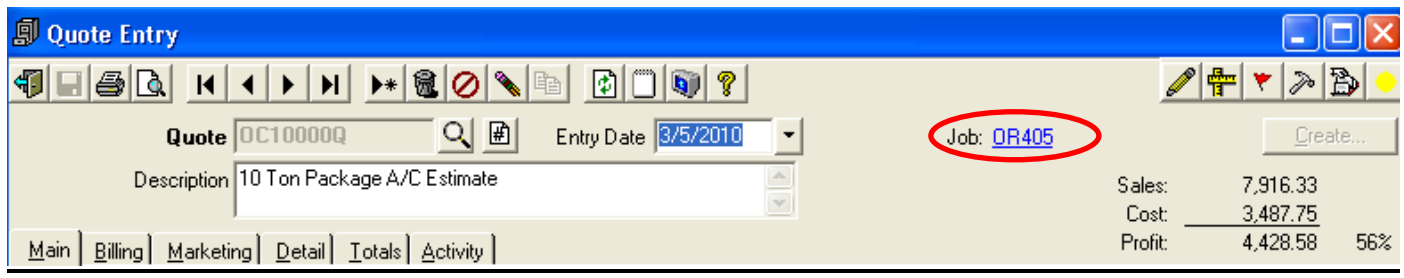

The Job maintenance screen has been changed to display a link to a Quote if the Job was created from a Quote. Clicking on the Quote number will take you to the Quote entry screen.

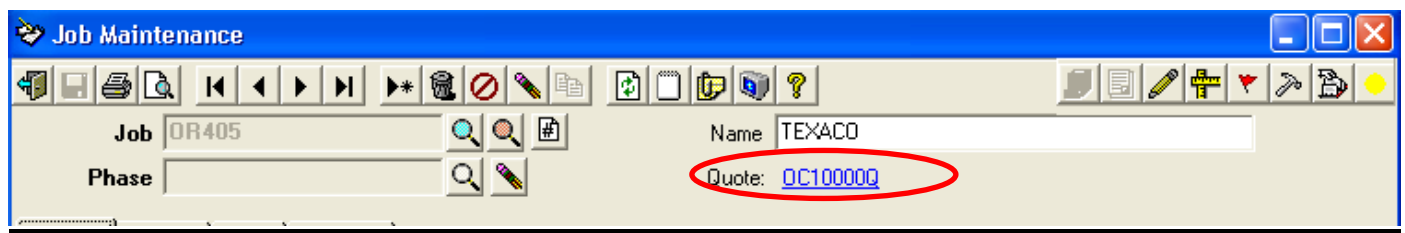

The Job will be created with the following values from the Quote:

- Job Comments = Quote Description + Comments on Marketing tab
- Next Invoice Number = Job Number plus -001
- Contract Amount = Quote total
- Billing Breakdown = 1 line for the full amount of the contract with the description set to the Quote Description

Once the Job has been created you will need to review the Job and adjust the retention %, any defaults, billing breakdown and set up the detailed estimates.

The Quote Inquiry button throughout the system has been changed to indicate if the Quote has been turned into a Service Order (SO) or a Job:

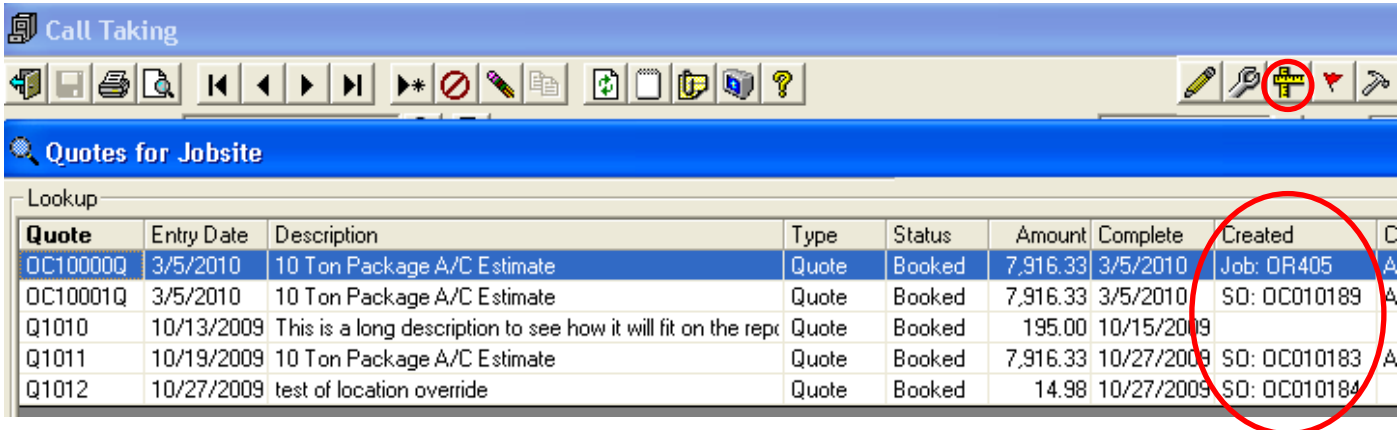

### **Quotes – Running totals added**

The Quotes screen has had running totals added to the top of the form:

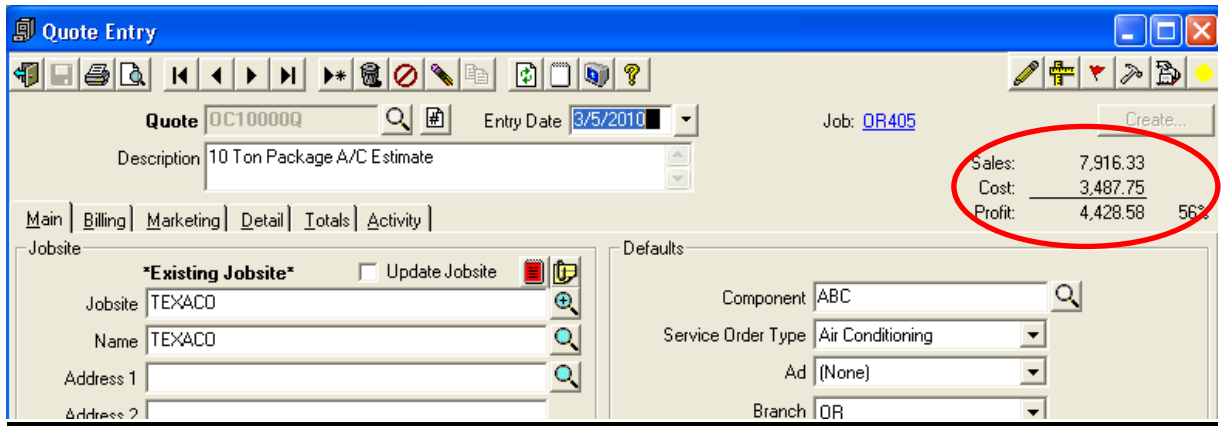

### **Quote Reports – New!**

A new Quote Reports option has been added that lets you print the following reports:

- Quote Activity All (lists all activities regardless of status)
- Quote Activity Open Only (lists only those activities that have not yet been completed)
- Quote Breakdown
- Quote History
- Quote Listing
- Quote Proposal Form
- Quote Variance

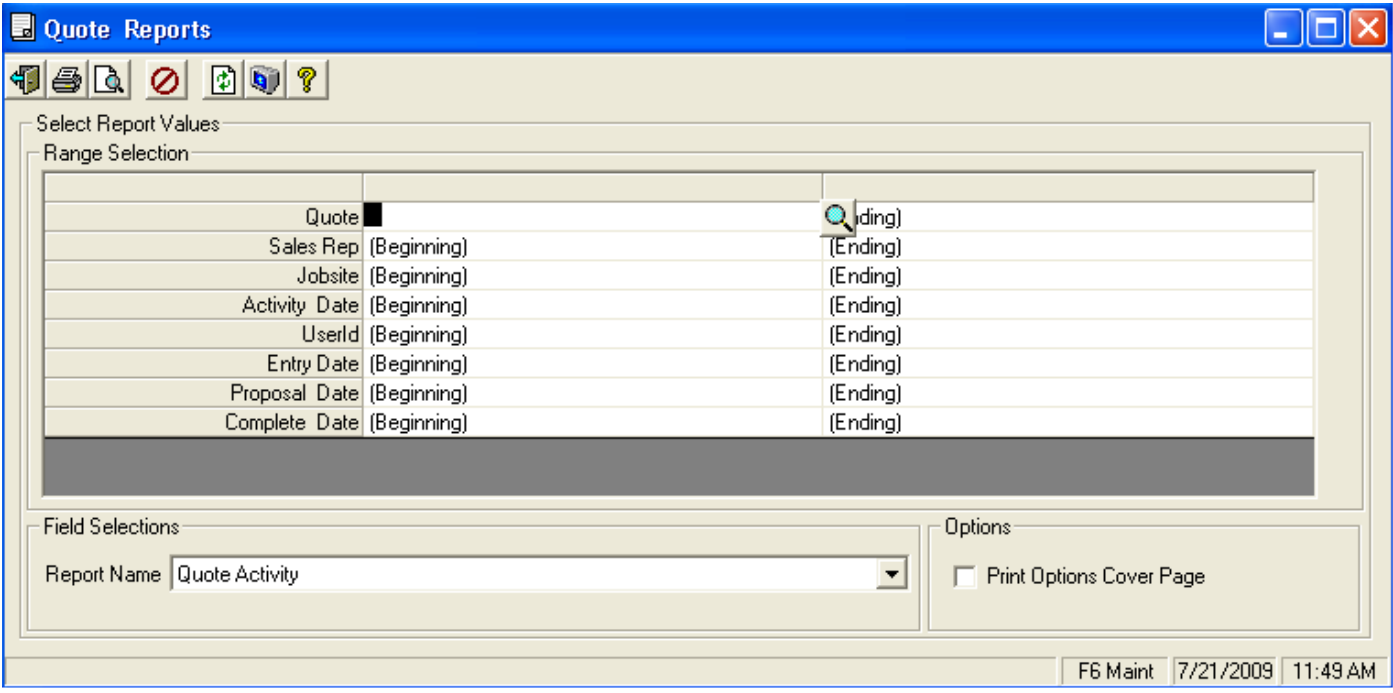

Quote Activity Report example:

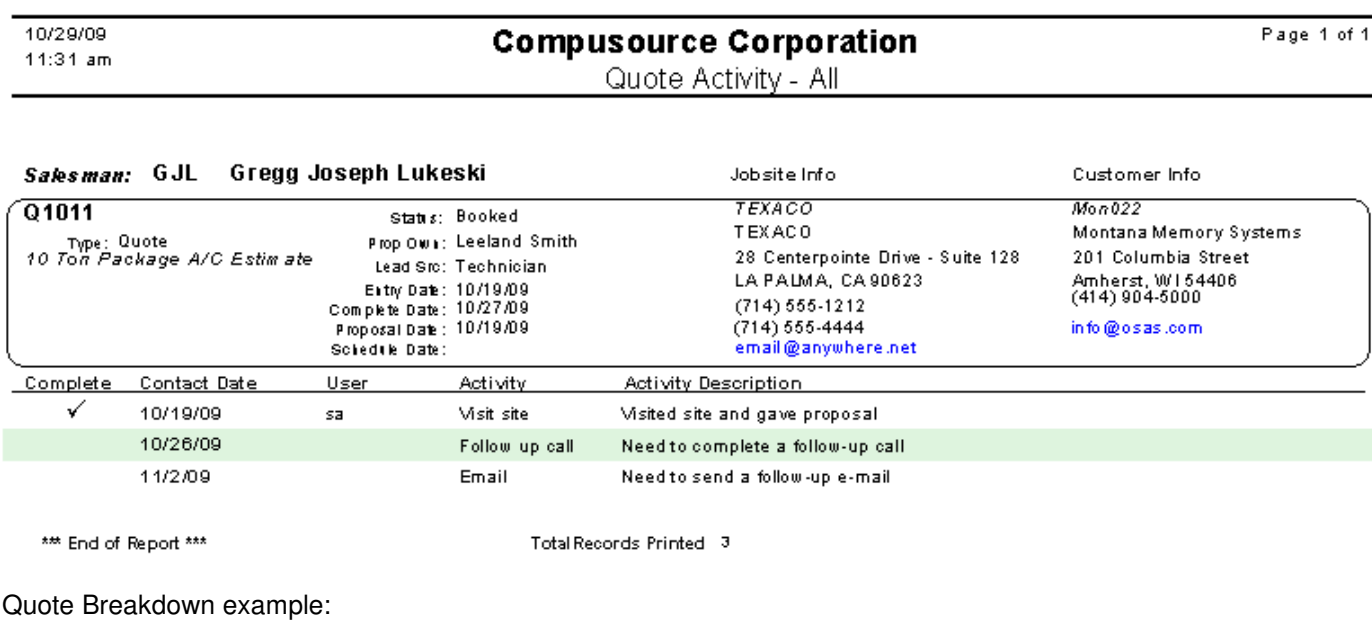

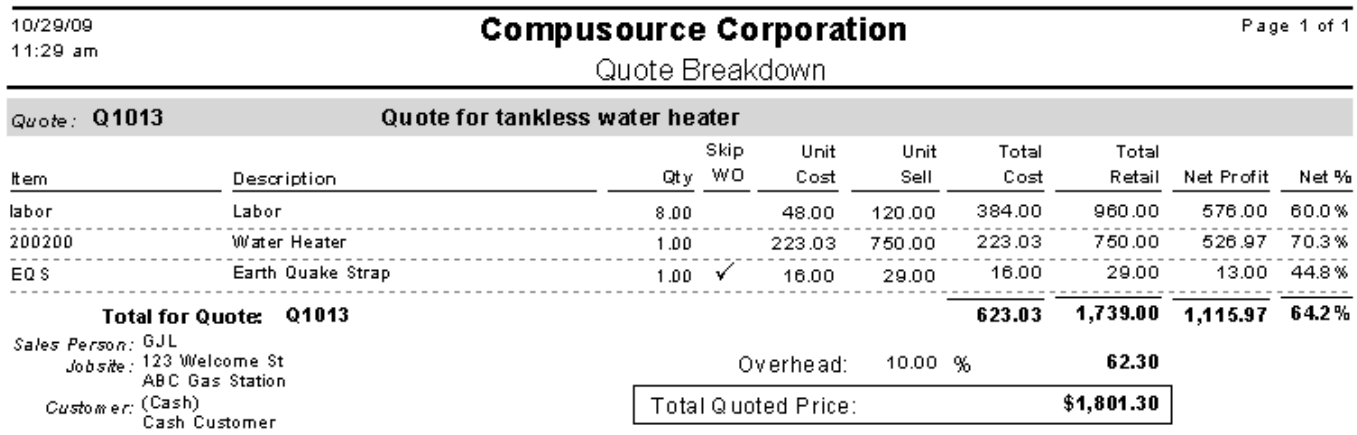

Quote History example:

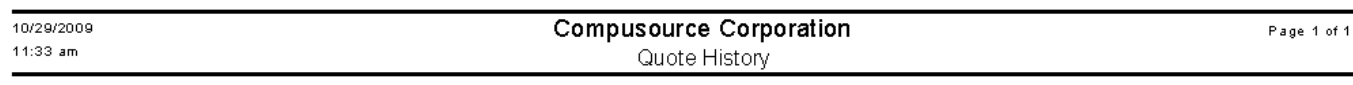

Quote Count Quote \$ Quotes by Sales Rep MSL Mary Sue Linder<br>
Figure 10.052.61<br>
MSL Mary Sue Linder<br>
Grand Total:<br>
6 10,247.61

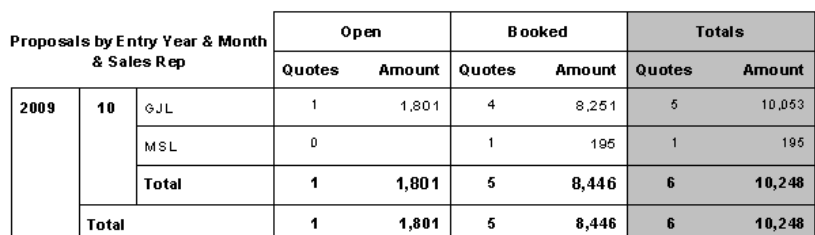

Drill down on Quote \$ shows:

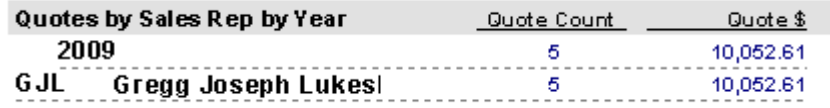

Drill down on Quote \$ shows:

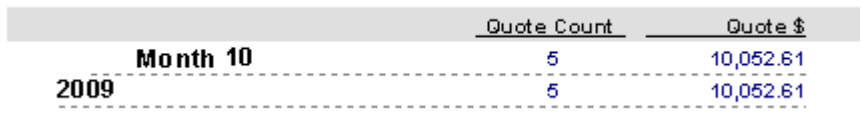

Drill down on Quote \$ shows:

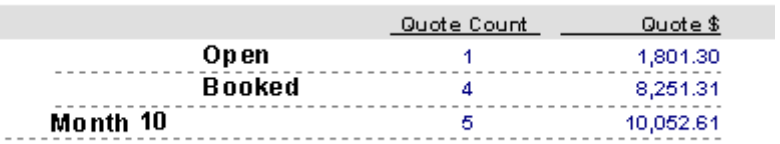

### Drill down on Quote \$ Booked shows:

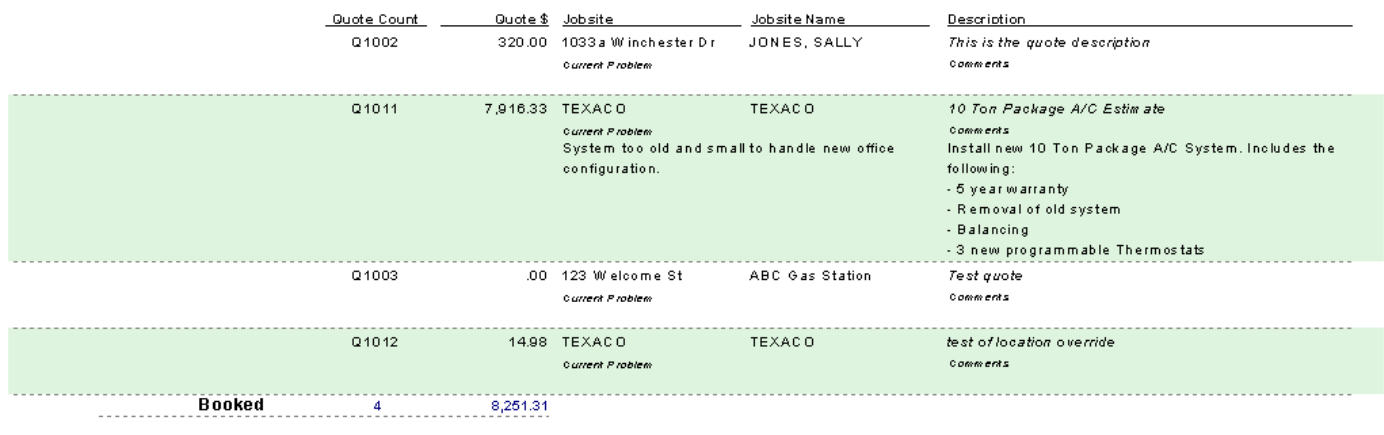

### Quote Listing example:

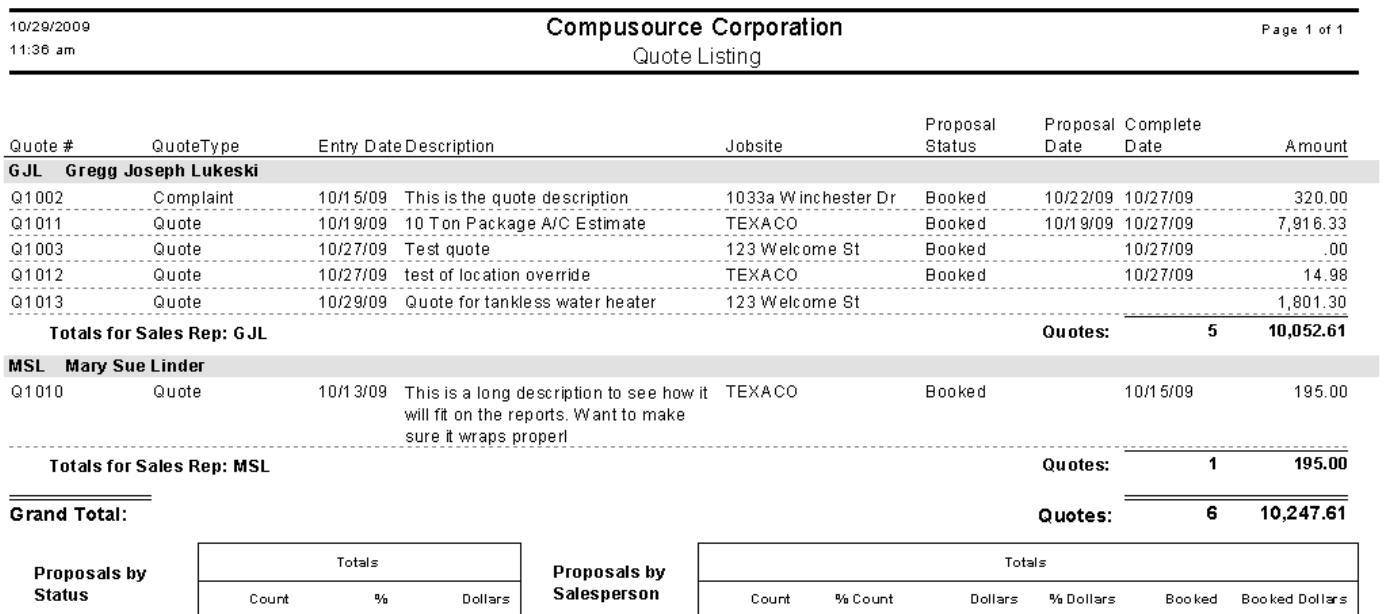

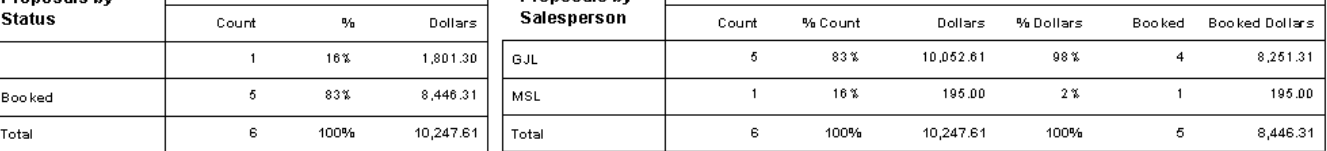

Quote Proposal Form example:

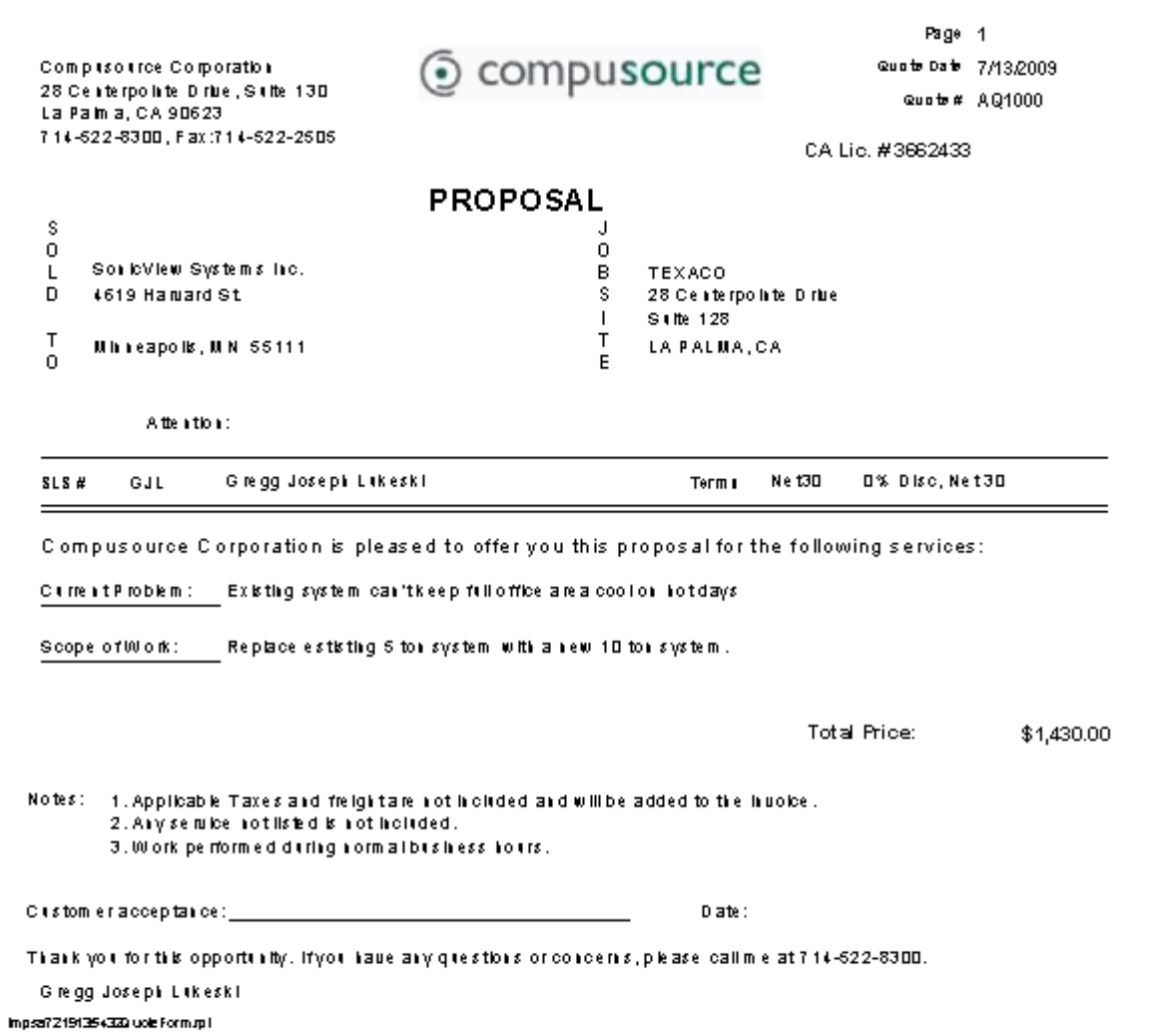

### Quote Variance report example:

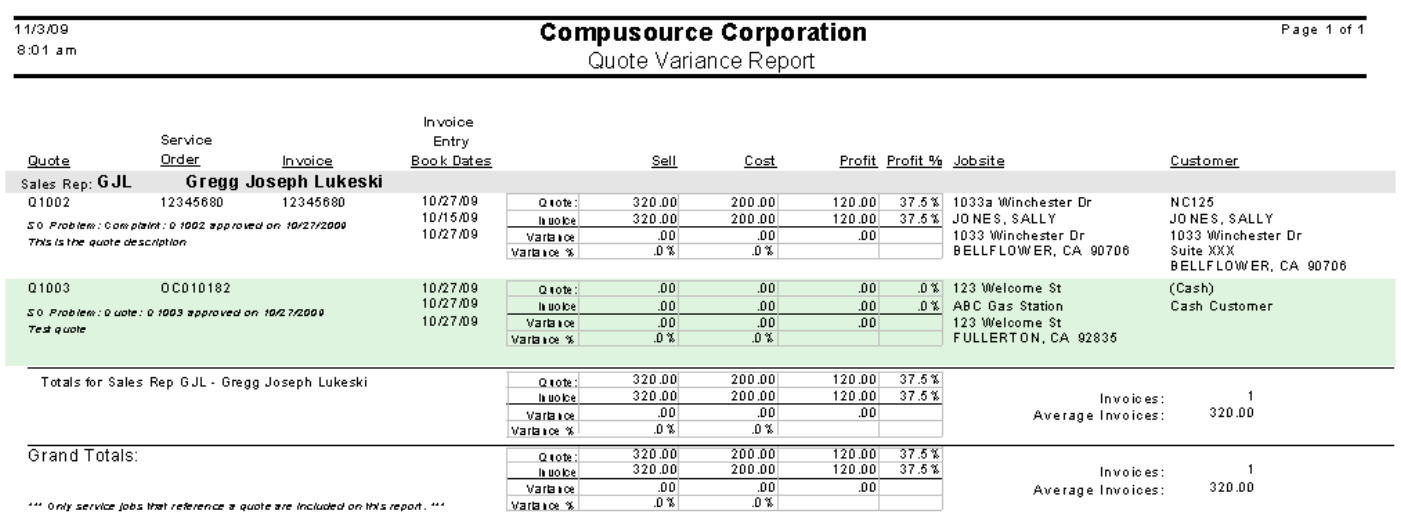

### **Service Dispatch Changes**

#### **Advertising Report – standardized selection screen**

The selection screen for the Advertising Report has been changed to include the Report Name selection and the Print Options Cover Page check box. The report name by default will be disabled since there is currently only one selection, but with this change additional custom formats can be created.

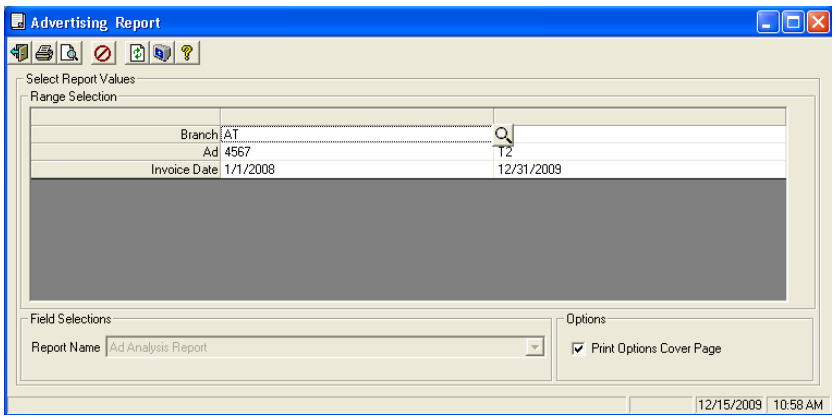

**Call Taking view signatures – New!** 

A new Signature button will display on the Call Taking screen if the Ascente Mobile Pro product is being used and signatures are being captured. The button will be disabled if no signatures exist for the current Service Order. It will be enable if signatures do exist. When you click on the button the system will display a list of the existing signatures and include the date/time when the signature was captured along with the technician that obtained it. When you click on a row the signature is displayed on the bottom panel.

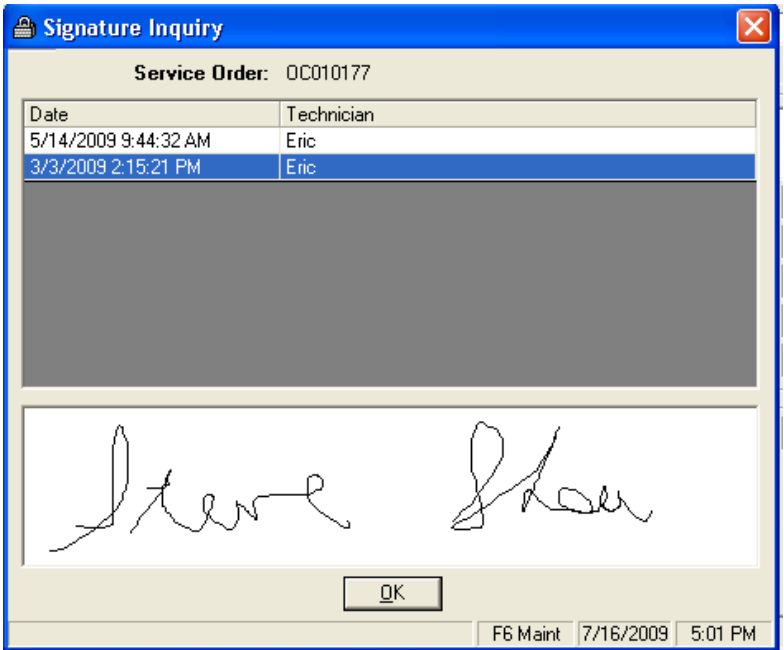

Once the Service Order is billed and moved to history, the signatures will be available from Service Order History inquiry.

#### **Call Taking Credit Card Interface – New!**

A new Credit Card Interface has been added to the Invoice tab on the Call Taking screen and the Invoice Amounts tab of the Work Order Entry screen. A new button will appear if the X-Charge credit card processing software has been installed on your system. (At this point X-Charge is the only Credit Card processing company that Ascente interfaces with).

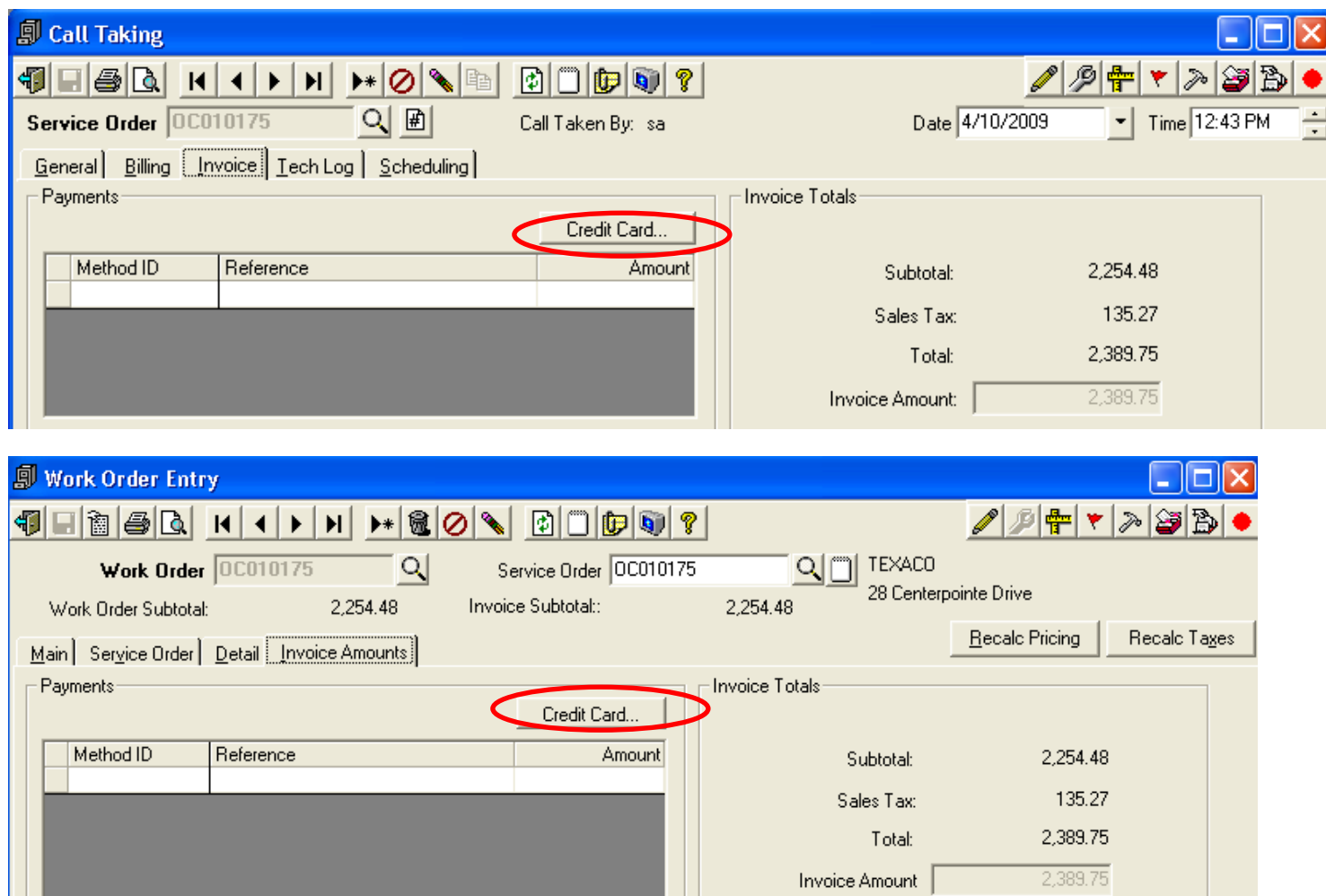

Once you click on the Credit Card button the X-Charge software will execute. The Amount Due from the job will automatically pull into the system. You can optionally enter the credit card number, or swipe the card if you have the card available and a card scanner attached to your system. The card Expiration Date is required. The remaining fields are optional. CVV2/CVC2 is the special 3/4 character code that appears on the front or back of the card and is in addition to the regular card number. The system will set the Receipt # to be the Service Order #. The Clerk ID will be the user login.

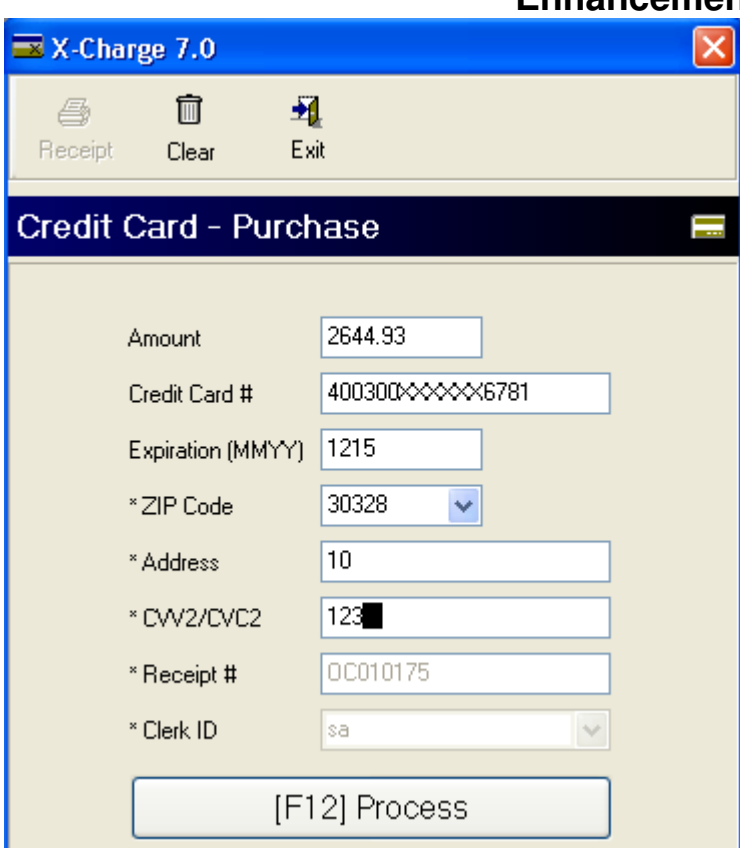

Once you click on the Press button, or press F12, the transaction will be sent to the X-Charge processor server. If approved you will get a message similar to this:

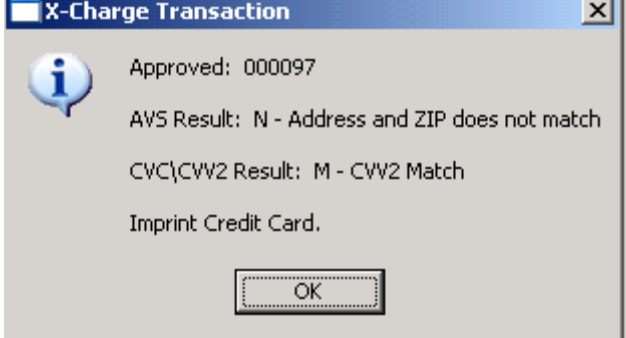

Once you click OK, the information will be posted to the Service Order or Work Order:

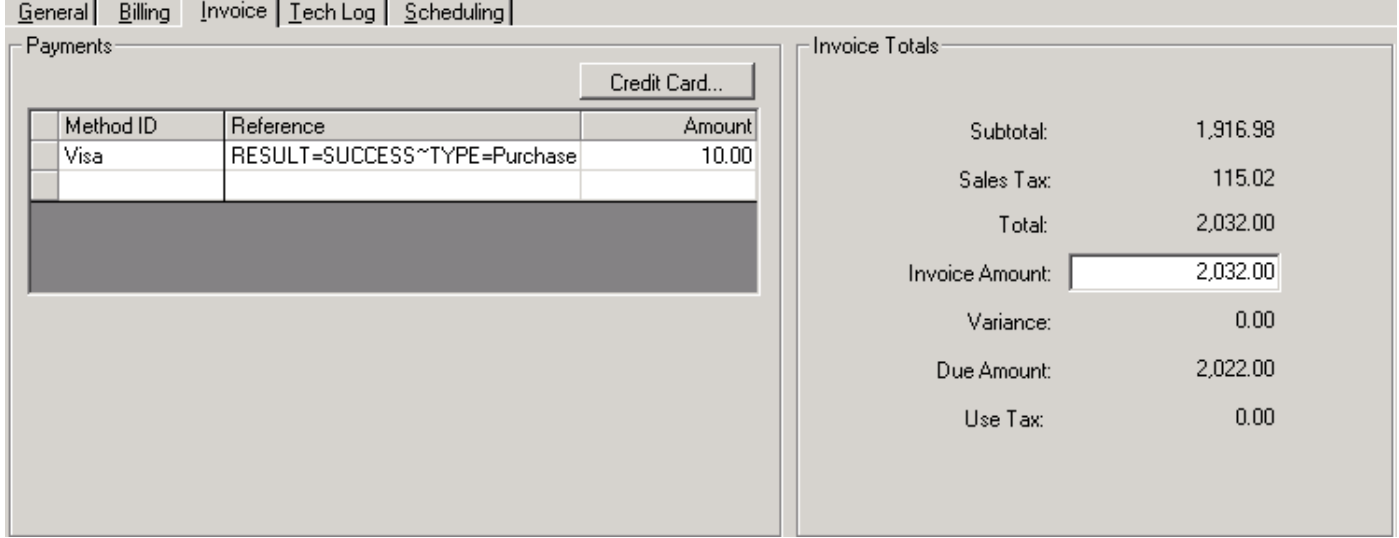

The Reference field contains the X-Charge transaction confirmation information. Note that the Due Amount is the Invoice Amount less the credit card payment.

If the card is rejected a message similar to this will be displayed:

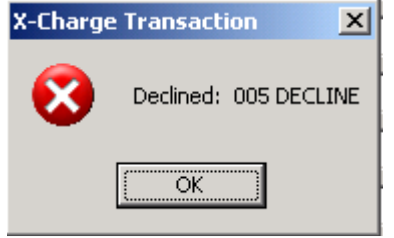

### **Options and Interfaces (Service) Credit Card Interface fields – New!**

Two new fields have been added to the Options and Interfaces (Service), Invoice tab in regards to the X-Charge Credit Card interface:

- Payment Method: This will be the default Traverse A/R Payment Method to be used for the Credit Card Transactions
- Path for Temporary Files: This should be a subfolder within the Program Files\X-Charge folder created when the X-Charge software was installed; however, this can be placed anywhere on the system.

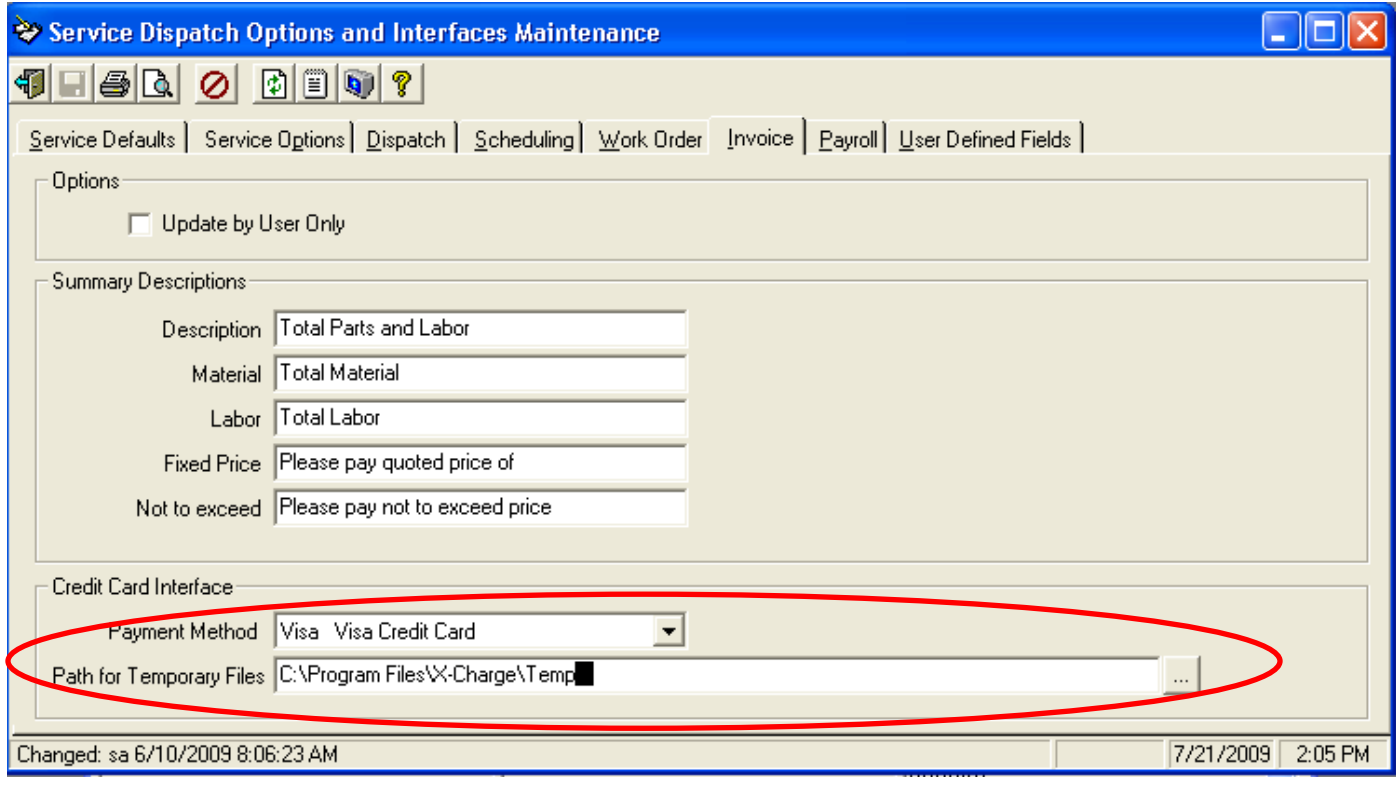

#### **Call Inquiry and Dispatch Auto Refresh – New!**

The Options tab in Call Inquiry and Dispatch has a new Auto Refresh field that lets you specify the number of minutes for the system to automatically refresh the display if there has been no activity by the user on the Call Inquiry and Dispatch screen. This will allow you to minimize the Call Inquiry but the system will continue to automatically refresh the screen periodically. Note that you can only enter whole numbers for the number of minutes. Each user can have

their own setting. If blank the user will have to manually refresh using the Refresh button  $\ddot{F}$  or F5.

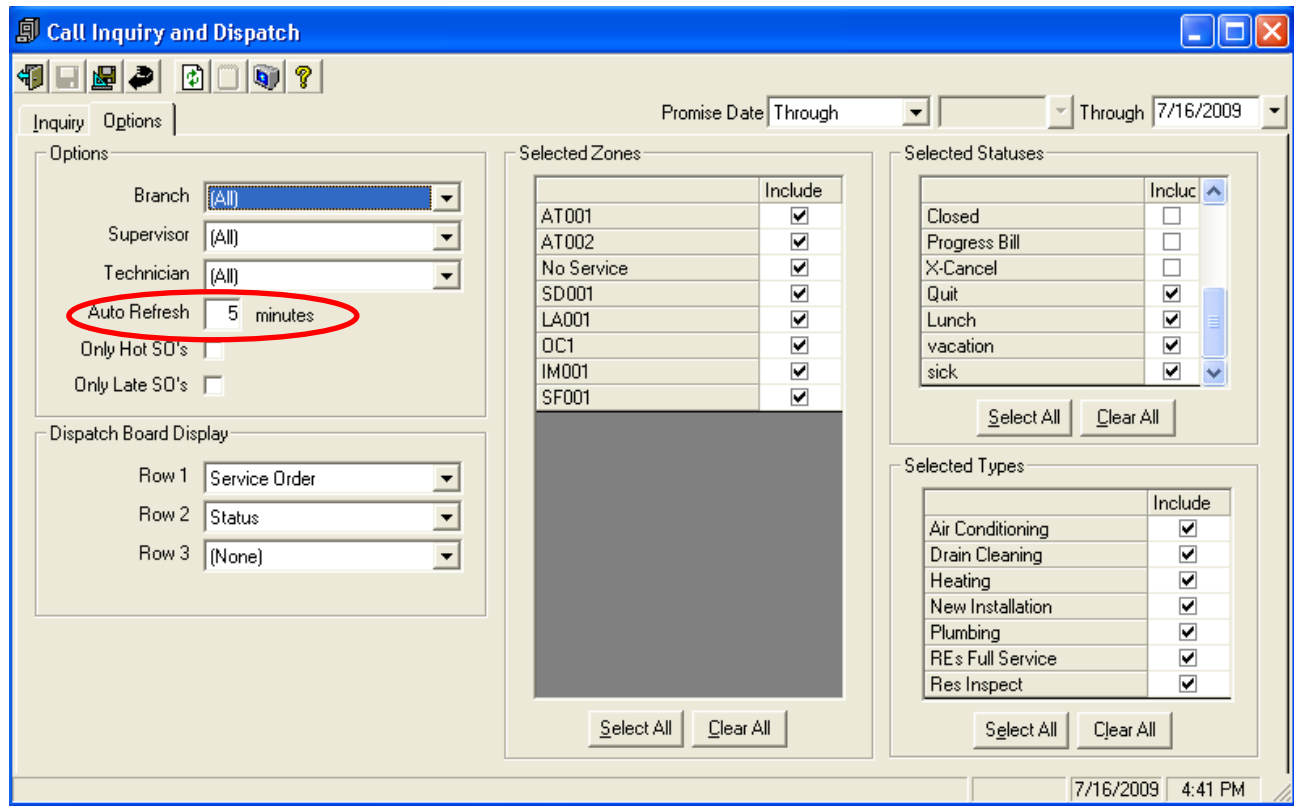

#### **Call Inquiry and Dispatch - Quotes for this Jobsite – New!**

A new option has been added to the Call Inquiry to display a list of existing Quotes for a jobsite. Right click on a call from any of the Call Inquiry screens. A new 'Quotes for this Jobsite' option will be listed if the jobsite assigned to the service order has outstanding Quotes.

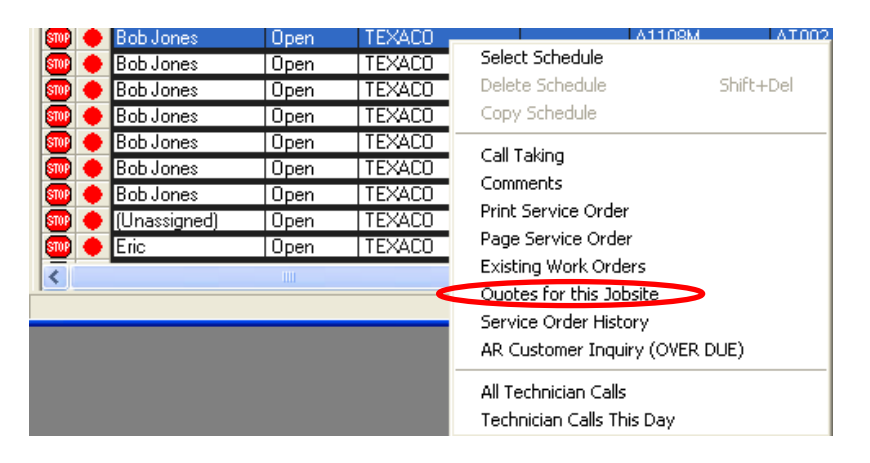

### **Call Inquiry and Dispatch – Trouble added to Call Inquiry screen – New!**

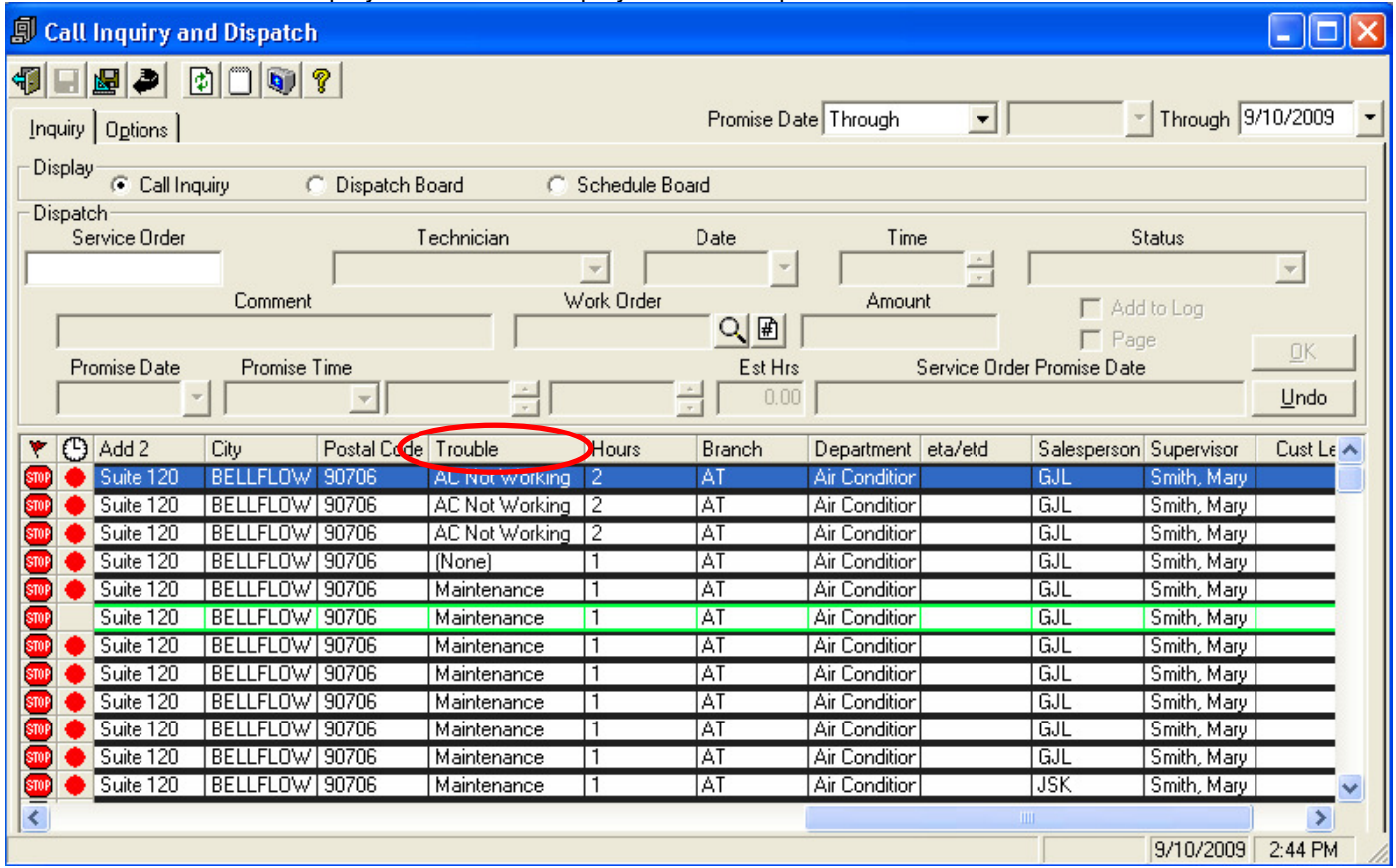

The Trouble field is now displayed on the Call Inquiry view. Example:

### **Call Inquiry - New abbreviated Promise Date field**

A new column called 'Promised' has been added to the Call Inquiry screen which displays the Promise Date/Time information in an abbreviated format. Example:

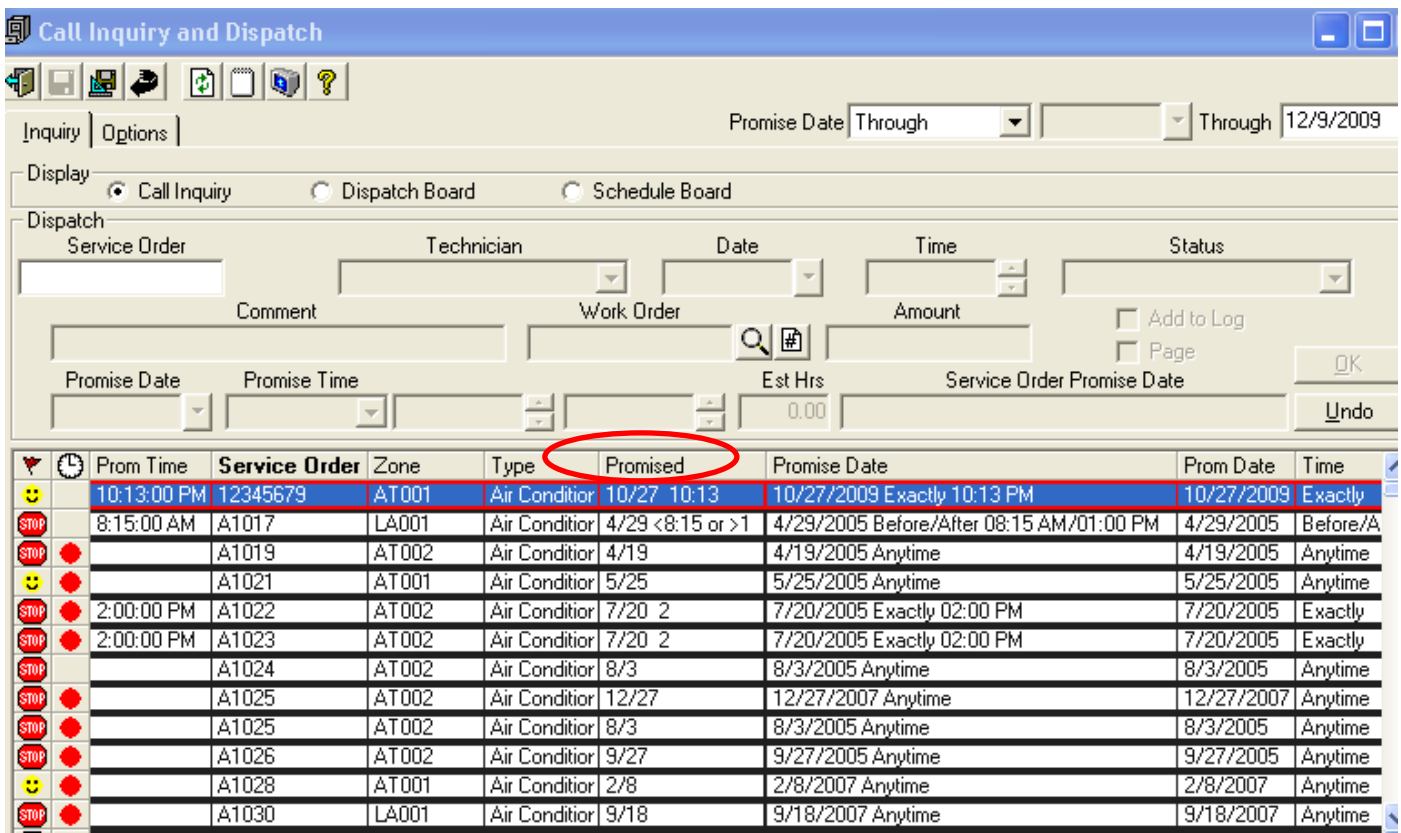

This is also available to be displayed as one of the items on the Dispatch Board. This is defined on the Options tab:

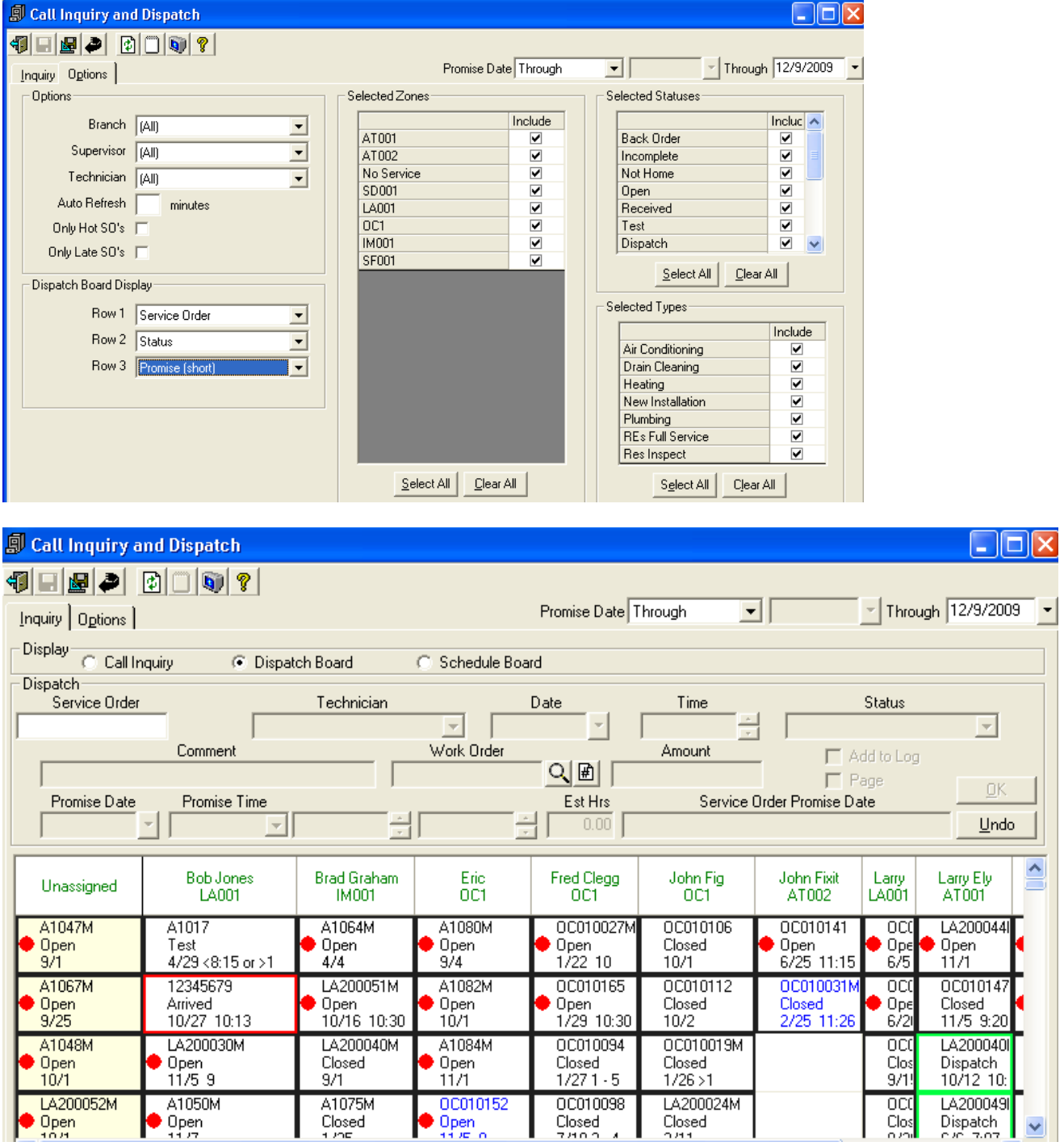

### **Service Order History Inquiry view signatures – New!**

A new Signature button will display on the Service Order History Inquiry screen if the Ascente Mobile Pro product is being used and signatures are being captured. The button will be disabled if no signatures exist for the current Service Order History record. It will be enabled if signatures do exist. When you click on the button the system will display a list of the existing signatures and include the date/time when the signature was captured along with the technician that obtained it. When you click on a row the signature is displayed on the bottom panel.

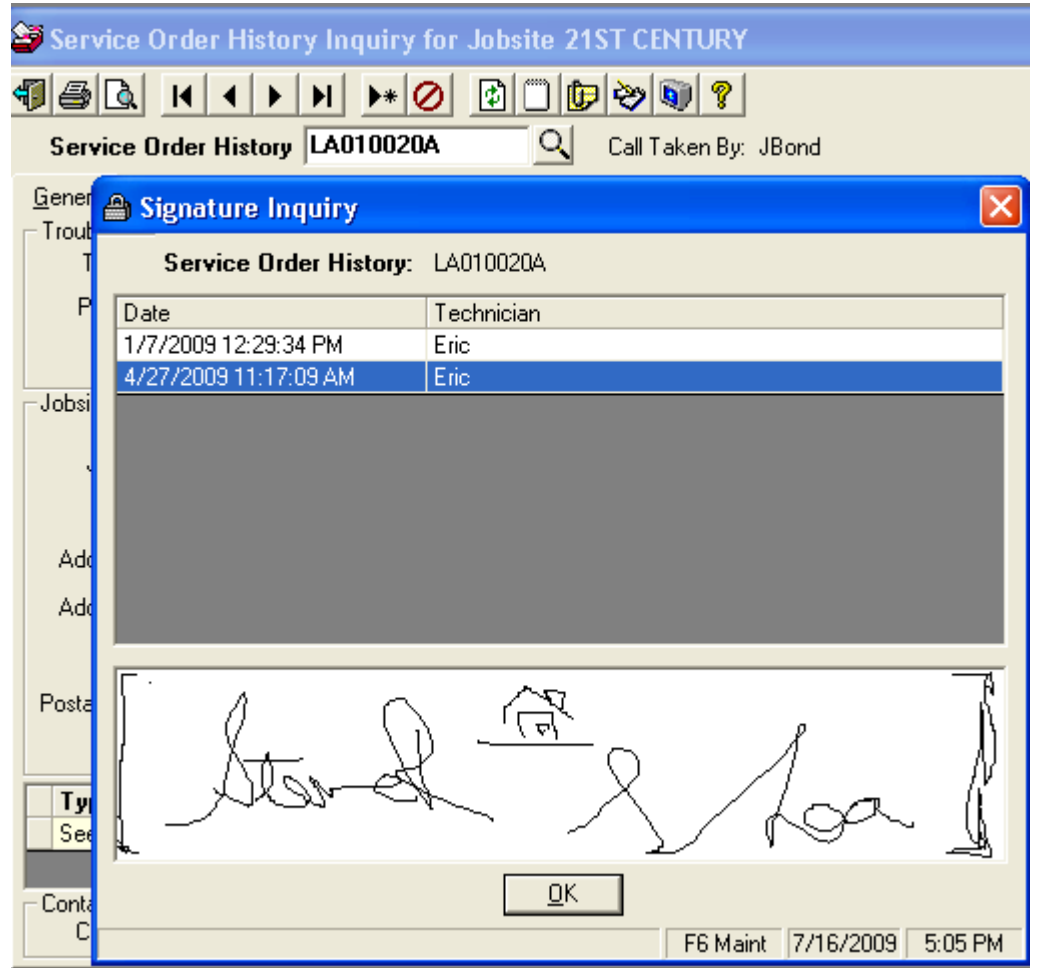

### **Advertising Report enhancements**

Enhanced the report to display more fields during drill down, print in green bar, and enhanced the chart and legend to display sales and % of sales figures.

Initial report display example:

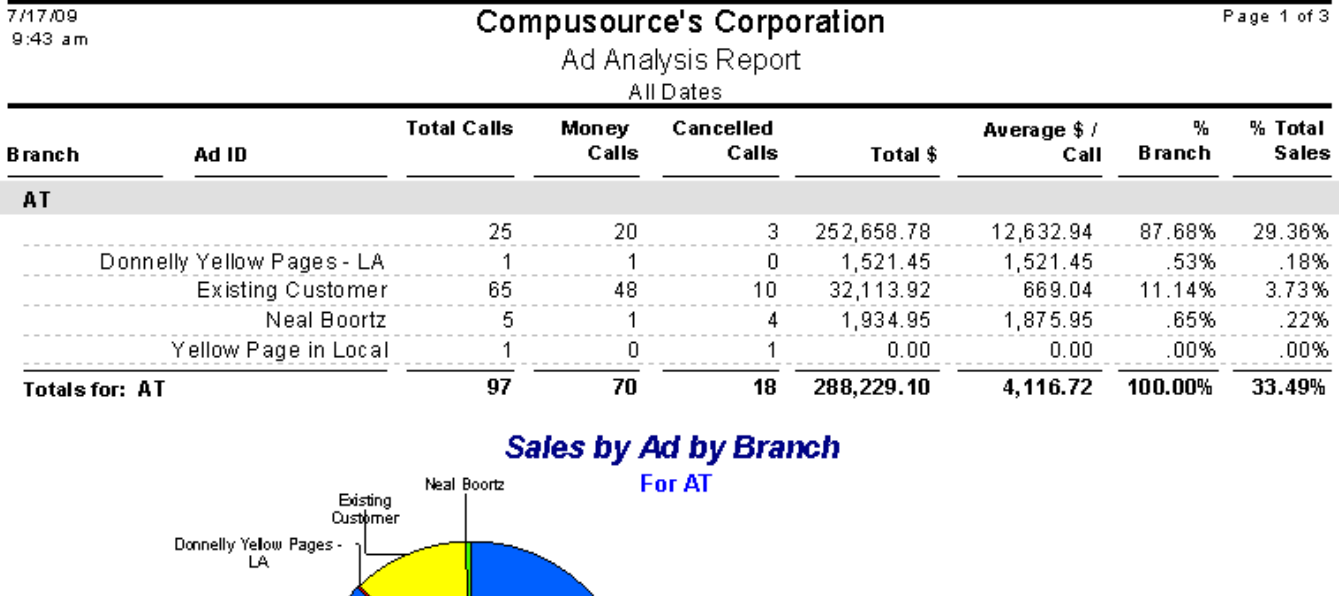

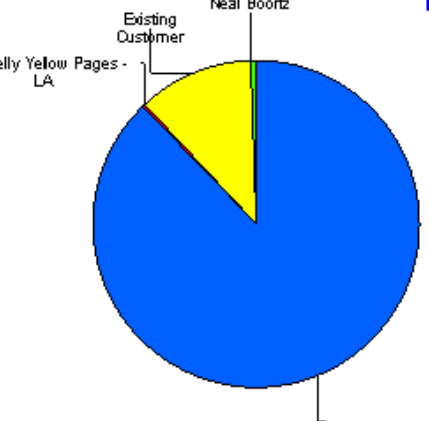

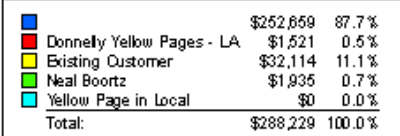

#### Drill down example:

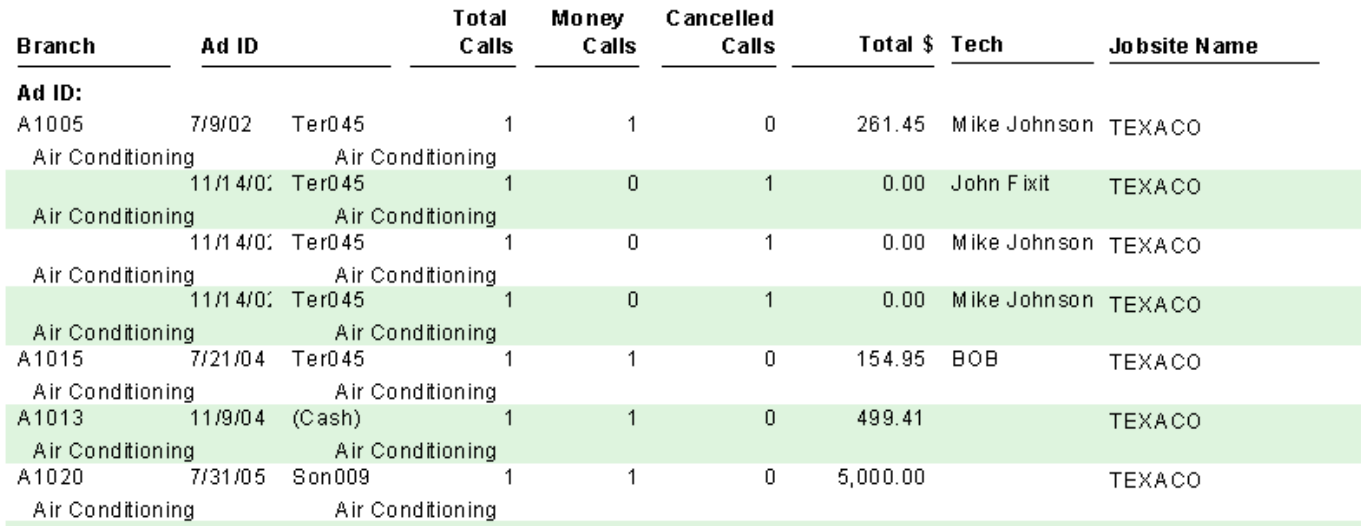

### **Allocation Method added to Service Dispatch Menu – New!**

The **Allocation Method** maintenance option has been added to the Service Dispatch, Maintenance menu. Previously this could only be accessed from the Job Cost menu.

#### **Burden/Fringe Branch/Department Overlays – New!**

New flags have been added to the Options and Interfaces (Service), Service Options tab so you can indicate if you want the Branch/Department Overlays applied to the Burden or Fringe accrual accounts.

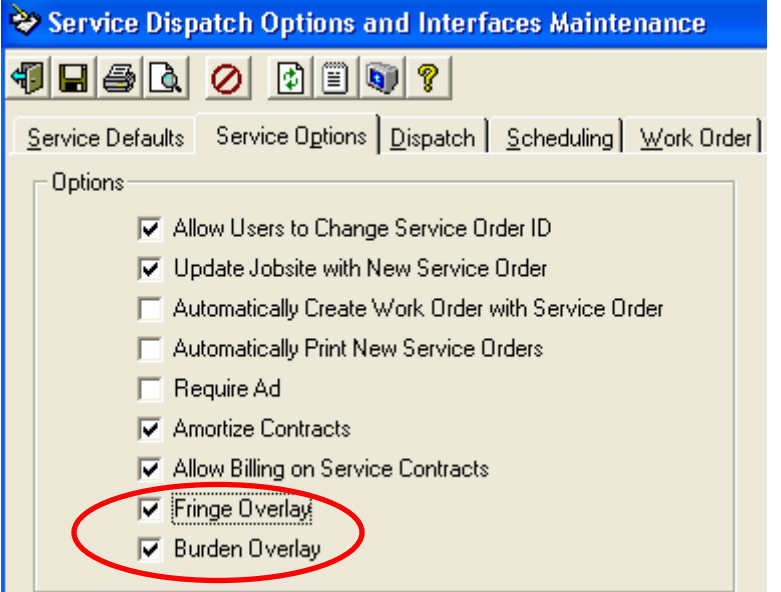
## **Jobsite maintenance – Delete all Tasks button – New!**

A new button has been added to the Jobsite, Components, Tasking tab that allows you to delete all task records for an individual component, rather than having to delete each task line one by one. The button will only be enabled if tasks exists for the component being displayed.

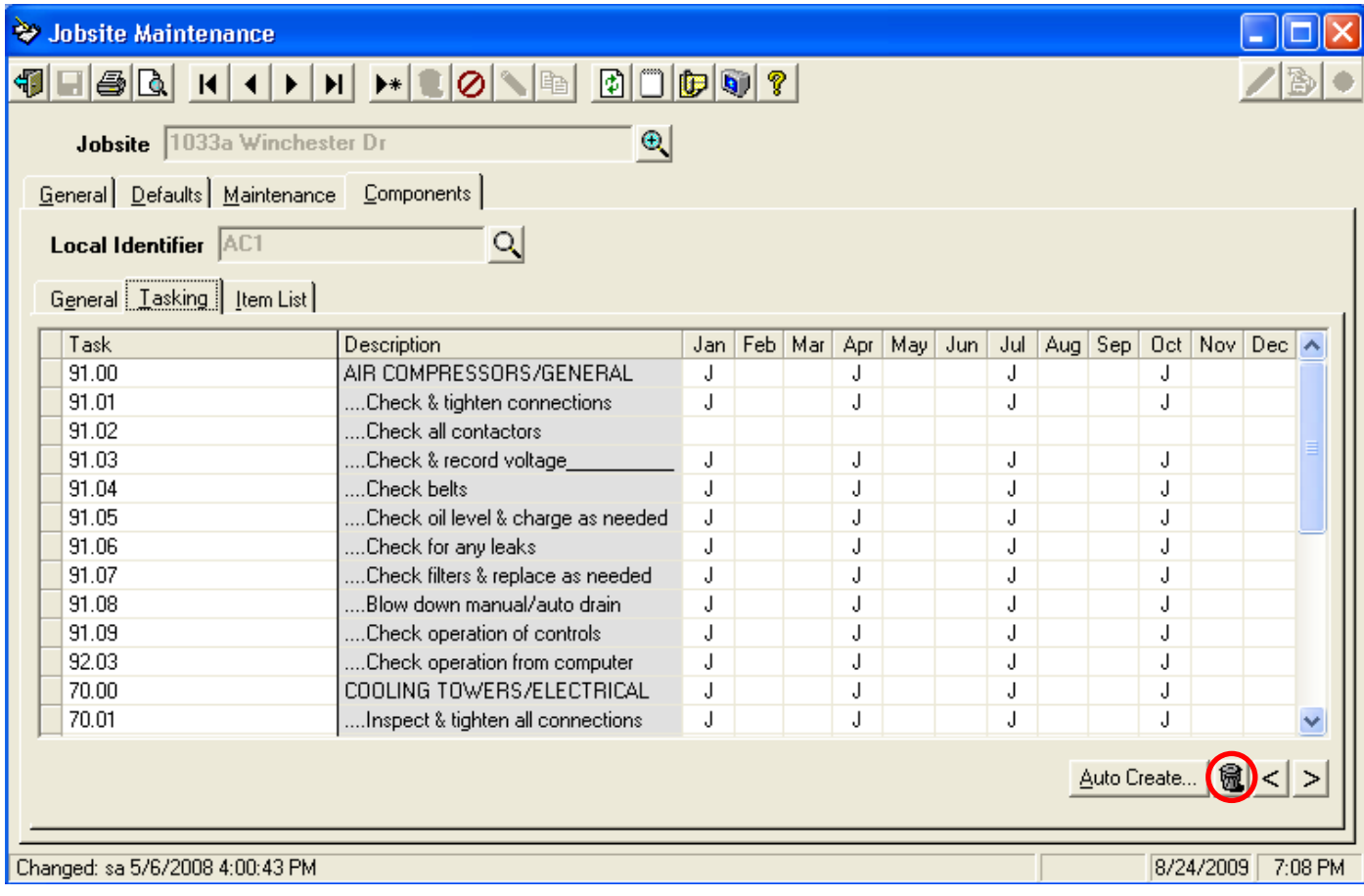

Once you click on the delete button you will get the following screen:

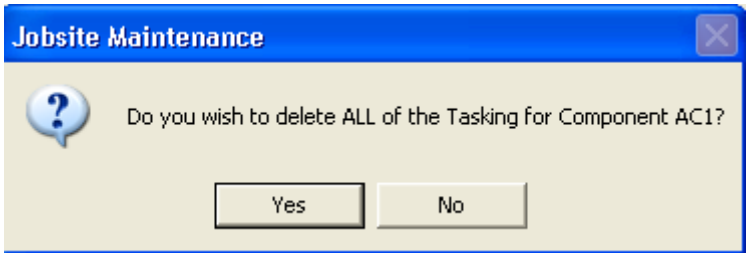

If you click Yes all of the tasking lines for the component will be deleted. If you click No you will be returned back to the screen without any tasks being deleted.

## **Jobsite maintenance – Jobsite Field Notes – New!**

A new field called Jobsite Field Notes has been added to the General tab of the Jobsite maintenance screen. This is used by the Ascente Mobile Pro product and is basically a scratch pad for the technician. The technician can make notes in the field and this will automatically get uploaded to the jobsite in this field. Then when a call is pushed down to the Mobile Pro product for the jobsite these notes will be included. New notes entered overwrite the prior notes. If you are not using the Mobile Pro product this field can be used for you general notes you want to add for the jobsite.

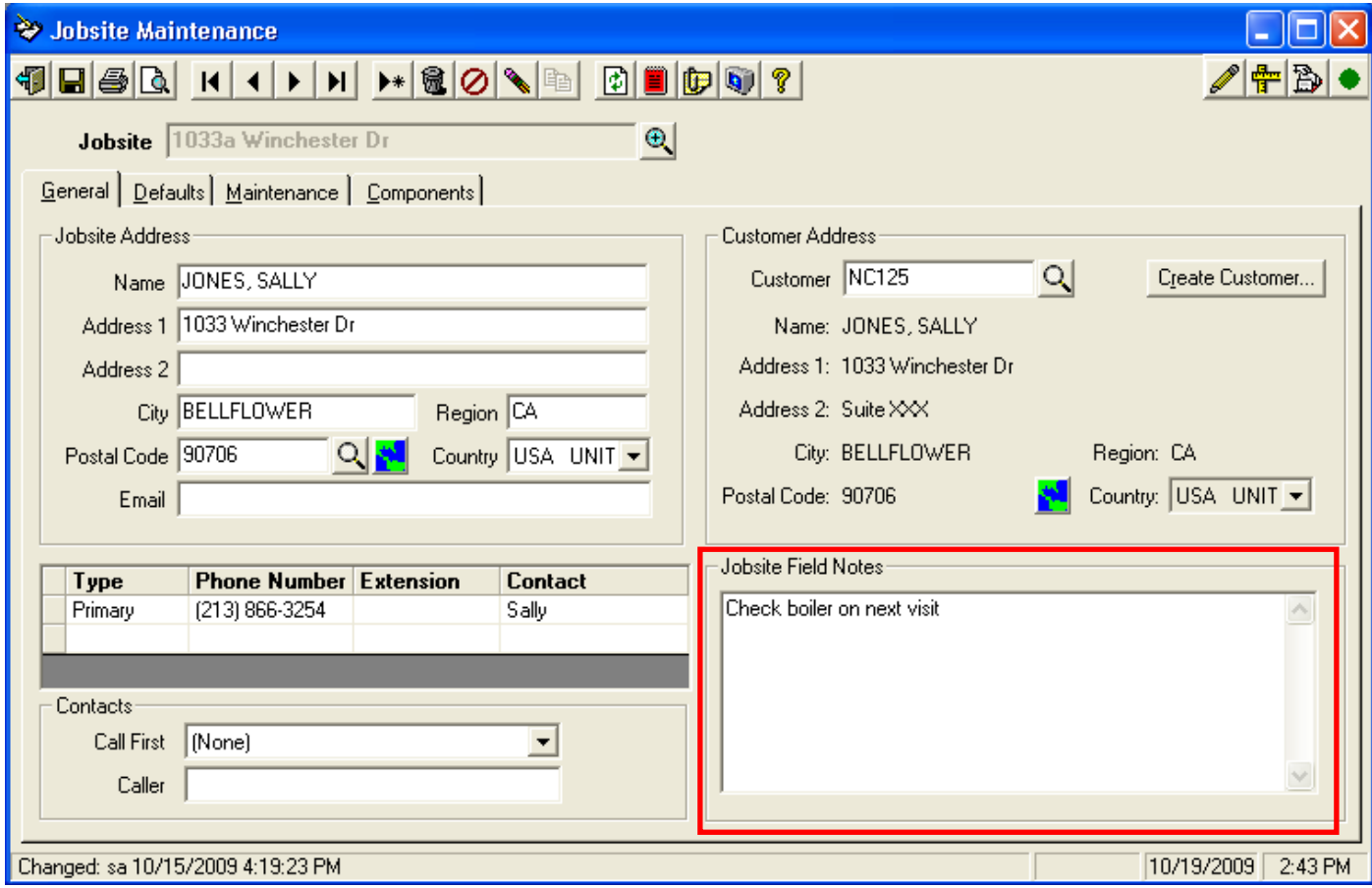

## **Jobsite Performance report enhancements**

The Jobsite Performance Report has had the following enhancements added:

- A horizontal separation line has been added between the Contract and Extra sections
- A vertical separation line has been added between the labor hours and costs sections
- Shading has been added to the Emergency columns
- **Labels have been added to sections**
- Can optionally be modified to include Period to Date (unbilled items) to the report

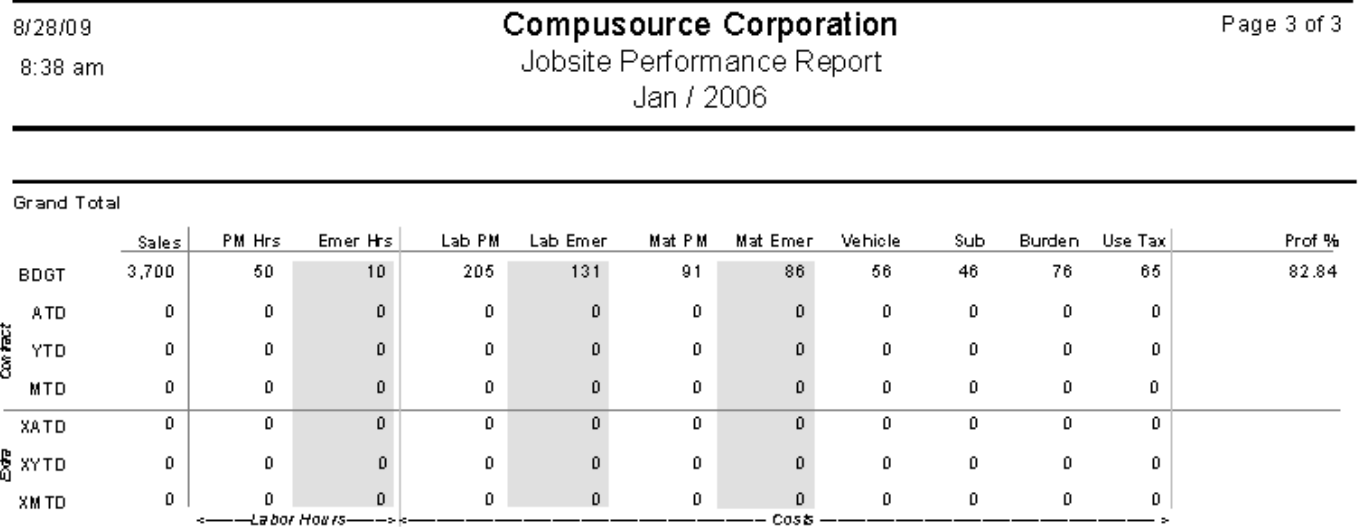

The Gross Profit report has been updated with the following changes:

- Removed the \$ symbols<br>■ Removed leading zeros
- Removed leading zeros
- **Fixed minor alignment issues**

## **Maintenance Contracts report enhancements**

All four standard reports from the Maintenance Contracts option have been updated with the following changes:

- Removed the \$ symbols
- **Removed leading zeros**
- **Fixed minor alignment issues**
- Saved with 'No Printer' option setting
- **Added standard report footer**

The reports are:

- **•** Component Listing
- Contract Listing
- **-** Contract Listing Billing
- **Contract Listing Service**

## **Prebill Register – Password protection and new Update button**

A password can now optionally be assigned to each Prebill Register report format. This way you can have one format that shows costs/profit that is password protected, and another format that does not show costs/profit and is not password protected.

In addition, a new Update button has been added to the tool bar. This way in User maintenance you can disable this button for a user. This will cause the user to be able to run the register but not update.

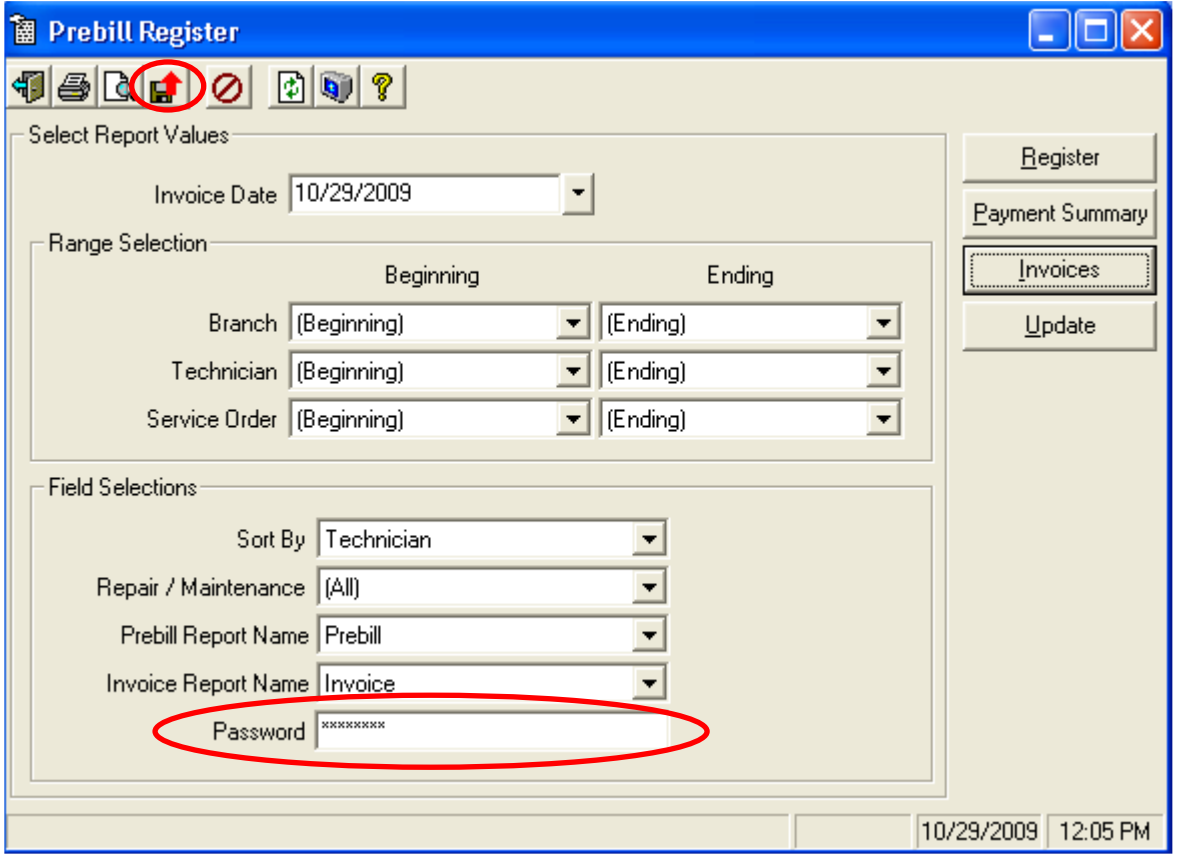

#### **Refrigerant Usage – speed enhancement**

A new index was added to the database to significantly speed up the generation of the Refrigerant Usage report. (WorkOrderHist table, lServiceOrderHist\_id column)

### **Sales Analysis reports enhancements**

The Sales Analysis reports have had the following improvements added:

- **Report Ranges print in the heading of all pages**
- Drill down capability has been added on the summary reports<br>• Print in Green Bar format on drill down screens
- Print in Green Bar format on drill down screens

 Customer Level added as a range selection (Service Invoice History and Service Profitability Recap only) The reports affected are:

- Service Invoice History
- **Service Sales Recap**
- **Service Profitability Recap**

Example of Service Sales Recap sorted by Technician with corresponding drill down:

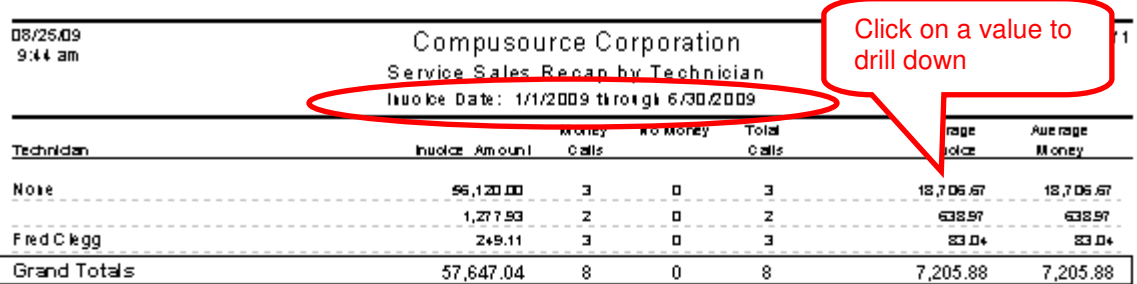

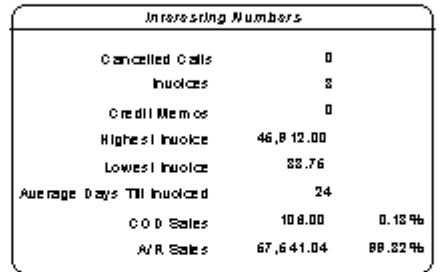

\*\*\* Sales fax is included in the invoice amount total. \*\*\*

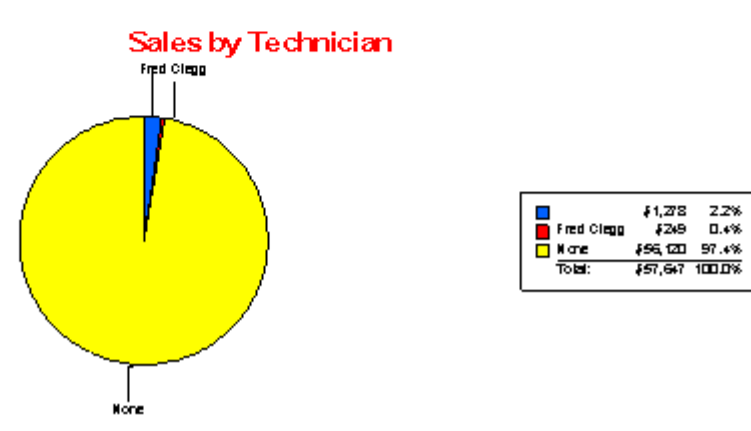

#### Drill down example:

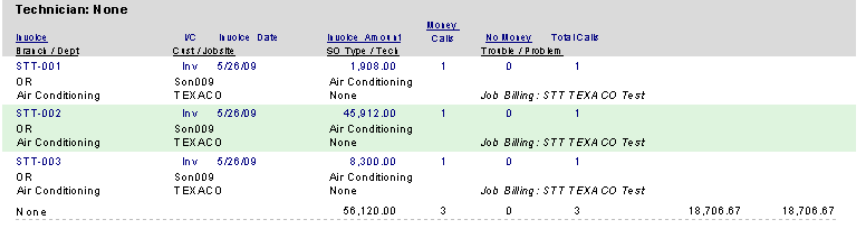

## **Service Invoice – Customer Attention field now available**

The package Service Invoice will now automatically print the Customer Attention field on the form. If a user has a customized invoice form (logo, etc), it will need to be modified to print this new field. Example:

John K. Keefe Co.

Serving the Community since 1940. State License 254678

9221 W. Olympic Blvd., Beverly Hills, CA 90212 310 274-9888, 323 876-1300, fax 310 274-1875

 $4 + 7000$ S, ⋖ ATTN: JON DALMARK  $\mathbf L$ ALTOS SERVERS COMPANY D 945 TUSCON DRIVE NO. 3  $\mathbf{r}$ ROLLINGSTONE, MN 100  $\mathbf{o}$ 

Invoice

Page 1

Invoice Date 8/24/2009 Invoice Number 0C010076M Service Order OC010076M

J  $\mathbf{o}$ B BENION, JAMES s 1080 ELM ST

 $\mathbf{I}$ FULLERTON, CA 92831

 $\mathbf T$ E

## **Service Sales and Use Tax – Summary report enhancements**

The Summary Service Sales and Use Tax Report has had the following enhancements added:

- Removed the group heading (making it easier to import the report into Excel)
- Removed the  $\frac{1}{2}$  symbols and leading zeros to make easier to read<br>Prill down canability has been added
- Drill down capability has been added
- **Print in Green Bar format on drill down screens**

#### Examples:

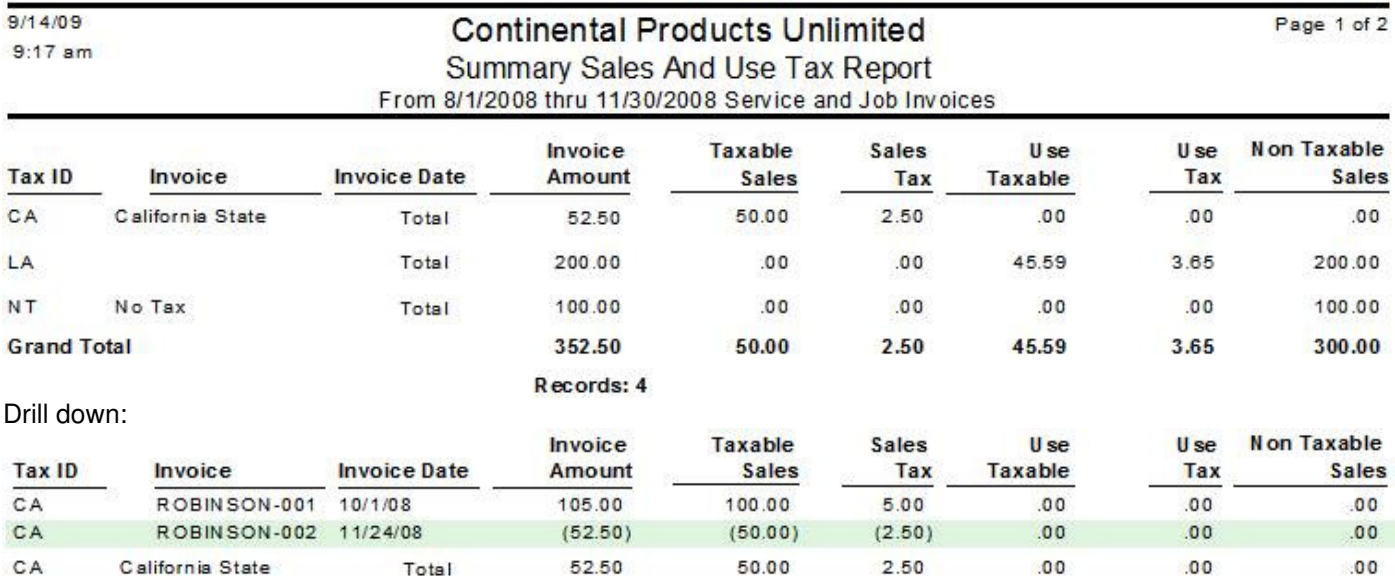

### **Union options added to Service Dispatch Menu – New!**

The **Union** and **Union Calculation** maintenance options have been added to the Service Dispatch, Maintenance menu. The **Union Report** option has been added to the Service Dispatch, Reports menu. All of these options previously could only be accessed from the Job Cost menu.

# **Fixes**

### **General**

Changed the Address, CustomField, pdsaNotes, and Phone tables to have SQL automatically assign the next ID number rather than getting the next number from the pdsaTableIds table. This was done to resolve potential deadlocking errors. (ECR 29187)

No longer get an error on reports if the Traverse company name has an apostrophe (ie, Joe's Plumbing). G/L Journal and Technician Commission Report are examples of reports that had this problem. (ECR 28630)

No longer get a warning if the first range for a report is a date range and there are no dates currently entered. (ECR 28602)

Fixed a problem where the last row of the report ranges were not being saved for users. (ECR 28600)

Fixed a problem where the system would leave the cursor in the wrong position on the screen if you view a record, click on any non-lookup field, do a lookup, and then cancel. The form would get cleared but the cursor was left in the non-lookup field, rather than being moved to the appropriate lookup field. (ECR 29037)

Fixed all CrystalRpt temporary tables in the blank database to have a money type only for those fields that are truly money. This will resolve issues with writing new reports where the \$ symbol appears for fields that it shouldn't have. The data conversion script will automatically copy the new table formats into the live database. When changing existing reports that use these temporary table the Verify Database option will need to be used in Crystal Reports to pull in the new field types.

Changed the custom reports ranges to support one range being applied to a WHERE clause and another range being applied to a HAVING clause. By default a range will be applied to the WHERE clause. It will only be applied to the HAVING clause if the sztableName txt field is empty AND the szColumnName txt value has parentheses around it. (ECR 29274)

Adjusted the following forms to remove the \$ symbols, corrected instances where different font styles were used, fixed miscellaneous alignment issues and remove the leading zeros so that ".00" will print instead of "0.00" for zero values:

- Contract Bill (ContractBill.rpt)
- Contract Bill Summary (ContractBillSumm.rpt)
- Contract Bill AIA (ContractBillAIA.rpt)
- Contract Bill AIA #2 (ContractBillAIA2.rpt)
- Contract Bill AIA #3 (ContractBillAIA3.rpt) Not on menu at this time
- Contract Bill AIA #4 (ContractBillAIA4.rpt) Not on menu at this time
- G/L Register (JournalRegister.rpt)
- Job Age Analysis by Customer (JobAgeAnalysisByCust.rpt)
- Job Age Analysis by Job(JobAgeAnalysis.rpt)
- Job Billings and Payments (JobBillingsPayments.rpt)
- Job Detail (JobCostDetail.rpt)
- **Job PO Detail (JobCostCommitted.rpt)**
- Jobsite Performance Gross Profit Report (JobsitePerformanceGrossProfit.rpt)
- Maintenance Contracts Component Listing (MaintComponentList.rpt)
- Maintenance Contracts Contract Listing (MaintContractList.rpt)
- Maintenance Contracts Contract Listing Billing (MaintContractBillList.rpt)
- Maintenance Contracts Contract Listing Service (MaintContractListSvc.rpt)
- Prebill (Prebill.rpt)
- Prebill Payment Summary (PrebillPayments.rpt)
- Prebill Summary (PrebillSumm.rpt)
- Prebill with Commission Detail (Prebill\_commission.rpt)
- Prebill with GL Detail (Prebill\_glaccts.rpt)
- **Prebill without Costs (Prebillnocost.rpt)**
- Service Invoice (Invoice.rpt)
- Purchase Order (PurchaseOrder.rpt)

Fixed a problem where the Change ID function would change the user and date/time for ALL notes attached to the record to be the user that ran the Change ID function and the date/time that the Change ID function was run. (ECR 29828, 29829)

Fixed a problem in all registers that have the option to 'Only Include Transactions for xxxxx' where the cancel button would cause the user login to be repeated multiple times. (ECR 26418, 26419, 26420, 26421, 26422)

Changed the LockTrans table to have SQL automatically assign the next ID number rather than getting the next number from pdsaTableIds table. This was done to resolve potential deadlocking errors. (ECR 30553)

Changed all lookups to always use NOLOCK even if turned off. This was to resolve deadlock errors in Call Taking. Also changed the redisplay of data after a save to occur after the transaction commit in all maintenance templates. (ECR 30577)

Fixed a problem where if Ascente is not running in full screen the lookups would often appear outside of the area of display. (ECR 28922)

Fixed a problem in some general lookups where you could not press the first letter of an item in the list and have the system jump to the value. An example was the Quote Proposal Status table where you couldn't jump to an item in the category list by pressing the first letter of the item. (ECR 30202)

Fixed the error routine in Call Taking, Work Orders, Service History Inquiry, Work Order History Inquiry, Job Maintenance and Jobsite Maintenance to correctly report the LooupToolBar routine rather than reporting cmdCreditCard\_Click. (ECR 30552)

Fixed a problem where some reports would not default a report name. The user would need to click on the cancel button in order for a report name to be selected. (ECR 30560)

Changed Work Order, A/P Invoice and Purchase Order to use a general routine to set the Payment 1 date on the PO based on the Terms code. (ECR 30519)

Changed the Service Order Print, Flat Rate Price Book, Flat Rate Task Analysis, Filter Requirements and Prebill report options to NOT save the settings by report. This way you can enter ranges and the values will remain the same regardless of the report format selected. (ECRs 30499, 30515)

Fixed a problem where lookup windows could appear outside the viewing area if the main Ascente window is not in full screen. (ECR 30630)

The Create Customer form no longer allows the user to enter in more than 30 characters for the customer name. Previously if the user entered more than 30 characters the system would error when trying to create the customer.

Fixed a problem throughout Ascente where the system was not calling the proper Crystal Report based on the sort selected by the user.

Fixed a problem where the A/R Inquiry button throughout the system would display as yellow (overdue invoices) in some cases where it shouldn't. (ECR 30856)

Updated the On-Line Help in regards to the Mat'l Price Break and Non-Stock/Stock Price Break fields throughout the system to reflect which takes precident.

Fixed a problem throughout the system on screens that have a grid on a Detail tab where the Alt + Up/Down arrow keys would give an error instead of moving up or down a line in the grid. (ECR 30920)

Fixed a problem throughout the system where some reports would give an error if all ranges were left as (Beginning)/(Ending). (ECRs 30830, 30922)

Changed the Service Dispatch module to NOT allow negative estimated hours. (ECR 26514)

Fixed a problem in the Service Dispatch module where the end time for a promise date could be set to null when the promise type was set to 'between'. (ECR 30919)

Fixed a problem in Purchase Order Entry where deleting a line that did not have a retention % would generate an error. (ECR 31020)

Changed the Custom Field entry screen to be wider so that full 40 character captions would not be truncated.

On-Line help has been completely reviewed and updated. All features within Ascente are now documented within the On-Line help.

#### **AscenteSetup Installation Program**

Changed to not run in Full Screen mode.

Changed to stop/start the AscenteMobileUpLoad Service (used by the Mobile Pro module)

Changed to handle upgrades from versions 3.3, 3.4 and 3.5 to version 3.6.

Added SQL 2008 capabilities.

At installation time checks to be sure the EmpPayDetail table has records, and if the lEmpWorkersComp\_id column doesn't exist. If both situations are true the installation will be aborted. All Timecard transactions entered using Ascente 3.5 or older must be posted or deleted prior to installation of Ascente 3.6.

Changed the installer to NOT assign a password on the Timecard Register report.

Changed the AscenteRev3.5.sql and AscenteRev3.6.sql scripts to work properly with SQL 2005 and SQL 2008. This requires the xp\_cmdshell option be turned on within SQL.

Fixed the AscenteRev3.6.sql script to properly update the SysMaintenance table.

Changed the SysTabStop table to cascade delete Script records to prevent an error during data conversion when deleting SystabStop records that had associated Script records. (ECR 30585)

Changed the installer to never overwrite the SQL Backup folder.

Modified the installer to copy the AscenteSetup.exe program to the Ascente\Setup folder.

Modified the AscenteSetup.exe program to:

- o Fixed a problem in the CreateTraverseTriggers.sql and CreateTraverseTriggers2005.sql scripts where the tblPoHistDetail trigger was not referencing the Ascente database name correctly.
- Properly check the Ascente\InstallLogs folder and if empty will delete it.
- o Properly install the Digipage service on 64-bit systems.
	- NOTE: Traverse must be fully installed and the Traverse Client run to install the modules BEFORE installing Ascente.

## **Digipage**

Changed Digipage to ignore pages that the Teletrac interface will be processing. This way you can have a mixed environment where some techs receive pages via Digipage and some receive pages via the Teletrac interface.

#### **Flat Rate, Reports, Flat Rate Price Book**

Fixed the report title and the net profit % format on the Flat Rate Cost Breakdown report (FlatRatePriceBook.rpt). (ECR 29740)

#### **Flat Rate, Reports, Flat Rate Task Analysis**

Fixed a problem in Flat Rate Analysis report where labor only tasks would not be listed. (ECR 31000).

#### **Job Cost, Inquiries, Job Actuals and Job Actuals Details**

Changed the Job Actuals and Job Actuals Detail inquiries to display the Job Name instead of the Jobsite name (ECRs 31077, 30178)

#### **Job Cost, Maintenance, Job**

Fixed a problem where a message would display saying the cost code already exists (even if it didn't) if you try to add an estimate using a cost code that has a dash in the ID. (ECR 29525)

Fixed a problem where a blank estimate line would be created by the system. (ECR 29527)

Fixed a problem where a blank estimate could be left in the grid when deleting an estimate record. This would occur if you enter an estimate for a cost code that already exists. A message will display warning that it exists and ask if you want to delete. If you said no and then entered the same cost code again and this time say yes to delete when you get the warning the system would left a blank line in the grid. (ECR 29526)

#### **Job Cost, Maintenance, Options and Interfaces (Construction)**

Fixed a problem with the tab stop order.

### **Job Cost, Maintenance, Retention Table**

Fixed a problem where a error would occur when trying to set up a new table or make changes to an existing table (ECR 30169)

#### **Job Cost, Periodic, Relieve Work in Process**

Fixed the Job Id field to allow entry of 20 characters instead of 10. (ECR 28202)

### **Job Cost, Reports, Certified Payroll**

Fixed a problem in both Certified Payroll formats where the  $13<sup>th</sup>$  and  $14<sup>th</sup>$  benefit descriptions would be reversed on the report. (ECR 29272)

### **Job Cost, Reports, Job Cost Report**

Fixed a problem where the Job Cost Report was printing the wrong value for the Actual/Billed percent. (JobCostReport.rpt)

Fixed a problem where the Committed Total in the box at the end of the job was including closed costs for cost codes set to have Actuals as Estimates. This has been changed to only include costs that have not been closed. (ECR 30135)

Updated the on-line help to indicate that the Job Cost Job Status Report needs to be run with the 'Reduce Committed Costs by Invoiced PO's' option unchecked.

Fixed a problem with the Job Cost Report where the sort column was not being passed in the record set. (ECR 30960)

Removed the Sort By option on ranges that did not have a corresponding sort report. Fixed the remaining sorts to work properly. Also added a message to all reports to note if the Job Totals box has different figures than the running totals of the detail (this can happen due to range selections). (ECR's 30908, 30771, 30322, 28295, 26767, 26742)

#### **Job Cost, Reports, Job Cost Sales Tax**

Removed obsolete verbiage on the final page regarding Use Tax and adjusted the column sizes to support figures in the 100,000,000.00 range. (ECR 29863)

#### **Job Cost, Transactions, Inventory to Job**

Fixed a problem where a hard error would occur when first entering the program, but you could continue on and process transactions. (ECR 30513)

## **Job Cost, Transactions, Job Contract Billing**

Corrected a problem with the AIA invoice formats where the continuation page would not print the headings if multiple pages were required. (ECR 28040)

Fixed a problem with the AIA invoice formats where if the report was printed directly to a printer some fields would not print, but if printed from a preview they would. (ECR 29868)

Changed the Contract Bill AIA #4 format to print column H even if you don't preview the invoice first. Also corrected some misspellings. Note that this format is NOT installed as a report choice by default. This is something that must be set by your Customer Support Representative.

## **Quotes, Transactions, Quote Entry**

Fixed a problem in Quote Entry where adding or changing detail lines would not update the head with the new totals. This would cause the Quote Listing to report an incorrect quote amount. (ECR 31089)

### **Service Dispatch, Inquiries, Service Order History**

Fixed a problem in the Service History lookup where the Jobsite was no longer being displayed if doing a lookup by Invoice. (ECR 30927)

## **Service Dispatch, Journals, A/P Register**

Fixed a problem where the wrong amount could be updated to the Prepaid summary in the vendor file. If there are no tblApOpenInvoice records with a status of 3, the Due amount was erroneously updated to the Prepaid amount. (ECR29386)

Fixed a problem where the Traverse Tax information (tblSmTaxLocTrans) was not being properly updated (ECR 29395)

Fixed a problem where one the invoice was posted to Traverse you could not drill down on it from the Invoice Inquiry in Traverse. (ECR 29394)

Changed the report so that the transactions are always listed in the order that they were entered into the system. (ECR 29171)

Fixed an error that would occur when posting if the description on an item was more than 30 characters. (ECR 30343)

#### **Service Dispatch, Journals, Timecard Register**

Fixed a problem where tiem might get posted to the wrong cost code on the job, but be posted to the correct cost code in Timecard History.

#### **Service Dispatch, Maintenance, Branch**

Fixed a problem in Branch Maintenance where the system would say that the New Quote was required, even if Quotes was not purchased.

#### **Service Dispatch, Maintenance, Item Bill of Material**

Fixed a problem where in some cases the prices would not be displayed. (ECR 29546)

#### **Service Dispatch, Maintenance, Technician**

Fixed Call Taking and Technician maintenance to NOT delete and re-add all schedule records if any schedule record is added or changed. This was causing the last change date and last change user to be reset on all records. (ECRs 31011, 31012, 28098, 27239)

#### **Service Dispatch, Periodic, Combine Duplicate Jobsites**

Fixed a problem with the Combine Duplicate Jobsites option where Notes for the old jobsite would not get moved to the new jobsite, and the address, phone and custom fields for the old jobsite would get orphaned. A new script called DeleteOrphans.sql is now installed and can be run to remove old orphan records. Unfortunately there is no way to retrieve Notes that did not get moved previously.

## **Service Dispatch, Periodic, Move PO's to History**

Fixed a problem where the move would error if the Job, Phase or Cost Code fields were too large. The TraverseChanges.sql script has been changed to modify the Traverse PO History files to store longer Job, Phase and Cost Code fields. (ECR 30576)

Fixed an error that would occur when first loading the form (ECR 31021)

Changed to check lines that have a zero cost to insure that the Invoice and Receipt Quantities are greater than or equal to the quantity ordered, otherwise the PO will not be moved to history. (ECR 31040)

## **Service Dispatch, Reports, Advertising Report**

Completed the following changes to the Ad Analysis Report:

- Removed \$ signs and leading zeros
- Changed so a branch will not split across pages if it is less than one page long
- Changed headers to print at the group level instead of at the to of each page
- Widened some of the columns

## **Service Dispatch, Reports, Expired Contracts**

Completed the following changes to all of the Expired Contracts reports:

- Fixed the formatting of the date fields to not show time
- Made all fields have the same font
- Removed \$ signs and leading zeros
- Added dotted line record separators
- Fixed miscellaneous formatting and alignment issues
- Fixed a problem where you couldn't print the cover page or report comments (ECR 30869)

#### **Service Dispatch, Reports, Invoice Reprint**

Fixed a problem with the invoice print report where the Work Description would be empty on the first page if there was too much text to fit on the first page. The report will not print as much as it can on the first page and then carry over the rest to the next page. (ECR 29870)

## **Service Dispatch, Reports, Jobsite Cards**

Fixed problem with phone #'s being truncated on the Jobsite Cards report. (ECR 30896)

#### **Service Dispatch, Reports, Jobsite Performance Report**

Removed the \$ symbol on all of the dollar amounts and percentages and also changed the amounts to be in whole dollars to make the report more readable. (ECR 28716)

Fixed a problem with the Jobsite Performance Gross Profit report where the YTD Labor PM running total was not correct. (ECR 30217)

Removed extra subtotal on the Jobsite Performance Project and Jobsite Performance with Totals reports. (ECR 30227)

### **Service Dispatch, Reports, Labels**

The Maintenance Contracts Labels – Expired (5160) option now works. Previously the physical report was not being distributed with the system. This report will print a label for contracts that have an expiration date within the range entered at runtime. It will print the Customer (bill to) address information unless the Customer is set to (Cash). If set to (Cash) the system will print the Jobsite address information.

#### **Service Dispatch, Reports, Manpower Requirements**

Fixed a problem where the system wasn't always passing the proper record set based on the report selected by the user. (ECR 30929)

### **Service Dispatch, Reports, Sales Analysis**

Fixed a problem where an error would occur if an apostrophe existed in any of the runtime ranges and the check box to print runtime options was checked. (ECR 29414)

Completed the following changes to the Service Invoice History report (all sort options):

- Removed the dotted line between records
- Removed \$ signs
- Corrected field alignment problems
- Removed shading from the group headers and bolded/increased font size.

## **Service Dispatch, Reports, Service Order Print**

The default Service Order format has been changed to stack the Problem and Work Description fields, rather than be side by side. Increased the size of the Customer ID field so it won't be truncated and removed the \$ symbols.

#### **Service Dispatch, Transactions, A/P Invoice**

No longer get an error if you change the vendor on an existing A/P Invoice that is flagged as taxable and then click cancel on the recalc sales tax dialog. (ECR 29059)

A/P Invoice has been changed to no longer give a hard error when trying to use the Invoice Complete option on a PO where multiple receipts have been made against an item. Now the system will default the invoice quantity to be the quantity from the first receipt against the item. (ECR 30339)

Fixed an error when deleting an A/P Invoice detail line that would occur if there was only 1 line on the invoice (ECR 31083)

Fixed a problem where the APInvoiceId could overflow on a new record.

#### **Service Dispatch, Transactions, Call Inquiry and Dispatch**

Changed the system to redisplay the Call Inquiry screen if it has been minimized and you select the Resync button from the Call Taking screen or select a call from the Tech Call Inquiry screen. (ECR 29582)

Fixed problem where Ascente could hang if the promise time is scrolled from 11:45pm to past 12:00pm and then try to scroll back to prior to 12:00pm (ECR 30180)

Fixed a problem in Call Inquiry where the auto refresh function would cause focus to be pulled from your current application back to the Call Inquiry form. (ECR 30545, 30522)

Fixed a problem in the Schedule Board where after double clicking on the Unassigned Tech to get a list of all unassigned calls you could not select a call from the list. (ECR 30527)

Fixed a problem on the Dispatch Board where right clicking on a tech name and selecting 'All Technician Calls' the system would select the Unassigned tech, rather than the tech you clicked on. (ECR 30534)

Fixed a problem in Call Inquiry where a message would pop up saying that a call was not found when the auto refresh occurred. The message will no longer be displayed.

Fixed a problem in the Call Inquiry Schedule Board where the auto refresh feature would take focus away from the current process.

Fixed a problem in the Call Inquiry Schedule Board where the auto refresh feature would not return focus to the original field.

Fixed a problem in the Call Inquiry Schedule Board, All Tech Calls function where a right click on a call would not allow you to select Call Taking, Quotes, Service History or A/R Inquiry.

Fixed a problem where the A/R Inquiry button would be yellow in some cases where it shouldn't. (ECR 30856)

Fixed a problem in Call Inquiry where assigning a tech on a call the system would not scroll the display to the tech that just received the call. The system will now scroll to the tech and on the schedule board to the time slot that the call was assigned. (ECR 30879)

## **Service Dispatch, Transactions, Call Taking**

Fixed the lookup on the Service Order field to use the value entered by the user as a starting point. Previously the system ignoring the starting value. (ECR 29562)

Fixed a problem in the Service Order History lookup where the system would error if a history record had more than 32767 characters in the Problem field.

Fixed Call Taking and Technician maintenance to NOT delete and re-add all schedule records if any schedule record is added or changed. This was causing the last change date and last change user to be reset on all records. (ECRs 31011, 31012, 28098, 27239)

#### **Service Dispatch, Transactions, Purchase Order**

Changed the standard Purchase Order form when printed to always print the footer at the bottom of the form, fixed the alignment of the footer. (ECR 29089)

Fixed a problem where the Payment Amount would sometimes not be updated properly on a Taxable PO. This would occur if you change the quantity on a line, click OK to save, select Next on the toolbar button, if it asks to save changes answer no, pull up the original PO and the Due and Payment 1 Amounts would be different. (ECR 29406)

Fixed a problem where an error would occur if trying to change the Batch ID on an existing PO. (ECR 29722)

#### **Service Dispatch, Transactions, Timecard**

Fixed a problem where in some cases the pay rate could be left as zero. (ECR 30117)

#### **Service Dispatch, Transactions, Work Orders**

Fixed a problem where an error would occur if the receipt # on a PO was changed in Traverse if the PO was for a Quick PO item. Now the system will give a warning that it could not update the PO if the receipt # has been changed. (ECR 29822)

Fixed a problem where a Quick PO was not setting the PO Type to 'Goods Received' if posting the Quick PO against an existing PO that had the type set to 'New Order'. (ECR 30517)

Changed the system to warn the user if an auto-add item doesn't have the proper GL accounts set up. Previously when this happened, the entire work order would not get created. Now the system will still create the WO Header but just not create the lines with a problem. (ECR 28673)

### **System, Maintenance, Form Printers**

Printer names are no longer case sensitive (ECR 31091)

Always sets the number of copies to 1 (previously if printed another report with multiple copies the number of copies would be retained until reset). (ECR 29323)

Can now use the same copy name on multiple forms. (ECRs 31087, 26703)

Changed so the browse by copy name function now takes the form name into account. (ECR 31088)

### **System, Maintenance, Tab Stops**

No longer get an error when deleting all tab stops for a login/form by using the delete button on the toolbar. (ECR 28904)

Fixed error in Tab Stop Maintenance when try to copy to a group but there is only 1 person in the group or if none of the other users in the group had any Tab Stop records defined for the selected form. The system now displays the selected login's group on the form. A message will pop if there is only 1 user in the group if you click on Copy to Group. You now get a message that the copy was successful. (ECR 30894)